- Packard Bell Monitor Quick Start Guide
- Guide de prise en main du moniteur Packard Bell
- Guía rápida del monitor Packard Bell
- Guida rapida monitor Packard Bell
- Packard Bell Monitor Kurzanleitung
- Beknopte handleiding voor Packard Bell Monitor
- Manual de iniciação rápida do monitor Packard Bell
- Snabbstartguide för Packard Bell bildskärm
- Quick Start Guide til Packard Bell skærme
- Packard Bell näytön pikaopas
- Packard Bell-skjerm Komme i gang

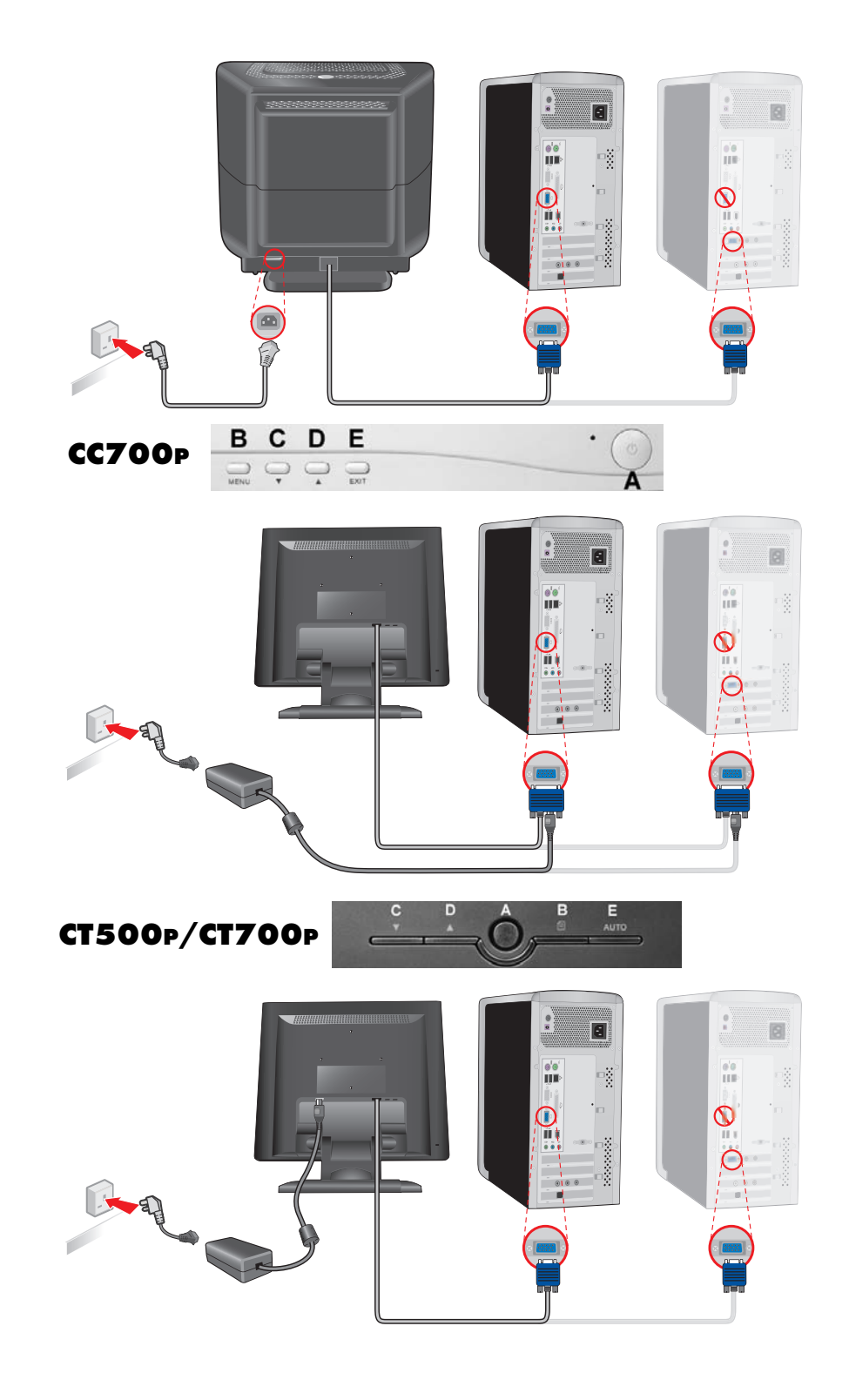

# **PACKARD BELL MONITOR QUICK START GUIDE**

### **SAFETY AND MAINTENANCE INSTRUCTIONS**

To reduce the risk of fire or electric shock, do not expose this monitor to rain or moisture.

Place the monitor on a steady surface where it is not likely to fall.

To reduce eye fatigue, avoid using the monitor in direct sunlight or under bright lights.

To prevent electric shock do not remove screws or cover. Never open the monitor! There are no user-serviceable parts inside. Service should be done only by a qualified service person.

Input power source: In many European countries, the wall outlets are 230V, in a range from 200 to 240V. Please check if your monitor supports your country's voltage.

Do not place anything heavy on the power cord or any other cables. A Damaged power cord may cause fire or electric shock. If your power cord is damaged, do not use it. A replacement can be purchased at your local computer or electronics store. Do not disassemble the monitor. The cover should be removed by qualified service personnel only.

Keep children and pets away from the monitor.

Do not allow liquids to spill into the cabinet.

Do not operate the monitor beyond the specified temperature and humidity range.

For proper operation, keep the monitor adequately ventilated.

Keep the monitor away from strong magnetic fields produced by transformers, motors, fans, or other devices.

When an irregular AC Voltage is supplied, a protective circuit may turn off the monitor (the power indicator will also go off). If this happens, turn off the power switch and wait at least 30 seconds before turning it on again.

### **INSTALLATION INSTRUCTIONS (SEE THE ILLUSTRATIONS AT THE START OF THIS GUIDE)**

1. **Make sure your computer and monitor power are OFF**. A VGA video signal cable has been delivered with your monitor.

Carefully connect one of its 15-pin plugs to the VGA port on your computer's rear panel and, if not already fitted, the other to the connector on the rear of the monitor. According to PC99 requirements, the VGA plug and connector should be blue-labelled. The monitor is automatically configured to match the PC video settings with maximum XGA resolution.

2. Connect the power supply to the monitor, using the corresponding illustration (page 2) as a guide.

*Before connecting the power cord of your monitor, make sure that the video cable has been correctly connected. Make sure your computer's and monitor's power is OFF. We recommend that you switch on the monitor first, before switching on the computer!* 

### **MONITOR CONTROLS (SEE THE ILLUSTRATIONS AT THE START OF THIS GUIDE)**

*You must perform auto setup before making any adjustment.*

The Power button (**A**) switches your monitor on and off. We recommend you switch the monitor on before switching the computer on. Press the MENU Button (**B**) to access the OSD menu. For your information the current resolution and frequency are displayed at the top of the menu box. Press the DOWN Button (**C**) or the UP Button (**D**) to choose the item you want to adjust. Use the MENU Button (**B**) to choose the modification. Then the DOWN and UP buttons allow you to decrease or increase the value of the selected control. Press the MENU Button to confirm a selection. The Contrast and Brightness are directly accessible from the DOWN and UP buttons.

CT500p/CT700p: Use the AUTO Button (**E**) to automatically adjust the monitor display to its optimum setting. CC700p: Use the EXIT Button (**E**) to exit the OSD menu.

### **DRIVERS**

Under normal circumstances your computer will be equipped with the necessary drivers for the Packard Bell monitor. However if your computer does not already have these drivers you may download them from the support section of the Packard Bell website at www.packardbell.com

### **FURTHER INFORMATION**

For further information a fully comprehensive guide is available on the CD which may have been supplied with your monitor. Insert the CD into an available disk drive and select your monitor from the list that appears on the opening screen. If it does not start automatically go to Start > My Computer > Monitor Guide > welcome.htm

**1**

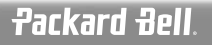

### **TROUBLE SHOOTING**

**ENGLISH**

*Immediately unplug the monitor from the wall outlet and refer servicing to qualified service personnel under the following conditions:* 

If the power supply cord or plug is damaged;

If liquid has been spilled or objects have fallen into the monitor;

If the monitor has been exposed to rain or water;

If the monitor has been dropped or the cabinet is damaged.

Before you call a Packard Bell Authorised Service Provider, please check the following items:

I have no picture and the power indicator is not lit.

Check if the AC Power Cord is plugged in correctly on both ends and the power switch is on.

Check if the signal cable is plugged correctly into the computer and if the cable is not damaged.

I have no picture and the power indicator is lit.

Your computer may be in Power Down or Sleep mode. This is a temporary status in which your computer and monitor reduce power consumption. Try moving the mouse a little bit, or press the space key on your keyboard and wait for a few seconds. It is also possible that the Brightness of your monitor has been set too high or too low. Use the brightness knob on the bottom of your screen to adjust the brightness.

Check if you are using a display mode that is supported by the monitor.

Turn the monitor off and back on to see if this resolves the problem.

Make sure that the computer is switched on.

The image is unstable.

Isolate and eliminate nearby sources of electric or magnetic fields.

Set your computer to a supported video mode; see the documentation included on the supplied CD for more information.

Try plugging the monitor into a different, earthed, power outlet, preferably on a different circuit.

Check the display settings of your computer. Make sure that a supported mode is selected.

The message "Check Cable" appears on the screen.

Make sure that the analogue video cable is correctly plugged into the Analogue Video port on the back of the monitor. Make sure that the other end is correctly plugged into the VGA connector of your computer.

# **SERVICE AND WARRANTY**

### *PACKARD BELL LIMITED WARRANTY*

Thank you for purchasing a Packard Bell product. The purpose of this document is to provide you with terms and conditions of the Packard Bell Limited Warranty.

### **1. DEFINITIONS**

- "Packard Bell" shall mean the NEC Computers sales office of the country in which the Packard Bell Product has been purchased or if there is no NEC Computers sales office in this country: NEC Computers International B.V, Nieuweweg 279, 6603 BN, Wijchen, The Netherlands.
- "Customer" or "You" shall mean the end-user or the purchaser of the Packard Bell product.
- "Product" shall mean a Packard Bell branded monitor, including peripherals or consumable items, which are delivered with the Product in the factory packaging.
- "Warranty" shall mean the warranty applicable by law in the country of purchase of the Product or the contractual warranty You are entitled to as a result of the purchase of the Product.
- "Warranty Period" shall mean the period during which you are entitled to the application of the Warranty on the Product. The Warranty Period starts from the date of purchase or delivery of the Product.
- "Service and Support" shall mean the Packard Bell technical assistance and service provided by its technician or technical representative and the Packard Bell call centre which is accessible to You.
- "Country" shall mean the country of purchase of the Product by You.

# **2. HOW TO ACTIVATE THE PACKARD BELL WARRANTY**

Packard Bell has special service agreements with a number of Dealers. Please refer to the Dealer's service documentation to see if you are entitled to Service and Support from Your Dealer as a Packard Bell authorised service provider. The Dealer's contact information should be used instead of the contact information explained below.

Packard Bell understands your needs for product excellence as well as adequate Service and Support.

**User's Guide 2**

In order to supply the best Service and Support when necessary, Packard Bell will ask you for registration information when you contact Packard Bell. The Customer will provide Packard Bell with the correct date of purchase in order to obtain the Warranty Period. In case of doubt, the Customer will provide Packard Bell with a copy of the proof of purchase (invoice or delivery note).

Packard Bell will keep a record of all registrations of personal data in order to provide appropriate Service and Support and adequate assistance to you during the Warranty Period. Packard Bell will protect this personal data to its best effort and may transfer this personal data to third party in order to ensure Service and Support is carried out.

### **3. WARRANTY COVERAGE**

Packard Bell warrants that the Product is free from defect in material and workmanship for the Warranty Period set out below and in the Country set out below. This Warranty is limited to the replacement of the Product or part recognised as defective with an identical or comparable Product or part, new or equivalent to new.

This Warranty covers the repair, parts and labour included or exchange, as set out below, during the Warranty Period. If you have purchased the Product together with a Packard Bell computer, then the Warranty Period documented in your Packard Bell computer's warranty documentation applies. You can find this information on the Warranty & Service Sheet included with your computer.

### *A different Warranty period may apply:*

- 1. If the dealer where you have purchased your computer has supplied warranty documentation, then the Warranty Period documented in the dealer's Warranty documentation applies.
- 2. If the Product has been purchased as stand-alone, then the Warranty Period depends on the country of purchase: **2 years:** Austria, Belgium, Denmark, Finland, Germany, Norway, Portugal, Sweden, Switzerland **1 year:** All other countries

# *Specifically for Liquid Crystal Display ("LCD") screens:*

Packard Bell strives to provide the highest quality LCD display products in the industry. Your Product meets the Class 2 specifications under the ISO 13406-2 industry guidelines for LCD monitors.

LCD monitors use a technology based on pixels. A pixel is a combination of three sub-pixels (red, green and blue) that produce a specific colour. There are millions of these sub-pixels on each LCD screen. Pixel faults on LCD screens can be comprised of whole pixels or sub-pixels either going dark, staying permanently lit or flashing.

The ISO 13406-2 standard allows for a certain number of pixel faults based on the number of total pixels in the monitor (determined by the screen size). Packard Bell will replace an LCD monitor during the Warranty Period if it meets the following criteria:

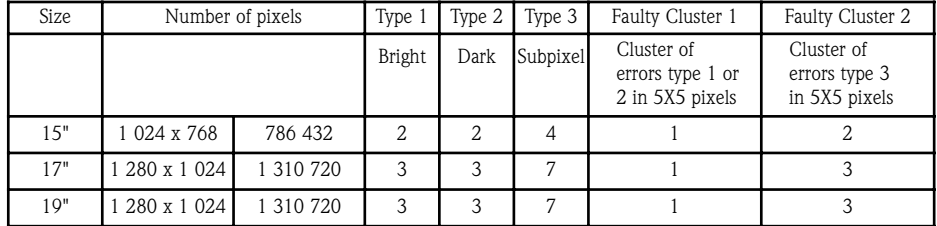

Type 1: A full pixel is always visible on the screen, resulting in a white point.

Type 2: A full pixel does never illuminate at all, resulting in a dark point.

Type 3: One or two sub-pixels are always switched on or switched off, resulting in a pixel of one of the basic colours (red, green, blue, cyan, magenta, yellow). Or a continuously blinking pixel occurs.

Faulty Cluster 1: Within a field of 5x5 pixels there are several malfunctions of Type 1 or Type 2.

Faulty Cluster 2: Within a field of 5x5 pixels there are several malfunctions of Type 3. Whenever this is reasonable and at the sole discretion of Packard Bell or when this is mandatory by national consumer legislation of the Country, Packard Bell may limit or extend the Warranty Period on the Product.

### **4. WARRANTY EXCLUSIONS**

*This Warranty does not apply when:*

• defective accessories, consumable items and/or peripherals have not been delivered in the factory packaging of the Product or have been purchased separately from the Product;

• problems are caused by hardware or software which have not been delivered in the factory packaging of the Product;

**3**

• the original identification marks have been altered or removed from the Product;

- defects or failures are due to accident, neglect or misuse, failure of or defect in electrical power, external electrical circuitry, unusual physical or electrical stress, air conditioning or environmental controls, the effects of weather influences; the use of items not provided by Packard Bell;
- the Customer, any third party to Packard Bell or any third party to its authorised service provider has modified, adjusted, repaired, serviced or installed the Product;
- the use or installation of the Product is not in compliance with Packard Bell's documentation;
- the Product defect is due to any reason which in Packard Bell's sole discretion is not a result of a defect in material or workmanship;
- the Customer has not followed all procedures set out in this guide.

### **5. LIMITATION OF LIABILITY**

This Warranty replaces all other warranties, whether express or implied, including but not limited to implied warranty of merchantability and fitness for a particular purpose with respect to the Product and its documentation. Packard Bell's liability hereunder is limited to the repair of the Product or the replacement thereof. In particular, Packard Bell shall not be liable to replace or repair the Product if the Warranty is not applicable due to the reasons set out in section 4. In any event, Packard Bell shall in no circumstances be liable for any other costs, charges, expenses, loss or damage of any nature whatsoever: direct or indirect, consequential or incidental, including but not limited to loss of business profits or any other commercial damages, loss of data, arising out of the use of the Product or of the Service & Support intervention.

Save with regard to death or personal injury caused by the negligence of Packard Bell, its employees or service provider, this limited liability represents Packard Bell's entire liability with respect to the Product and with respect to goods or services supplied herein and Packard Bell shall have no other obligation, duty, or liability whatsoever in contract, tort (including liability for negligence) or otherwise to the Customer. However, this limitation of liability does not in any way affect or limit the Customer's statutory rights under the national legislation governing the sale of consumer goods in the Country.

Packard Bell shall not be liable for any failure or delay in performance due to any cause beyond its control. Such circumstances include, but are not limited to, interrupted telephone service, airport closures that interrupt parts delivery, acts of god, weather conditions, labour strikes, and the inability to contact you to confirm scheduling.

### **6. WARRANTY UPGRADES**

Depending on the Country of purchase of the Product, it may be possible to purchase an Extended Warranty. Please contact the store where you purchased Your Product for more details. If you have purchased such an Extended Warranty, the general conditions applicable to this Extended Warranty will prevail over this Warranty.

### **7. HOW TO OBTAIN PACKARD BELL WARRANTY SERVICE AND SUPPORT**

In the unlikely event of a Product incident, you should contact Service and Support in the Country using the "Contact Information" as set out below in section 11, and have the following information available:

- The serial number of the Product;
- The original proof of purchase of the Product;
- Details of any software or hardware modifications made to the Product;
- All non-Packard Bell hardware components are removed from the Product;
- Assure that the problem is not caused by third party hardware or software;
- Exact description of all failure messages;
- If contact is made by phone, you should be in front of your Product and this is turned on (if possible).

A Packard Bell technician will provide Service & Support to diagnose and if possible correct the defect over the telephone. If the failure cannot be resolved by telephone support, Packard Bell will repair the Product as per the applicable service level to the Product. A procedure will be agreed upon between you and the technician.

Packard Bell reserves the right to charge parts and labour if Packard Bell discovers no defect or problem in the Product or if Customer has not complied with one of the conditions set out in this section.

If the Customer requests Service & Support in another country than the Country and/or when the Warranty Period on the Product is finished, Service & Support will be invoiced to the Consumer.

### **8. SERVICE & SUPPORT INTERVENTION**

If, to the sole opinion of the Packard Bell Service & Support technician, intervention is required, Packard Bell will, according to the technician's decision, repair or replace the Product, PROVIDED THAT:

• You follow all procedures set out in this guide;

• You remove all non-Packard Bell hardware components. Each service level is limited to the Country of purchase of the Product. If you or an authorised representative are not at the agreed location at the time and date of the appointment, you may be charged for any subsequent visits. Packard Bell reserves the right to refuse to provide the service to any location at which, to Packard Bell's sole opinion, the safety of Packard Bell's technical representative or the ability to provide the Service & Support described herein would be jeopardised.

### **9. SERVICES LEVELS**

Packard Bell has special service agreements with a number of Dealers. Please refer to the Dealer's service documentation to see if you are entitled to Service and Support from Your Dealer as a Packard Bell authorised service provider. The Dealer's contact information should be used instead.

Performance of Service and Support will be of a different level, depending on the Country of purchase and the dealer. The minimum service level that is applicable is Carry-In. Please note that the Extended Warranty purchased by you can modify the service level defined above. Regardless of the applicable service level, you have to follow the Service and Support intervention procedure defined in section 8 above.

The description of each service level procedures is as follows:

### *a) Carry-In*

- The Customer packages the complete Product securely in the factory or equivalent packaging;
- The Customer encloses a copy of the original proof of purchase (sales invoice) and any other relevant sales documentation;

- The Customer encloses a detailed description of the problem with the Product;
- The Customer sends delivers the complete package to the store where the Product was purchased or to a Packard Bell authorised service location in the vicinity of the Customer's residence.
- Costs of further transport, repair or replacement of defective parts and labour will be borne by Packard Bell.

### *b) On-site*

- • An appointment for the repair intervention will be agreed upon between Packard Bell and the Customer;
- The Customer will produce the proof of purchase of the Product to the technical representative who will attend the appointment;
- Costs of travel, repair or replacement of defective parts and labour will be borne by Packard Bell. If the Product cannot be serviced at the agreed location, the technical representative may decide to take the Product with him and return it after repair has been performed.

### **10. TRANSFER OF WARRANTY**

In case of change of ownership of the Product, this Warranty is transferable with the Product. Important: The new end-user will be entitled to the application of the remainder of the Warranty Period on the Product transferred under two cumulative conditions:

- 1. the new end-user must be in possession of the original proof of purchase of the Product, and,
- 2. details on the Product's change of ownership must be sent to Packard Bell at the address reproduced in section 11.

### **11. CONTACT INFORMATION**

Packard Bell has special service agreements with a number of Dealers. Please refer to the Dealer's service documentation to see if you are entitled to Service and Support from your Dealer as a Packard Bell authorised service provider. The Dealer's contact information should be used instead of the contact information explained below.

You can contact Packard Bell Service and Support using the relevant contact information for your country that you can find on the Service Sheet included in your monitor's packaging.

Please note that contact information is subject to change. The latest contact information can be found either in the documentation included with the Product, or on the Packard Bell web site.

• Before contacting Packard Bell Service and Support, You should refer to the Packard Bell web site for troubleshooting and support information:

### **www.packardbell.co.uk (United Kingdom and Ireland) www.packardbell.com (All other countries)**

Updates to software and hardware components are made regularly. Therefore some of the instructions, specifications and pictures in this documentation may differ slightly from your particular situation.

Packard Bell reserves the right to revise or make changes or improvements to this product or documentation at any time without obligation to notify any person of such revisions or improvements.

**5**

Copyright ©2001-2004 NEC Computers International BV. All rights reserved.

# **GUIDE UIDE DE DE PRISE PRISE ENEN MAIN MAIN DUDU MONITEUR MONITEUR PACKARD ACKARD BELL ELL**

### **INSTRUCTIONS DE SÉCURITÉ ET DE MAINTENANCE**

Afin d'éviter tout risque d'électrocution ou d'incendie, n'exposez pas ce moniteur à la pluie ou à l'humidité.

Placez le moniteur sur une surface stable de sorte qu'il ne tombe pas.

Pour diminuer la fatigue visuelle, n'exposez pas le moniteur au soleil. De même, ne l'installez pas près d'une source lumineuse trop vive.

Pour éviter tout risque d'électrocution, ne retirez ni les vis ni le capot du moniteur. N'ouvrez jamais le moniteur ! Il n'intègre aucune pièce remplaçable par l'utilisateur. Seul un agent de maintenance qualifié peut le réparer.

Source d'alimentation en entrée : Dans de nombreux pays européens, la tension de l'alimentation secteur est de 230 V, ou comprise entre 200 et 240 V. Assurez-vous que votre moniteur est compatible avec la tension du secteur de votre pays. Ne posez aucun objet pesant sur le cordon d'alimentation ou tout autre câble. En effet, un cordon endommagé présente des risques d'incendie ou d'électrocution. Si votre cordon d'alimentation est abîmé, ne l'utilisez pas. Vous pouvez en acheter un nouveau auprès de votre revendeur de matériel informatique ou électronique.

Ne démontez pas le moniteur. Le capot ne doit être retiré que par un technicien qualifié.

Mettez le moniteur hors de portée des enfants et des animaux domestiques.

Ne renversez aucun liquide sur le boîtier du moniteur.

Lorsque vous utilisez le moniteur, respectez les consignes en matière de températures et d'humidité.

Pour un fonctionnement optimal, le moniteur doit être correctement ventilé.

Éloignez le moniteur d'appareils tels que les transformateurs, les moteurs, les ventilateurs ou tout autre périphérique générant d'importants champs magnétiques.

Lorsque la tension est irrégulière, un circuit éteint automatiquement le moniteur (le témoin d'alimentation s'éteint également). Le cas échéant, appuyez sur le bouton d'alimentation, patientez 30 secondes minimum et rallumez le moniteur.

### **INSTRUCTIONS D'INSTALLATION (REPORTEZ-VOUS AUX ILLUSTRATIONS AU DÉBUT DE CE GUIDE)**

1. Vérifiez que votre ordinateur et votre moniteur sont hors tension. Un câble de transmission des signaux vidéo VGA est fourni avec votre moniteur.

Branchez l'une des prises 15 broches avec précaution au port VGA à l'arrière de votre ordinateur et, si ce n'est déjà fait, l'autre au connecteur situé au dos de l'écran. Conformément aux exigences de la norme PC99, le connecteur et la fiche VGA doivent être étiquetés en bleu. Le moniteur est configuré automatiquement pour les paramètres vidéo du PC avec une résolution XGA maximale.

2. Branchez l'alimentation au moniteur en utilisant l'illustration correspondante (page 2) comme guide.

*Avant de brancher le câble d'alimentation de votre moniteur, assurez-vous que le câble vidéo est correctement raccordé. Vérifiez que votre ordinateur et votre moniteur sont HORS TENSION. Nous vous conseillons de mettre le moniteur sous tension avant d'allumer votre ordinateur !* 

### **RÉGLAGES DU MONITEUR (REPORTEZ-VOUS AUX ILLUSTRATIONS AU DÉBUT DE CE GUIDE)**

*Avant toute chose, vous devez lancer une configuration automatique.*

Le bouton d'alimentation (**A**) vous permet d'allumer et d'éteindre votre moniteur. Nous vous conseillons de mettre votre moniteur sous tension avant d'allumer votre ordinateur. Appuyez sur le bouton MENU (**B**) pour accéder au menu OSD. Pour votre information, la résolution et la fréquence actuelles sont indiquées en haut du menu. Appuyez sur les boutons BAS (**C**) ou HAUT (**D**) pour sélectionner le paramètre que vous voulez régler. Le bouton MENU (**B**) vous permet de sélectionner le paramètre que vous souhaitez modifier. Les boutons BAS et HAUT vous permettent de réduire ou d'augmenter la valeur du paramètre sélectionné. Appuyez de nouveau sur le bouton MENU pour confirmer votre sélection. Les options Contrast (Contraste) et Brightness (Luminosité) sont directement accessibles au moyen des boutons BAS et HAUT.

CT500p/CT700p : Utilisez le bouton AUTO (**E**) pour ajuster automatiquement les paramètres d'affichage de votre moniteur sur leurs valeurs optimales.

CC700p : Appuyez sur le bouton EXIT (**E**) pour quitter le menu OSD.

### **PILOTES**

En principe, votre ordinateur est fourni avec les pilotes requis pour le moniteur Packard Bell. Toutefois, s'ils ne sont pas déjà installés, vous pouvez les télécharger à partir de la section Support technique du site web de Packard Bell, www.packardbell.com.

### **INFORMATIONS COMPLÉMENTAIRES**

Pour plus d'informations, un guide complet est disponible sur le CD fourni avec votre moniteur. Insérez le CD dans le lecteur puis sélectionnez votre moniteur dans la liste de l'écran d'accueil. S'il ne démarre pas automatiquement, sélectionnez successivement Démarrer > Poste de travail > Monitor Guide > welcome.htm

#### **DÉPANNAGE**

*Débranchez immédiatement le moniteur de la prise secteur et consultez un technicien qualifié dans les cas suivants :* 

si le cordon d'alimentation ou la prise est endommagé(e) ;

si du liquide a été renversé dans le moniteur ou si des objets y sont tombés ;

si le moniteur a été exposé à la pluie ou à de l'eau ;

si le moniteur est tombé ou si le boîtier est abîmé.

Avant de contacter votre prestataire de services agréé Packard Bell, vérifiez les points suivants :

Aucune image n'apparaît sur l'écran et le témoin d'alimentation est éteint.

Vérifiez que le cordon d'alimentation secteur est branché correctement aux deux extrémités et que vous avez appuyé sur le bouton d'alimentation.

Assurez-vous que le câble vidéo est branché correctement dans l'ordinateur et qu'il n'est pas abîmé.

Aucune image n'apparaît sur l'écran et le témoin d'alimentation est allumé.

Votre ordinateur peut être en mode Économies d'énergie ou Veille. Il s'agit d'un état temporaire au cours duquel la consommation électrique du moniteur et de l'ordinateur est réduite. Déplacez votre souris ou appuyez sur la barre d'espace de votre clavier et attendez quelques secondes.

Il est également possible que la luminosité de votre moniteur soit trop élevée ou trop faible. Réglez-la à l'aide du bouton de luminosité situé au bas de l'écran.

Vérifiez si le mode d'affichage sélectionné est compatible avec le moniteur.

Éteignez le moniteur et rallumez-le pour voir si cela résout le problème.

Assurez-vous que l'ordinateur est allumé.

L'image est instable.

Isolez et retirez les sources d'émissions électromagnétiques proches.

Réglez votre ordinateur pour un mode vidéo compatible ; consultez la documentation incluse sur le CD pour de plus amples informations.

Essayez de brancher le moniteur dans une prise différente reliée à la terre, de préférence sur un circuit différent.

Vérifiez les paramètres d'affichage de votre ordinateur. Assurez-vous que le mode sélectionné est compatible. Le message « Vérifier le câble » s'affiche.

Assurez-vous que le câble vidéo analogique est branché correctement au port vidéo analogique au dos du moniteur. Vérifiez que l'autre extrémité est branchée correctement dans le connecteur VGA de votre ordinateur.

# **SERVICE APRÈS-VENTE ET GARANTIE**

### *GARANTIE LIMITÉE PACKARD BELL*

Merci d'avoir acheté un produit Packard Bell. L'objet de ce document est de vous expliquer les termes et conditions de la Garantie contractuelle Packard Bell.

### **1. DÉFINITIONS**

- « Packard Bell » désigne l'agence commerciale de NEC Computers dans le pays d'achat du produit Packard Bell ou NEC Computers International B.V., Nieuweweg 279, 6603 BN, Wijchen, Pays-Bas si NEC Computers ne dispose pas d'agence commerciale dans ledit pays.
- « Client » ou « Vous » désigne l'utilisateur final ou l'acquéreur du Produit Packard Bell.
- « Produit » désigne un moniteur estampillé Packard Bell, y compris les périphériques fournis dans l'emballage d'origine du Produit.
- « Garantie » désigne la garantie applicable conformément aux lois en vigueur dans le pays d'achat du Produit ou la garantie contractuelle à laquelle Vous avez droit après avoir acheté le Produit.
- La « Période de garantie » désigne la période durant laquelle le Produit est couvert par la Garantie. La Période de Garantie commence à compter de la date d'achat ou de livraison du Produit.
- « Services et support » désigne l'assistance technique et les services Packard Bell fournis par ses techniciens ou représentants et le centre d'appel Packard Bell qui Vous est attribué.

**7**

• « Pays » désigne le pays dans lequel Vous avez acheté le Produit.

### **2. ACTIVATION DE LA GARANTIE PACKARD BELL**

Packard Bell a signé des contrats de maintenance spéciaux avec un certain nombre de revendeurs. Veuillez consulter la documentation de votre Revendeur, qui est également prestataire de services agréé Packard Bell, pour savoir si Vous avez droit au Service après-vente et assistance assuré par ce dernier. Les coordonnées du Revendeur doivent être utilisées à la place de celles indiquées ci-après.

Packard Bell comprend que Vous recherchiez des produits de qualité assortis d'un Service après-vente et assistance adéquat. Lorsque vous contactez Packard Bell pour bénéficier de ce service après-vente et d'assistance, vous devez être enregistré comme utilisateur de ses produits. Packard Bell indiquera au Client la Période de Garantie qui lui sera appliquée après que ce dernier lui ait fourni la date d'achat exacte du Produit. En cas de doute, le Client devra produire une copie de la preuve d'achat (facture ou bon de livraison).

Packard Bell conservera tous les enregistrements contenant des données personnelles afin de Vous faire bénéficier du Service après-vente approprié et de l'assistance adéquate au cours de la Période de garantie. Packard Bell protégera ces données de son mieux et pourra éventuellement les transférer à des tiers afin qu'ils assurent la prestation du Service aprèsvente et assistance requis.

### **3. COUVERTURE DE LA GARANTIE**

Packard Bell garantit que le Produit ne comporte aucun défaut de matière et vice de fabrication pendant la Période de garantie stipulée ci-dessous et dans les Pays cités ci-après. La présente Garantie se limite au remplacement du Produit ou des pièces reconnues comme étant défectueuses par un Produit identique ou comparable ou des pièces neuves ou comme neuves.

Elle couvre la réparation, pièces et main-d'œuvre comprises, ou l'échange du Produit pendant la Période de garantie, conformément aux clauses ci-dessous. Si vous avez acheté le Produit avec un ordinateur Packard Bell, la Période de garantie indiquée dans la garantie de votre ordinateur Packard Bell est appliquée. Vous trouverez ces informations sur la brochure Garantie et service après-vente fournie avec votre ordinateur.

# *Une période de garantie différente peut être appliquée :*

- 1. Si le revendeur auprès duquel vous avez acheté votre ordinateur vous a remis une documentation de garantie, la Période de garantie stipulée dans cette dernière est appliquée.
- 2. Si le Produit a été acheté en tant que solution autonome, la Période de Garantie dépend du pays d'achat :
	- **2 ans :** Allemagne, Autriche, Belgique, Danemark, Finlande, Norvège, Portugal, Suède, Suisse **1 an :** Tous les autres pays

# *Conditions spécifiques aux écrans à cristaux liquides (« LCD ») :*

Packard Bell s'efforce de proposer des produits d'affichage de qualité irréprochable. Votre produit répond aux spécifications de classe 2 des directives industrielles ISO 13406-2 relatives aux moniteurs LCD.

Les moniteurs LCD utilisent une technologie basée sur les pixels. Un pixel est la combinaison de trois sous-pixels (rouge, vert et bleu) qui produisent une couleur spécifique. Chaque écran LCD contient des millions de sous-pixels. Sur les écrans LCD, les défaillances inhérentes aux pixels peuvent être la conséquence de pixels ou de sous-pixels qui deviennent noirs, restent allumés en permanence ou clignotent.

Le standard ISO 13406-2 autorise un certain nombre de défaillances basé sur le nombre total de pixels du moniteur (déterminé par la taille de l'écran). Packard Bell remplacera tout moniteur LCD au cours de la période de garantie s'il répond aux critères suivants :

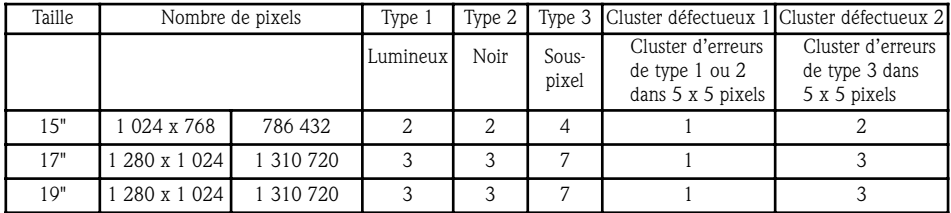

Type 1 : Un pixel complet toujours visible sur l'écran entraîne l'apparition d'un point blanc.

Type 2 : Un pixel complet qui ne s'allume plus entraîne l'apparition d'un point noir.

Type 3 : Un ou deux sous-pixels étant toujours allumés ou éteints, un pixel s'affiche dans l'une des couleurs de base (rouge, vert, bleu, cyan, magenta, jaune). Un pixel peut également clignoter en continu.

Cluster défectueux 1 : Plusieurs dysfonctionnements de type 1 ou de type 2 dans un champ de 5 x 5 pixels.

Cluster défectueux 2 : Plusieurs dysfonctionnements de type 3 dans un champ de 5 x 5 pixels. Packard Bell pourra limiter ou étendre la Période de Garantie du Produit de son avis exclusif dans une mesure raisonnable ou en cas de clause l'y obligeant dans la législation nationale régissant les biens de consommation en vigueur dans le Pays de l'utilisateur.

### **4. EXCLUSIONS DE LA GARANTIE**

### *La présente Garantie ne s'applique pas lorsque :*

- les accessoires, consommables et/ou périphériques défectueux n'ont pas été fournis dans l'emballage d'origine du Produit ou qu'ils ont été achetés indépendamment de ce dernier ;
- les problèmes rencontrés résultent d'équipements ou de logiciels non compris dans l'emballage d'origine du Produit ;
- les marques d'identification d'origine du Produit ont été modifiées ou retirées ;
- les défauts ou défaillances résultent d'un accident, d'une négligence ou d'un usage abusif, d'une défaillance ou d'un défaut de l'alimentation électrique, d'un circuit électrique externe, de l'application d'une contrainte physique ou électrique inhabituelle, d'un système de climatisation ou d'un système environnemental, des conditions météorologiques et de l'utilisation d'articles non fournis par Packard Bell ;
- la modification, le réglage, la réparation, la maintenance ou l'installation du Produit ont été effectués par le Client ou un intervenant autre que Packard Bell ou son prestataire de services agréé ;
- le Produit n'est pas utilisé ou installé conformément aux instructions fournies dans la documentation de Packard Bell ;
- le dysfonctionnement du Produit est la conséquence de toute autre cause qui, à la discrétion exclusive de Packard Bell, ne résulte pas d'un défaut des matériaux ou d'un vice de fabrication ;
- le Client n'a pas suivi toutes les procédures détaillées dans le présent guide.

### **5. RESPONSABILITÉ**

La présente Garantie remplace toute autre garantie, qu'elle soit explicite ou implicite, notamment (sans que cette liste soit exhaustive) les garanties sur la valeur marchande et l'adéquation du Produit et de sa documentation pour un usage spécifique. La responsabilité de Packard Bell en vertu des présentes se limite à la réparation du Produit ou au remplacement de ce dernier. En particulier, Packard Bell ne sera pas tenu de remplacer ou de réparer le Produit si la Garantie n'est pas applicable pour les motifs spécifiés dans la section 4. En aucun cas, Packard Bell ne saurait être tenu d'assumer d'autres coûts, charges, dépenses, pertes ou préjudices de quelque nature que ce soit, directs ou indirects, induits ou accidentels, ce qui inclut (liste non exhaustive) le manque à gagner ou tout autre préjudice commercial, ou la perte de données, résultant de l'utilisation du Produit ou d'une intervention du Service après-vente et d'assistance.

Sauf en cas de décès ou de dommage corporel résultant de la négligence de Packard Bell, de ses employés ou de son prestataire de services, la présente Garantie contractuelle constitue l'entière responsabilité de Packard Bell eu égard au Produit et aux biens ou services fournis en vertu des présentes, et Packard Bell n'assumera pas d'autres obligations, devoirs ou responsabilités envers le Client, qu'ils soient contractuels, extracontractuels (responsabilité pour négligence comprise) ou autres. Cependant, ces limitations n'affectent ni ne limitent les droits statutaires du Client, conformément aux lois nationales en vigueur régissant la vente de biens de consommation dans le Pays de ce dernier.

Packard Bell ne sera pas tenu responsable des événements indépendants de sa volonté qui l'empêcheraient d'assurer la prestation des services proposés, notamment (liste non exhaustive), l'interruption des services téléphoniques, la fermeture d'aéroports interrompant la livraison des pièces, les catastrophes naturelles, les conditions météorologiques, les grèves et l'impossibilité de Vous contacter pour confirmer le planning.

### **6. MISES À NIVEAU DE GARANTIE**

Selon le Pays d'achat du Produit, il est possible de souscrire un Contrat d'extension de garantie. Pour plus de détails, veuillez contacter le magasin dans lequel Vous avez acheté votre Produit. Si Vous avez signé un tel Contrat, les conditions générales y afférent prévaudront sur celles de la présente Garantie.

### **7. SERVICE APRÈS-VENTE ET D'ASSISTANCE DANS LE CADRE DE LA GARANTIE**

Au cas, improbable, où un incident se produirait avec le produit, vous devez contacter le service après-vente et d'assistance de votre pays dont les coordonnées figurent dans la section 11 et fournir les informations suivantes :

• le numéro de série du Produit ;

**Packard Bell** 

- la preuve d'achat d'origine du Produit ;
- les éventuelles modifications logicielles ou matérielles apportées au Produit ;
- garantie que tous les composants logiciels ou matériels non-Packard Bell ont été retirés du Produit ;
- garantie que le problème ne résulte pas d'un équipement ou d'un logiciel tiers ;
- description exacte des différents messages d'erreur qui s'affichent.
- Si vous contactez Packard Bell par téléphone, vous devez vous asseoir en face du Produit et l'allumer (si possible).

Un technicien Packard Bell diagnostiquera le problème et tentera de le résoudre par téléphone. Si le problème ne peut être résolu par téléphone, Packard Bell réparera le Produit suivant le niveau de service qui lui est appliqué. Vous conviendrez d'une procédure avec le technicien.

Si Packard Bell ne découvre aucun défaut ou problème ou que le Client ne remplit pas l'une des conditions détaillées dans cette section, la société se réserve le droit de facturer les pièces et la main-d'œuvre.

**9**

Si le Client fait appel au Service Après-Vente et Assistance dans un pays autre que le sien et/ou après expiration de la Période de Garantie du Produit, l'intervention lui sera facturée.

### **8. INTERVENTION DU SERVICE APRÈS-VENTE ET ASSISTANCE**

Si, de l'avis exclusif du technicien du Service après-vente et assistance de Packard Bell, une intervention s'avère nécessaire, Packard Bell réparera ou remplacera le Produit conformément à la décision du technicien, SOUS RESERVE QUE :

- vous suiviez toutes les procédures détaillées dans le présent guide ;
- vous retiriez tous les composants matériels autres que Packard Bell. Chaque niveau de service est limité au Pays d'achat du Produit.

Si Vous ou un représentant agréé n'êtes pas présent à l'adresse convenue le jour du rendez-vous, toute visite ultérieure peut Vous être facturée. Packard Bell se réserve le droit de refuser d'assurer une réparation à toute adresse à laquelle, de l'avis exclusif de Packard Bell, la sécurité du technicien Packard Bell ou sa capacité à assurer la prestation du Service aprèsvente et assistance décrit dans les présentes serait compromise.

### **9. NIVEAUX DE SERVICE**

Packard Bell a signé des contrats de maintenance spéciaux avec un certain nombre de revendeurs. Veuillez consulter la documentation de votre Revendeur, qui est également prestataire de services agréé Packard Bell, pour savoir si Vous avez droit au Service après-vente et assistance assuré par ce dernier. Utilisez plutôt l'adresse de contact du Revendeur.

Selon le Pays d'achat et le revendeur, le niveau du Service après-vente et assistance fourni diffèrera. Le niveau de service minimum applicable est le dépôt. Notez que votre extension de garantie peut avoir une incidence sur le niveau de service défini ci-dessus. Quel que soit le niveau de service auquel Vous pouvez prétendre, Vous devez suivre la procédure d'intervention du Service après-vente et assistance détaillée précédemment dans la section 8.

Vous trouverez ci-après une description des procédures de chaque niveau de service :

### *a) Dépôt*

**FRANÇAIS**

• Le Client emballe correctement l'intégralité du Produit dans les cartons d'origine de ce dernier ou des cartons similaires.

- Le Client joint une copie de la preuve d'achat d'origine du Produit (facture de vente) et toute autre documentation connexe pertinente.
- Le Client fournit une description détaillée du problème rencontré avec le Produit.
- Le Client renvoie le tout au magasin dans lequel il a acheté le Produit ou au centre de service après-vente agréé Packard Bell le plus proche de son domicile.
- Les frais de transport ultérieur, de réparation ou de remplacement des pièces défectueuses et de main-d'œuvre seront assumés par Packard Bell.

### *b) Intervention sur site*

- Packard Bell et le Client conviendront d'un rendez-vous pour l'intervention.
- Le Client fournira la preuve d'achat du Produit au technicien qui se présentera au rendez-vous.
- Les frais de déplacement, de réparation ou de remplacement des pièces défectueuses et de main-d'œuvre seront assumés par Packard Bell. Si le Produit ne peut être réparé à l'adresse convenue, le technicien peut décider d'emporter le Produit et de le retourner au Client une fois la réparation effectuée.

### **10. TRANSFERT DE GARANTIE**

En cas de changement de propriétaire du Produit, la présente Garantie peut être transférée avec le Produit. Important : Le nouvel utilisateur final pourra bénéficier de la Garantie pendant la Période de garantie restante, sous réserve que les deux conditions suivantes soient remplies :

- 1. le nouvel utilisateur final doit être en possession de la preuve d'achat d'origine du Produit et
- 2. les détails inhérents au changement de propriétaire du Produit doivent être envoyés à Packard Bell à l'adresse indiquée dans la section 11.

### **11. CONTACT**

Packard Bell a signé des contrats de maintenance spéciaux avec un certain nombre de revendeurs. Veuillez consulter la documentation de votre Revendeur, qui est également prestataire de services agréé Packard Bell, pour savoir si Vous avez droit au Service après-vente et assistance assuré par ce dernier. Les coordonnées du Revendeur doivent être utilisées à la place de celles indiquées ci-après.

Vous pouvez contacter le Service après-vente et assistance de Packard Bell au numéro et/ou à l'adresse figurant dans la brochure Garantie et service après-vente fournie dans l'emballage de votre moniteur.

Veuillez noter que les coordonnées fournies ci-après peuvent changer. Vous trouverez les informations les plus récentes en la matière dans la documentation du Produit ou sur le site Web de Packard Bell.

• Avant de contacter le Service après-vente et assistance de Packard Bell, Vous devez vous connecter au site Web de Packard Bell en vue d'y collecter des informations en matière de dépannage et de support :

### **www.packardbell.com**

Les composants logiciels et matériels sont régulièrement actualisés. Par conséquent, certaines des instructions, des spécifications et des illustrations fournies dans cette documentation peuvent légèrement différer de votre situation.

Packard Bell se réserve le droit de modifier ou d'améliorer ce produit ou sa documentation quand bon lui semble, sans en aviser quiconque.

Copyright ©2001-2004 NEC Computers International BV. Tous droits réservés.

# **GUÍA UÍA RÁPIDA RÁPIDA DEL DEL MONITOR MONITOR PACKARD ACKARD BELL ELL**

### **INSTRUCCIONES DE SEGURIDAD Y MANTENIMIENTO**

A fin de reducir el riesgo de incendio o electrocución, no exponga este monitor a la lluvia o a la humedad.

Coloque el monitor en una superficie estable de la que no se pueda caer.

Para reducir el cansancio ocular, evite mirar el monitor a la luz solar directa o con una iluminación intensa.

Para evitar el riesgo de electrocución, no retire los tornillos ni la tapa. No abra nunca el monitor. En su interior no existen piezas que se puedan extraer para su reparación. Ésta sólo puede ser realizada por personal técnico cualificado.

Fuente de alimentación: en muchos países europeos, las tomas de corriente son de 230 V, en un intervalo de 200 a 240 V. Compruebe si el monitor admite la tensión del país.

No coloque nada pesado sobre el cable de alimentación ni sobre ningún otro cable. Si el cable resulta dañado puede provocar fuego o descargas eléctricas. Si el cable está dañado, no lo utilice. Puede adquirir uno de repuesto en su establecimiento habitual de informática o electrónica.

No desmonte el monitor. La cubierta sólo debe extraerla personal técnico cualificado.

Mantenga a los niños y a los animales alejados del monitor.

No deje que se viertan líquidos en el interior del monitor.

Utilice el monitor dentro de los rangos especificados de temperatura ambiente y humedad.

Para su correcto funcionamiento, mantenga el monitor siempre con una ventilación adecuada.

Aleje el monitor de los campos electromagnéticos intensos generados por transformadores, motores, ventiladores y otros dispositivos.

Cuando se produce una entrada de corriente irregular al monitor, un circuito protector lo apagará (el indicador de encendido también se apaga). Si ocurre esto, desconecte el interruptor de alimentación y espere unos 30 segundos como mínimo antes de conectarlo de nuevo.

### **INSTRUCCIONES DE INSTALACIÓN (VER ILUSTRACIONES AL PRINCIPIO DE ESTA GUÍA)**

- 1. Compruebe que el ordenador y el monitor están APAGADOS. Con el monitor se suministra un cable de señal de vídeo VGA. Conecte con cuidado uno de los conectores de 15 contactos en el puerto VGA situado en el panel posterior del ordenador y el otro en el conector de la parte posterior del monitor, si aún no está conectado. Según los requisitos de PC99, el conector y la clavija VGA deberían ser azules. El monitor está configurado automáticamente para que coincida con la configuración de vídeo del ordenador con la máxima resolución XGA.
- 2. Conecte el monitor a la fuente de alimentación, guiándose por la ilustración correspondiente (página 2).

*Antes de conectar el cable de alimentación al monitor, compruebe que el cable de vídeo se ha conectado correctamente. Compruebe que el ordenador y el monitor están APAGADOS. Le recomendamos que encienda el monitor antes que el ordenador.* 

### **CONTROLES DEL MONITOR (VER ILUSTRACIONES AL PRINCIPIO DE ESTA GUÍA)**

*Debe realizar la configuración automática antes que cualquier otro ajuste.*

El botón de encendido (**A**) enciende y apaga el monitor. Le recomendamos que encienda el monitor antes que el ordenador. Pulse el botón MENÚ (**B**) para acceder al menú en pantalla (OSD). Para su información aparecen en la parte superior del menú la resolución y frecuencia actuales. Pulse el botón ABAJO (**C**) o el botón ARRIBA (**D**) para elegir el elemento que desee ajustar. Utilice el botón MENÚ (**B**) para elegir la modificación. Los botones ABAJO y ARRIBA le permiten reducir o aumentar el valor del control seleccionado. Vuelva a pulsar el botón MENÚ para confirmar la selección. Se puede acceder directamente a Contrast (Contraste) y Brightness (Brillo) desde los botones ABAJO y ARRIBA.

CT500p/CT700p: Use el botón AUTO (**E**) para ajustar automáticamente el monitor a su configuración óptima. CC700p: Use el botón EXIT (**E**) para salir del menú en pantalla (OSD).

### **CONTROLADORES**

En circunstancias normales, el ordenador viene equipado con los controladores necesarios para el monitor Packard Bell. No obstante, si su ordenador no dispone de estos controladores, puede descargarlos desde la sección de soporte del sitio Web de Packard Bell en la dirección www.packardbell.com.

### **INFORMACIÓN ADICIONAL**

Para obtener más información, tiene a su disposición una completa guía en el CD que se puede haber suministrado con el monitor. Inserte el CD en la unidad correspondiente y seleccione su monitor en la lista que aparece en la pantalla emergente. Si no se inicia de manera automática, vaya a Inicio > Mi PC > Monitor Guide > welcome.htm

### **SOLUCIÓN DE PROBLEMAS**

*Desenchufe inmediatamente el monitor de la toma de corriente y solicite el servicio a personal cualificado en las siguientes condiciones:* 

Si el cable de alimentación o el enchufe están dañados.

Si se ha derramado líquido o han caído objetos dentro del monitor.

Si el monitor ha estado expuesto a la lluvia o el agua.

Si el monitor se ha caído o la carcasa ha sufrido daños.

Antes de llamar a un Proveedor de servicio autorizado de Packard Bell, verifique los siguientes elementos:

No aparece ninguna imagen ni se enciende el indicador.

Compruebe que el cable de alimentación de CA está enchufado correctamente por los dos extremos y que el interruptor está encendido.

Compruebe que el cable de señal está conectado correctamente al ordenador y que no está dañado.

No aparece ninguna imagen y el indicador está encendido.

Puede que el ordenador esté en modo Apagado o Reposo. Se trata de un estado temporal en el que el ordenador y el monitor reducen el consumo de energía. Mueva un poco el ratón o pulse la barra espaciadora del teclado y espere unos segundos. También puede ser que el Brillo de su monitor esté demasiado alto o bajo. Utilice el control de brillo de la parte inferior

de la pantalla para ajustarlo.

Compruebe que está utilizando un modo de visualización admitido por el monitor.

Apague y vuelva a encender el ordenador para ver si así se resuelve el problema.

Asegúrese de que el ordenador está encendido.

La imagen es inestable.

Aísle y elimine cualquier campo eléctrico o magnético cercano.

Configure el ordenador con un modo de vídeo admitido; para obtener más información, consulte la documentación incluida en el CD suministrado.

Pruebe a enchufar el monitor en otro enchufe con toma de tierra, preferiblemente de un circuito distinto.

Compruebe la configuración de pantalla del ordenador. Asegúrese de que el modo seleccionado es compatible.

El mensaje "Check Cable" (Compruebe el cable) aparece en la pantalla

Asegúrese de que el cable de vídeo analógico está conectado correctamente en el puerto de vídeo analógico en la parte posterior del monitor.

Asegúrese de que el otro extremo está conectado correctamente en el conector VGA del ordenador.

# **SERVICIO Y GARANTÍA**

### *PACKARD BELL GARANTÍA LIMITADA*

Gracias por adquirir un producto de Packard Bell. La finalidad de este documento es informarle de los términos y condiciones de la Garantía Limitada de Packard Bell.

### **1. DEFINICIONES**

- "Packard Bell" se refiere a la oficina de ventas de NEC Computers del país en el que se ha adquirido el Producto de Packard Bell, o bien, si no existe oficina de ventas de NEC Computers en dicho país: NEC Computers International B.V., Nieuweweg 279, 6603 BN, Wijchen, Países Bajos.
- "El Cliente" o "Usted" se refiere al usuario final o al comprador del Producto de Packard Bell.
- "Producto" se refiere a un monitor de la marca Packard Bell, incluyendo periféricos o consumibles, incluidos en el embalaje original de fábrica del Producto.
- "Garantía" se refiere a la garantía aplicable por ley en el país donde se ha adquirido el Producto o a la garantía contractual a la que tiene derecho por haber adquirido el Producto.
- "Período de Garantía" se refiere al período durante el cual tiene derecho a la cobertura de la Garantía del Producto. El Período de Garantía del producto comienza desde la fecha de su adquisición o entrega.
- "Servicio y asistencia" se refiere a la asistencia y servicio técnico de Packard Bell proporcionado por el técnico o representante del servicio técnico y por el centro de llamadas de Packard Bell al que usted tenga acceso.
- "País" se refiere al país donde ha adquirido el Producto.

### **2. CÓMO ACTIVAR LA GARANTÍA DE PACKARD BELL**

Packard Bell dispone de acuerdos de servicio especiales con varios distribuidores. Consulte la documentación de servicio del distribuidor para ver si tiene derecho a Servicio y asistencia por parte del distribuidor como proveedor de servicio autorizado por Packard Bell. Se debe utilizar la información de contacto del distribuidor en lugar de la información que se indica a continuación.

**13**

Packard Bell comprende que el Cliente exige una alta calidad a sus productos, así como Servicio y asistencia adecuados. Para ofrecer el mejor Servicio y asistencia cuando sea necesario, Packard Bell pedirá al Cliente su información de registro cuando se ponga en contacto con Packard Bell. El Cliente proporcionará a Packard Bell la fecha exacta de adquisición del Producto para poder disfrutar del Periodo de Garantía. En caso de duda, el Cliente proporcionará a Packard Bell una copia de la prueba de compra (la factura o la nota de entrega).

Packard Bell conservará todos los registros de los datos personales del Cliente para proporcionarle un Servicio y asistencia adecuados durante el Periodo de Garantía. Packard Bell hará todo lo posible para proteger dichos datos personales y podrá transferirlos a terceros para garantizar que se llevan a cabo las intervenciones de Servicio y asistencia.

### **3. COBERTURA DE LA GARANTÍA**

Packard Bell garantiza que el Producto está exento de defectos en materiales y mano de obra durante el Período de Garantía y en el País indicado abajo. Esta Garantía se limita a la sustitución del Producto o pieza reconocida como defectuosa por otro Producto o pieza idéntica o comparable, nueva o equivalente.

Esta Garantía cubre la reparación (piezas y mano de obra incluidas) o la sustitución, tal y como se indica abajo, durante el Período de Garantía. Si ha adquirido el Producto con un ordenador Packard Bell, se aplicará el Período de Garantía mencionado en la documentación de su ordenador Packard Bell. Encontrará esta información en la Hoja de garantía y servicio que se incluye con el ordenador.

# *Puede aplicarse un período de garantía diferente en estos casos:*

- 1. Si el distribuidor al que ha adquirido el ordenador le ha proporcionado documentación de garantía, se aplicará el Período de Garantía mencionado en la documentación de garantía del distribuidor.
- 2. Si el Producto se ha adquirido independientemente, el Período de Garantía depende del país de adquisición:
	- **2 años:** Alemania, Austria, Bélgica, Dinamarca, Finlandia, Noruega, Portugal, Suecia, Suiza **1 año:** Demás países

# *Específicamente para pantallas de cristal líquido ("LCD"):*

Packard Bell se esfuerza para ofrecer las pantallas LCD de más alta calidad del sector. El producto cumple con las especificaciones de clase 2 de la norma ISO 13406-2 para monitores LCD.

Los monitores LCD utilizan una tecnología basada en píxeles. Un píxel está formado por una combinación de tres subpíxeles (rojo, verde y azul) que producen un color específico. En cada pantalla LCD hay millones de estos subpíxeles. Los defectos de los píxeles en las pantallas LCD pueden producir el oscurecimiento de todos los píxeles o subpíxeles, o que permanezcan constantemente iluminados o parpadeando.

La norma ISO 13406-2 permite un determinado número de píxeles defectuosos en proporción al número total de píxeles del monitor (determinado por el tamaño de la pantalla). Packard Bell reemplazará el monitor LCD durante el periodo de garantía si se cumplen los siguientes requisitos:

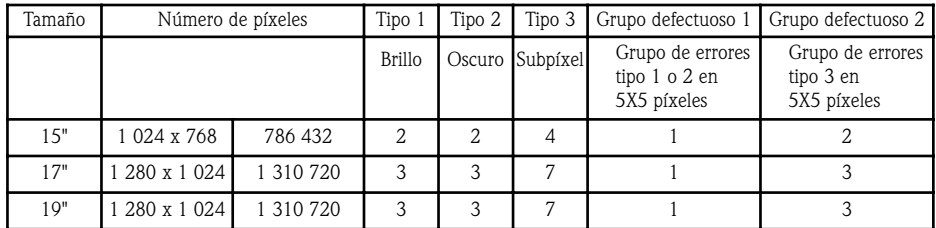

Tipo 1: Un píxel se ve permanentemente en la pantalla, lo que crea un punto blanco.

Tipo 2: Un píxel no se ilumina nunca, lo que crea un punto oscuro.

Tipo 3: Uno o dos subpíxeles están siempre apagados o encendidos, produciendo un píxel en uno de los colores básicos (rojo, verde, azul, cian, magenta, amarillo). O bien, hay un píxel que parpadea continuamente.

Grupo defectuoso 1: En un campo de 5x5 píxeles, se producen varios defectos de Tipo 1 o Tipo 2.

Grupo defectuoso 2: En un campo de 5x5 píxeles, se producen varios defectos de Tipo 3. Siempre que sea oportuno, y a la exclusiva discreción de Packard Bell, o en virtud de la legislación sobre consumo del País, Packard Bell puede limitar o ampliar el Periodo de Garantía del Producto.

### **4. EXCLUSIONES DE LA GARANTÍA**

### *Esta Garantía no es aplicable cuando:*

• los accesorios, consumibles y/o periféricos defectuosos no estaban incluidos en el embalaje original de fábrica del Producto o se han adquirido por separado;

- los problemas han sido causados por hardware o software que no estaban incluidos en el embalaje original de fábrica del Producto;
- se han alterado o retirado los distintivos de identificación originales del Producto;
- los defectos o fallos se deben a accidentes, negligencia o mal uso, fallo o defecto de la corriente eléctrica, circuitos eléctricos externos, una tensión física o eléctrica inusual, acondicionamiento de aire o control ambiental, efectos de las condiciones meteorológicas o uso de elementos no facilitados por Packard Bell;
- las modificaciones, reparaciones, intervenciones de servicio o de instalación del Producto han sido realizadas por el Cliente, personas ajenas a Packard Bell o sus contratistas autorizados;
- el uso o instalación del Producto no se ajusta a la documentación de Packard Bell;
- el defecto del Producto se debe a cualquier otro motivo que, a la exclusiva discreción de Packard Bell, no sea consecuencia de un defecto en el material o en la mano de obra;
- el Cliente no ha seguido todos los procedimientos estipulados en esta guía.

### **5. LIMITACIÓN DE RESPONSABILIDADES**

Esta Garantía sustituye a todas las demás garantías, explícitas o implícitas, incluida pero no limitada cualquier garantía implícita de comerciabilidad e idoneidad para un fin determinado en relación con este Producto y su documentación. La responsabilidad de Packard Bell se limita a la reparación del Producto o a su sustitución. En particular, Packard Bell no será responsable de sustituir o reparar el Producto si la Garantía no es aplicable según los motivos expuestos en la sección 4. En cualquier caso, Packard Bell no será responsable de ningún otro coste, gasto, pérdida o daño de ningún tipo en absoluto: directo o indirecto, consecuente o accidental, incluido pero no limitado a la pérdida de beneficios comerciales o cualquier otro perjuicio comercial o pérdida de datos que se originen como consecuencia de la utilización de este Producto o de una intervención de Servicio y asistencia.

Salvo en lo tocante a fallecimiento o lesiones personales causadas por negligencia de Packard Bell, de sus empleados o del proveedor de servicios, esta Limitación de responsabilidades representa la responsabilidad íntegra de Packard Bell con relación a los productos y servicios suministrados en virtud de la presente y Packard Bell no incurrirá en ninguna obligación, deber o responsabilidad más, de tipo alguno en virtud de contrato, ilícito civil (incluyendo la responsabilidad por negligencia) o de otro modo para el Cliente. Sin embargo, esta Limitación de responsabilidades no altera ni restringe en ningún modo los derechos del Cliente según la legislación nacional que regula la venta de bienes de consumo en el País.

Packard Bell no se hace responsable de los fallos o retrasos en la prestación de asistencia debidos a causas ajenas a su control. Estas circunstancias incluyen, pero no están limitadas, a interrupciones del servicio telefónico, cierres de aeropuertos que interrumpan la entrega de piezas, fuerza mayor, condiciones atmosféricas, huelgas y la imposibilidad de contactar con el Cliente para confirmar los plazos.

### **6. AMPLIACIONES DE LA GARANTÍA**

Dependiendo del País de adquisición del Producto, se podrá adquirir una Garantía ampliada. Póngase en contacto con el establecimiento donde adquirió el Producto para obtener más información. Si ha adquirido una Garantía ampliada, sus condiciones generales prevalecerán sobre las de la presente Garantía.

### **7. CÓMO OBTENER SERVICIO Y ASISTENCIA EN GARANTÍA DE PACKARD BELL**

En el caso improbable de una incidencia con el Producto, debe ponerse en contacto con Servicio y asistencia en el País utilizando la "Información de contacto" que se incluye en la sección 11, y tener a mano la información siguiente.

- El número de serie del Producto;
- La prueba de compra original del Producto;
- Detalles de las modificaciones de software o hardware que haya realizado en el Producto;
- Todos los componentes de hardware que no sean de Packard Bell retirados del Producto;
- Asegúrese de que la causa del problema no sea hardware o software de otros fabricantes;
- Descripción exacta de todos los mensajes de error;
- Si se pone en contacto por teléfono, debe estar cerca del Producto y, a ser posible, con éste encendido.

Un técnico de Packard Bell le proporcionará Servicio y asistencia para diagnosticar y, si es posible, corregir el problema por teléfono. Si no es posible resolver el fallo por teléfono, Packard Bell reparará el Producto según lo establecido en el nivel de servicio aplicable al mismo. Se acordará una actuación entre Usted y el técnico.

Packard Bell se reserva el derecho a cambiar las piezas y la mano de obra si no encuentra ningún defecto o problema en el Producto, o si el Cliente no ha cumplido con alguna de las condiciones especificadas en esta sección.

Si el Cliente solicita Servicio y asistencia en otro país distinto del suyo y/o el Período de Garantía del Producto ha finalizado, cualquier trabajo de Servicio y asistencia será facturado al Cliente.

### **8. INTERVENCIÓN DE SERVICIO Y ASISTENCIA**

Cuando, a la exclusiva discreción del técnico de Servicio y asistencia de Packard Bell, sea necesaria una intervención, Packard Bell, de acuerdo con la decisión del técnico, reparará o sustituirá el Producto, SIEMPRE Y CUANDO:

**15**

• Siga todos los procedimientos estipulados en esta guía;

• Retire todos los componentes de hardware que no sean de Packard Bell. Cada nivel de servicio estará limitado al País donde se ha adquirido el Producto.

Si el Cliente o un representante autorizado no se encuentra en el lugar acordado en la fecha y hora de la cita, se podrá cobrar al Cliente cualquier visita posterior. Packard Bell se reserva el derecho de negarse a prestar servicio en cualquier lugar en el que, a la exclusiva discreción de Packard Bell, la seguridad del representante de servicio de Packard Bell o la capacidad de prestar el Servicio y asistencia descrito en la presente pudieran estar en peligro.

### **9. NIVELES DE SERVICIO**

Packard Bell dispone de acuerdos de servicio especiales con varios distribuidores. Consulte la documentación de servicio del distribuidor para ver si tiene derecho a Servicio y asistencia por parte del distribuidor como proveedor de servicio autorizado por Packard Bell. Utilice la información de contacto del distribuidor.

Los niveles de las intervenciones de Servicio y asistencia dependen del País de compra y del distribuidor. El nivel de servicio mínimo aplicable es Envío. Tenga en cuenta que, si ha adquirido una Garantía Ampliada, el nivel de servicio definido anteriormente puede haber cambiado. Independientemente del nivel de servicio aplicable, el Cliente debe seguir el procedimiento de intervención de Servicio y asistencia descrito más arriba, en la sección 8.

La descripción de los procedimientos para los distintos niveles de Servicio es la siguiente:

# *a) Envío*

- • El Cliente deberá embalar el Producto completo de manera segura en el embalaje original de fábrica o en otro equivalente;
- El Cliente deberá adjuntar una copia de la prueba de compra original (factura de venta), junto a cualquier otro documento de compra relevante;
- El Cliente deberá adjuntar una descripción detallada del problema que se ha observado en el Producto;
- El Cliente deberá entregar el embalaje completo en el lugar original de adquisición del Producto o en las instalaciones de un servicio autorizado de Packard Bell próximo a su domicilio;
- Cualquier coste adicional de transporte, reparación o sustitución de los componentes defectuosos y la mano de obra correrán a cargo de Packard Bell.

### *b) A Domicilio*

- Packard Bell y el Cliente concertarán una cita para la intervención de reparación;
- El Cliente deberá presentar al representante del servicio técnico que acuda a la cita una prueba de compra del Producto;
- Los costes de desplazamiento, reparación o sustitución de los componentes defectuosos y la mano de obra correrán a cargo de Packard Bell. Si no se puede prestar el servicio al producto en el lugar acordado, el representante del servicio técnico puede tomar la decisión de llevarse el Producto y devolverlo después de que se haya realizado la reparación.

### **10. TRANSFERENCIA DE LA GARANTÍA**

En caso de cambio de la propiedad del Producto, esta Garantía es transferible con el Producto. Importante: el nuevo usuario tendrá derecho a la cobertura restante del Periodo de Garantía del Producto transferido si se cumplen las dos condiciones siguientes:

- 1. el nuevo usuario final debe estar en posesión de la prueba de compra original del Producto y
- 2. los detalles del cambio de propiedad del Producto deberán enviarse a Packard Bell, a la dirección especificada en la sección 11.

### **11. INFORMACIÓN DE CONTACTO**

Packard Bell dispone de acuerdos de servicio especiales con varios distribuidores. Consulte la documentación de servicio del distribuidor para ver si tiene derecho a Servicio y asistencia por parte del distribuidor como proveedor de servicio autorizado por Packard Bell. Se debe utilizar la información de contacto del distribuidor en lugar de la información que se indica a continuación.

Para ponerse en contacto con Servicio y asistencia de Packard Bell, utilice la información de contacto para su país que encontrará en la Hoja de servicio incluida en el embalaje del monitor.

Tenga en cuenta que la información de contacto puede cambiar. La información de contacto más actualizada se encuentra en la documentación del Producto o en el sitio Web de Packard Bell.

• Antes de ponerse en contacto con el Servicio y asistencia de Packard Bell, el Cliente debe consultar el sitio Web de Packard Bell, donde encontrará información de solución de problemas y asistencia técnica:

### **www.packardbell.com**

Los componentes de software y hardware del ordenador se actualizan con regularidad. Por lo tanto, algunas de las instrucciones, especificaciones e imágenes de esta documentación pueden variar ligeramente respecto a su sistema.

Packard Bell se reserva el derecho a revisar o realizar cambios o mejoras a este producto o a la documentación en cualquier momento sin estar obligado a notificar dichos cambios.

Copyright ©2001-2004 NEC Computers International BV. Reservados todos los derechos.

**ITALIANO**

# **GUIDA UIDA RAPIDA RAPIDA MONITOR MONITOR PACKARD ACKARD BELL ELL**

### **ISTRUZIONI PER LA SICUREZZA E LA MANUTENZIONE**

Per ridurre i rischi d'incendio o folgorazione, non esponete il monitor a pioggia od umidità.

Collocate il monitor su una superficie solida dove non possa cadere.

Per ridurre l'affaticamento della vista, evitate di utilizzare il monitor quando lo schermo viene colpito dalla luce diretta del sole od in presenza di luci di forte intensità.

Per evitare rischi di folgorazione non rimuovete alcuna vite od il coperchio. Non aprite mai il monitor! Al suo interno non si trovano componenti sostituibili dall'utente. La manutenzione e l'assistenza devono essere svolte da personale tecnico qualificato.

Sorgente di alimentazione in ingresso: Nella gran parte delle nazioni europee, le prese a muro erogano 230V, con un'oscillazione compresa tra 200 e 240V. Verificate se il monitor supporta la tensione erogata nella vostra zona.

Non collocate oggetti pesanti sul cavo d'alimentazione o su altri cavi. Un cavo d'alimentazione danneggiato potrebbe essere causa d'incendi o folgorazioni. Se il cavo d'alimentazione risulta danneggiato, non utilizzatelo. Per l'acquisto di un cavo in sostituzione, contattate il vostro rivenditore di fiducia od un negozio d'elettronica.

Non disassemblate il monitor. Il coperchio può essere rimosso solo da personale tecnico qualificato.

Tenete i bambini e gli animali domestici lontani dal monitor.

Evitate l'infiltrazione di liquidi all'interno del monitor.

Non utilizzate il monitor in condizioni di temperatura o umidità che esulano dai valori ammessi.

Per garantire il funzionamento corretto, mantenete un'adeguata ventilazione del monitor.

Tenete il monitor lontano da campi magnetici di forte intensità generati da trasformatori, motori, ventole od altri dispositivi. Quando la tensione CA subisce degli sbalzi, un circuito di protezione provvede allo spegnimento del monitor (anche il LED d'alimentazione viene spento). In questo caso, portate l'interruttore d'accensione in posizione "spento - off" ed attendete almeno 30 secondi prima di riaccendere il monitor.

### **ISTRUZIONI PER L'INSTALLAZIONE (VEDI ILLUSTRAZIONI ALL'INIZIO DI QUESTA GUIDA)**

- 1. Assicuratevi che il computer ed il monitor siano SPENTI. Il monitor è corredato di un cavo segnali video VGA. Collegate con attenzione uno degli spinotti a 15-pin alla porta VGA posta sul pannello posteriore del computer e, se non fosse già collegato, l'altro al connettore posto sul retro del monitor. In accordo con i requisiti PC99, lo spinotto ed il connettore VGA dovrebbero essere etichettati in blu. In accordo con i requisiti PC99, lo spinotto ed il connettore VGA dovrebbero essere etichettati in blu. Il monitor viene automaticamente configurato in base alle impostazioni video del PC, alla massima risoluzione XGA.
- 2. Collegate l'alimentazione al monitor, seguendo i suggerimenti nell'illustrazione a pagina 2.

*Prima di collegare il cavo d'alimentazione del monitor, verificate che il cavo video sia correttamente collegato. Assicuratevi che computer e monitor siano SPENTI. Raccomandiamo di accendere prima il monitor, poi il computer!* 

### **CONTROLLI DEL MONITOR (VEDI ILLUSTRAZIONI ALL'INIZIO DI QUESTA GUIDA)**

*Prima di attuare delle regolazioni è necessario eseguire una configurazione automatica.*

Il pulsante di accensione (**A**) accende espegne il monitor. Raccomandiamo di accendere il monitor prima del computer. Premete il pulsante MENU (**B**) per accedere al menu OSD. La risoluzione e la frequenza attualmente impostate vengono segnalate in alto nella finestra del menu. Premete il pulsante GIU' (**C**) o il pulsante SU (**D**) per evidenziare la voce che desiderate regolare. Utilizzate il pulsante MENU (**B**) per selezionare le modifiche. Poi premendo i pulsanti DOWN e UP è possibile diminuire od incrementare il valore per il controllo selezionato. Premete nuovamente il pulsante MENU per confermare la selezione. Le regolazioni di contrasto e luminosità sono direttamente accessibili mediante i pulsanti GIU' e SU.

CT500p/CT700p: Premete il pulsante AUTO (**E**) per regolare automaticamente lo schermo del monitor in base ai valori ottimali. CC700p: Utilizzate il pulsante EXIT (**E**) per uscire al menu OSD.

### **DRIVER**

Di norma il computer include i driver necessari per il monitor Packard Bel. Tuttavia, se il computer non include già i driver, è possibile scaricarli dalla sezione di supporto del sito Web Packard Bell all'indirizzo www.packardbell.com

### **APPROFONDIMENTI**

Maggiori informazioni sono disponibili sulla guida completa contenuta nel CD eventualmente fornito con il monitor. Inserite il CD nell'unità e selezionate il modello di monitor nella lista che compare nello schermo di apertura. Se il CD non si avvia automaticamente, selezionate Start > Risorse del computer > Guida ai monitor > welcome.htm

### **RISOLUZIONE DI PROBLEMI**

*Scollegate immediatamente il monitor dalla presa elettrica e rivolgetevi a personale d'assistenza qualificato, in presenza delle seguenti condizioni:* 

Se il cavo di alimentazione o la spina sono danneggiati.

Se del liquido o un oggetto è penetrato all'interno del monitor.

Se il monitor è stato esposto alla pioggia od è venuto in contatto con dei liquidi.

Se il monitor è caduto od il rivestimento esterno è danneggiato

Prima di contattare un fornitore di assistenza autorizzato di Packard Bell, controllate i seguenti punti:

Immagine non visualizzata o LED d'alimentazione spento.

Verificate se entrambe le estremità del cavo d'alimentazione CA sono collegate correttamente e se l'interruttore d'accensione è in posizione ON.

Verificate se il cavo segnali è collegato correttamente al computer e se non è danneggiato.

Immagine non visualizzata o LED d'alimentazione acceso.

Il computer potrebbe trovarsi in modalità Power Down - Riduzione dei consumi o Sleep. Si tratta di uno stato temporaneo in cui il computer ed il monitor riducono l'assorbimento di corrente. Provate a spostare leggermente il mouse, o premete la barra spazio della tastiera ed attendete alcuni secondi.

E' anche possibile che la Luminosità del vostro monitor sia impostata su valori troppo elevati o troppo bassi. Utilizzate la manopola di luminosità posta sulla parte inferiore dello schermo per regolarne l'intensità.

Controllate se avete adottato una modalità di visualizzazione non supportata dal monitor.

Spegnete e riaccendete il monitor per verificare se il problema è risolto.

Verificate che il computer sia acceso.

L'immagine è instabile.

Isolate ed eliminate fonti di campi magnetici od elettrici in prossimità del monitor.

Impostate sul computer una modalità video supportata; per maggiori informazioni, consultate la documentazione inclusa nel CD fornito.

Provate collegando il monitor ad un'altra presa di corrente, provvista di messa a terra, preferibilmente su un circuito differente. Controllate le impostazioni di visualizzazione del computer. Verificate che sia selezionata una modalità supportata.

Sullo schermo compare il messaggio "Check Cable"

Verificate che il cavo video analogico sia correttamente collegato alla porta video analogico sul retro del monitor. Controllate che l'altra estremità sia correttamente collegata al connettore VGA del computer.

# **ASSISTENZA E GARANZIA**

### *PACKARD BELL GARANZIA LIMITATA*

Congratulazioni e grazie per avere acquistato un prodotto Packard Bell. Lo scopo di questo documento è presentarvi i termini e le condizioni della Garanzia limitata Packard Bell.

### **1. DEFINIZIONI**

- Con "Packard Bell" si intende la sede commerciale di NEC Computers nel Paese in cui è stato acquistato il Prodotto Packard Bell o, se in suddetto Paese non è presente una sede commerciale NEC Computers: NEC Computers International B.V, Nieuweweg 279, 6603 BN, Wijchen, Olanda.
- Con "Cliente" o "Voi" si intende l'utente finale o l'acquirente del Prodotto Packard Bell.
- Con "Prodotto" si intende un monitor marchiato Packard Bell, incluse le periferiche o i materiali di consumo, forniti a corredo del Prodotto e confezionati nell'imballo originale.
- Con "Garanzia" si intende la garanzia applicabile per legge nel Paese di acquisto del Prodotto o la garanzia contrattuale alla quale il Cliente ha diritto in seguito all'acquisto del Prodotto.
- Con "Periodo di garanzia" si intende il periodo durante il quale il Cliente ha diritto alla copertura in Garanzia sul Prodotto. Il Periodo di garanzia ha inizio dalla data di acquisto o di consegna del Prodotto.
- Con "Servizio di assistenza e supporto" si intendono gli interventi di assistenza e servizio tecnico Packard Bell erogati dai suoi tecnici o dai rappresentanti tecnici ed il centro chiamate Packard Bell a disposizione del Cliente.
- Con "Paese" si intende il Paese in cui il Cliente ha acquistato il Prodotto.

### **2. ATTIVAZIONE DELLA GARANZIA PACKARD BELL**

Packard Bell ha stipulato speciali accordi di assistenza con alcuni rivenditori. Se il rivenditore è un fornitore di assistenza autorizzato Packard Bell, il Cliente potrà usufruire dell'assistenza e supporto erogati dal proprio rivenditore (per informazioni a tale proposito, consultare la documentazione relativa all'assistenza rilasciata dal rivenditore stesso). In questo caso, il Cliente dovrà utilizzare i riferimenti forniti dal rivenditore e ignorare i riferimenti alla sezione Per contattarci.

**ITALIANO**

Packard Bell comprende la vostra necessità di poter usufruire di un prodotto eccellente e di un servizio di assistenza e supporto adeguato.

Per fornire il miglior servizio di assistenza e supporto in caso di necessità, nel corso di una richiesta di assistenza, Packard Bell richiederà al Cliente le informazioni di registrazione. Il Cliente fornirà a Packard Bell la data d'acquisto precisa per il calcolo del Periodo di garanzia a cui ha diritto. In caso di dubbi, il Cliente fornirà a Packard Bell una copia della prova di acquisto (fattura o documento di trasporto).

Packard Bell conserverà tutte le registrazioni ed i dati personali al fine di garantire un servizio di assistenza e supporto adeguati al Cliente nel corso del Periodo di garanzia. Packard Bell farà del proprio meglio per proteggere queste informazioni e potrà trasferire i dati personali a terze parti per garantire il servizio di assistenza e supporto.

### **3. COPERTURA IN GARANZIA**

Packard Bell garantisce che il Prodotto è privo di difetti nei materiali e nella fattura per il Periodo di garanzia e nei Paesi elencati di seguito. Questa Garanzia è limitata alla sostituzione del Prodotto o di parti, riconosciuti difettosi, con un Prodotto identico o equivalente o una parte nuova o equivalente ad una nuova.

Questa Garanzia copre la riparazione, parti di ricambio e manodopera inclusi, o la sostituzione, come di seguito indicato, durante il Periodo di garanzia. Se il Prodotto è stato acquistato assieme ad un computer Packard Bell, viene applicato il Periodo di garanzia specificato nella documentazione sulla garanzia del computer Packard Bell. Queste informazioni si trovano nel documento Garanzia ed assistenza fornito con il computer.

# *Potrebbe applicarsi un Periodo di garanzia differente:*

1. Qualora il rivenditore dal quale avete acquistato il computer vi abbia fornito della documentazione relativa alla garanzia, in tal caso, si applica il Periodo di garanzia specificato nella documentazione di garanzia del rivenditore.

2. Qualora il Prodotto sia stato acquistato separatamente, il Periodo di garanzia dipende dal Paese in cui è avvenuto l'acquisto:

**2 anni:** Austria, Belgio, Danimarca, Finlandia, Germania, Norvegia, Portogallo , Svezia , Svizzera **1 anno:** Tutti gli altri Paesi

# *Specificatamente per gli schermi a cristalli liquidi ("LCD"):*

Packard Bell si impegna per fornire display LCD di massima qualità. Il vostro Prodotto soddisfa le specifiche Classe 2 definite nelle direttive ISO 13406-2 per i monitor LCD.

I monitor LCD implementano una tecnologia basata su pixel. Ogni pixel è costituito da una combinazione di tre sotto-pixel (rosso, verde e blu) che assieme producono un determinato colore. Ogni schermo LCD contiene milioni di sotto-pixel. Un difetto nei pixel di uno schermo LCD può coinvolgere un pixel completo o dei sotto-pixel, che potrebbero rimanere spenti, permanentemente accesi o lampeggianti.

Lo standard ISO 13406-2 ammette la presenza di un numero di pixel guasti in rapporto al numero di pixel complessivi nel monitor (determinato dalla dimensione dello schermo). Packard Bell provvederà a sostituire un monitor LCD durante il Periodo di garanzia, in base ai seguenti criteri:

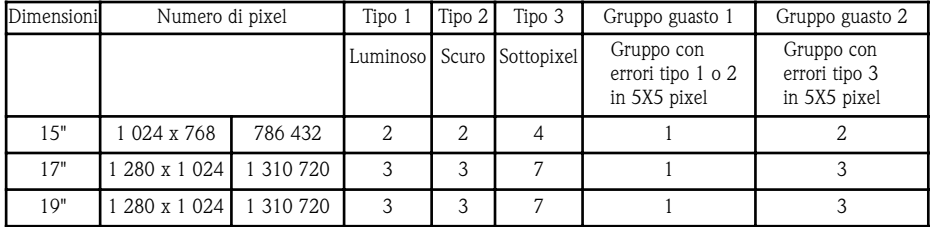

Tipo 1: Un intero pixel sempre visibile sullo schermo, ossia la presenza di un punto bianco.

Tipo 2: Un intero pixel mai visibile sullo schermo, ossia la presenza di un punto scuro.

Tipo 3: Uno o due sotto-pixel sempre accesi o spenti, ossia la presenza di un pixel in uno dei colori base (rosso, verde, blu, ciano, magenta, giallo). O la presenza di un pixel lampeggiante.

Gruppo guasto 1: All'interno di una matrice di pixel 5x5 sono presenti svariati malfunzionamenti di Tipo 1 o Tipo 2.

Gruppo guasto 2: All'interno di una matrice di pixel 5x5 sono presenti svariati malfunzionamenti di Tipo 3. Laddove ragionevolmente possibile, e a sola discrezione di Packard Bell, o quando imposto dalla legislazione nazionale per la protezione dei consumatori, Packard Bell potrà limitare o estendere il Periodo di garanzia sul Prodotto.

**19**

### **4. ESCLUSIONI DALLA GARANZIA**

**Packard Bell** 

*Questa garanzia non si applica quando:* • gli accessori, gli articoli di consumo e/o i dispositivi periferici difettosi non sono stati forniti nell'imballo originale del Prodotto o sono stati acquistati separatamente dal Prodotto;

- i problemi sono stati causati da hardware o software non forniti nell'imballo originale del Prodotto;
- dal Prodotto sono stati rimossi o alterati i marchi di identificazione originali;
- i difetti o i guasti sono stati causati da incidenti, negligenza o utilizzo improprio, da guasti o difetti nell'erogazione dell'energia elettrica, nel circuito elettrico esterno, nell'impianto di condizionamento o nei controlli ambientali, da sollecitazioni fisiche o elettriche insolite, dalle condizioni atmosferiche, dall'utilizzo di componenti non forniti da Packard Bell;
- il Cliente, qualsiasi terza parte esclusa Packard Bell o qualsiasi terza parte escluso il suo fornitore di assistenza autorizzato, ha modificato, regolato, riparato, eseguito un intervento di assistenza o installato il Prodotto;
- il Prodotto è stato utilizzato o installato senza rispettare le istruzioni contenute nella documentazione Packard Bell;
- il difetto del Prodotto è dovuto a qualsiasi motivo che, a sola discrezione di Packard Bell, esula da difetti nei materiali o nella fattura;
- il Cliente non ha seguito tutte le procedure descritte in questa guida.

### **5. LIMITAZIONE DI RESPONSABILITÀ**

Questa garanzia sostituisce ogni altra garanzia, sia espressa sia implicita, incluse, ma non limitate a garanzie implicite sulla commerciabilità ed adeguatezza per uno scopo specifico del presente Prodotto o della documentazione allegata. La responsabilità di Packard Bell ai sensi della presente è limitata alla riparazione o all'eventuale sostituzione del Prodotto. In particolare, Packard Bell non è vincolata alla sostituzione o alla riparazione del Prodotto se la Garanzia non è applicabile a causa delle ragioni esposte nella sezione 4. In nessun caso, Packard Bell sarà responsabile per spese, oneri, perdite, risarcimenti o danni di qualsiasi altra natura: diretti o indiretti, consequenziali od incidentali, compresi ma non limitati a perdite di profitti o danni commerciali di ogni tipo, perdita di dati, derivanti dall'uso del Prodotto o dall'intervento del Servizio di assistenza e supporto.

Salvo per morte o lesioni personali causate dalla negligenza di Packard Bell, dei suoi impiegati o del suo fornitore di assistenza autorizzato, questa garanzia limitata rappresenta l'intera responsabilità di Packard Bell rispetto al Prodotto e rispetto ai beni e servizi offerti ai sensi della presente; Packard Bell non ha altri obblighi, doveri o responsabilità contrattuali o civili (inclusa la responsabilità per negligenza) o altrimenti verso il Cliente. Tuttavia tale limitazione di responsabilità non influisce né limita in alcun modo i diritti legali del Cliente sanciti dalla legislazione nazionale vigente in materia di vendita di beni consumer nel Paese di acquisto.

Packard Bell non è responsabile per eventuali guasti o ritardi nelle prestazioni causati da fattori fuori dal suo controllo. Tali circostanze comprendono, ma non sono limitate a, interruzioni del servizio telefonico, chiusure di aeroporti che comportano il ritardo nella consegna dei componenti in sostituzione, cause di forza maggiore, condizioni climatiche, scioperi e l'impossibilità di contattare il Cliente per confermare il programma di assistenza.

### **6. AGGIORNAMENTI DELLA GARANZIA**

A seconda del Paese di acquisto del Prodotto, può essere possibile acquistare un'Estensione della garanzia. Per informazioni dettagliate, si prega di contattare il rivenditore presso il quale è avvenuto l'acquisto del Prodotto. Qualora il Cliente abbia acquistato tale Estensione della garanzia, le condizioni di Garanzia di tale pacchetto prevarranno sulla presente Garanzia limitata.

### **7. RICHIESTA DEL SERVIZIO DI ASSISTENZA E SUPPORTO PACKARD BELL IN GARANZIA**

Qualora si verifichi un problema con il Prodotto, il Cliente è invitato a contattare servizio di assistenza e supporto di competenza nel Paese, utilizzando le informazioni contenute nella sezione 11 ("Per contattarci") e tenere a portata di mano le seguenti informazioni:

- il numero di serie del Prodotto;
- la prova di acquisto originale del Prodotto;
- i dettagli riguardanti qualsiasi modifica software o hardware effettuata sul Prodotto;
- aver rimosso dal Prodotto tutti i componenti hardware non Packard Bell;
- essersi accertato che il problema non sia stato causato da componenti hardware o software di terze parti;
- la descrizione precisa di tutti i messaggi d'errore.

• Se il centro chiamate viene contattato per telefono, il Cliente deve accendere e stare di fronte al Prodotto (se possibile). Un tecnico del Servizio di assistenza e supporto Packard Bell provvederà ad identificare e, se possibile, correggere il difetto per telefono. Se il guasto non può essere risolto tramite supporto telefonico, Packard Bell riparerà il Prodotto in base al livello di assistenza applicabile al Prodotto. Cliente e tecnico concorderanno congiuntamente la procedura da seguire.

Packard Bell si riserva il diritto di addebitare le parti di ricambio e la manodopera, se Packard Bell non rileva alcun difetto o problema a carico del Prodotto o se il Cliente non ha rispettato una delle condizioni stabilite in questa sezione.

Se il Cliente richiede un Servizio di assistenza e supporto in un Paese diverso da quello di acquisto e/o quando il Periodo di garanzia sul Prodotto è scaduto, l'intervento di assistenza e supporto verrà addebitato al Cliente.

### **8. INTERVENTO DI ASSISTENZA E SUPPORTO**

Se, a discrezione del tecnico del Servizio di assistenza e supporto Packard Bell, è necessario un intervento, Packard Bell, in accordo con la decisione del tecnico, riparerà o sostituirà il Prodotto, A PATTO CHE:

- Il Cliente abbia seguito tutte le procedure indicate in questa guida;
- Il Cliente abbia rimosso tutti i componenti hardware non Packard Bell. Ogni livello di assistenza è limitato al Paese di acquisto del Prodotto.

Se il Cliente o un suo delegato autorizzato, non si trova nel luogo convenuto, nel giorno ed orario concordati, al Cliente potranno essere addebitate le eventuali ulteriori uscite successive. Packard Bell si riserva il diritto di non fornire assistenza in loco in qualsiasi luogo in cui, a discrezione esclusiva di Packard Bell, la sicurezza dell'incaricato dell'assistenza Packard Bell o la capacità di fornire il Servizio di assistenza e supporto qui descritto potrebbero essere compromessi o a rischio.

### **9. LIVELLI ASSISTENZA**

Packard Bell ha stipulato speciali accordi di assistenza con alcuni rivenditori. Se il rivenditore è un fornitore di assistenza autorizzato Packard Bell, il Cliente potrà usufruire dell'assistenza e supporto erogati dal proprio rivenditore (per informazioni a tale proposito, consultare la documentazione relativa all'assistenza rilasciata dal rivenditore stesso). In questo caso, il Cliente dovrà utilizzare i riferimenti forniti dal rivenditore.

Il livello del Servizio di assistenza e supporto varia in base al Paese e al rivenditore dove è avvenuto l'acquisto. Il livello di assistenza minimo applicabile è Carry-In (Consegna a carico del cliente). Tenete presente che l'Estensione della garanzia acquistata può modificare il Livello del Servizio sopra definito. Indipendentemente dal livello del Servizio di assistenza applicabile, il Cliente è tenuto a seguire la procedura per la richiesta del Servizio di assistenza e supporto descritta nella sezione 8. Di seguito viene descritto ogni Livello del Servizio di assistenza:

### *a) Carry-In - Consegna a carico del Cliente*

- • Il Cliente imballa in modo sicuro il Prodotto completo nell'imballaggio originale o in uno equivalente;
- Il Cliente acclude una copia della prova di acquisto originale (fattura) ed ogni altro documento di vendita pertinente;
- Il Cliente acclude una descrizione dettagliata del problema riscontrato con il Prodotto;
- Il Cliente invia il Prodotto nell'imballo completo al rivenditore presso il quale ha acquistato il Prodotto o ad un centro di assistenza Packard Bell autorizzato nei pressi del domicilio del Cliente.
- Le spese ulteriori di trasporto, riparazione o sostituzione delle parti difettose e della manodopera saranno sostenute da Packard Bell.

#### *b) On-site - In loco*

- • Packard Bell ed il Cliente concorderanno congiuntamente una data per l'intervento di riparazione;
- Il Cliente produrrà la prova di acquisto del Prodotto al tecnico che si presenta per l'assistenza;
- Le spese di viaggio, riparazione o di sostituzione delle parti difettose e di manodopera saranno sostenute da Packard Bell.
- Se non è possibile fornire assistenza al Prodotto nella sede convenuta, il tecnico può decidere di prelevare il prodotto e di riconsegnarlo a riparazione avvenuta.

### **10. CESSIONE DELLA GARANZIA**

Qualora il prodotto cambi proprietario, la presente Garanzia deve essere trasferita con il Prodotto. Importante: Il nuovo utente potrà usufruire del Periodo di garanzia residuo sul Prodotto, subordinato a due condizioni cumulative:

- 1. il nuovo utente deve essere in possesso della prova di acquisto originale del Prodotto, e,
- 2. i dettagli riguardanti il passaggio di proprietà del Prodotto devono essere inviati a Packard Bell all'indirizzo riportato nella sezione 11.

### **11. PER CONTATTARCI**

Packard Bell ha stipulato speciali accordi di assistenza con alcuni rivenditori. Se il rivenditore è un fornitore di assistenza autorizzato Packard Bell, il Cliente potrà usufruire dell'assistenza e supporto erogati dal proprio rivenditore (per informazioni a tale proposito, consultare la documentazione relativa all'assistenza rilasciata dal rivenditore stesso). In questo caso, il Cliente dovrà utilizzare i riferimenti forniti dal rivenditore e ignorare i riferimenti alla sezione Per contattarci.

Il Cliente per contattare il servizio di assistenza e supporto Packard Bell può fare riferimento alle informazioni relative al Paese in cui è avvenuto l'acquisto, contenute nel Documento di assistenza incluso nell'imballo del monitor.

Tenete presente che queste informazioni sono soggette a modifica. Le informazioni aggiornate sono riportate nella documentazione allegata al Prodotto o sul sito Web di Packard Bell.

• Prima di contattare il Servizio di assistenza e supporto Packard Bell, il Cliente dovrebbe visitare il sito Web Packard Bell per informazioni riguardanti la risoluzione dei problemi ed il supporto: **www.packardbell.com** 

I componenti hardware e software vengono aggiornati periodicamente. E' per questo motivo che alcune istruzioni, specifiche e immagini contenute in questa documentazione possono differire leggermente dal prodotto acquistato.

Packard Bell si riserva il diritto di rivedere o di apportare modifiche al prodotto od alla documentazione in qualsiasi momento, senza obbligo di notificare ad alcuna persona tali revisioni od aggiornamenti.

Copyright ©2001-2004 NEC Computers International BV. Tutti i diritti riservati.

# **PACKARD ACKARD BELL ELL-MONITOR ONITOR - KURZANLEITUNG URZANLEITUNG**

### **SICHERHEITS- UND INSTANDHALTUNGSHINWEISE**

Schützen Sie den Monitor vor Regen oder extremer Feuchtigkeit, um das Risiko eines Feuers oder eines Elektroschocks zu vermeiden.

Stellen Sie den Monitor auf einer sicheren Unterlage ab, von der er nicht herunterfallen kann.

Benutzen Sie den Monitor zur Schonung Ihrer Augen nicht bei direkter Sonneneinstrahlung oder greller Beleuchtung. Entfernen Sie weder Schrauben noch das Gehäuse des Monitors, um Elektroschock zu vermeiden. Öffnen Sie niemals den Monitor! Im Inneren befinden sich keine benutzerseitig zu wartenden Teile. Der Monitor darf nur von qualifiziertem Servicepersonal gewartet oder repariert werden.

Netzspannung: In den meisten europäischen Ländern führen Steckdosen eine Spannung von 230 V (in einem Bereich von 200 bis 240 V). Bitte überprüfen Sie, ob Ihr Monitor für die örtliche Netzspannung vorgesehen ist.

Stellen Sie keine schweren Gegenstände auf dem Netzkabel oder sonstigen Kabeln ab, da dies zu Schäden an den Kabeln und damit zur Gefahr eines Feuers oder Elektroschocks führen kann. Verwenden Sie das Netzkabel nicht, falls es beschädigt ist. Ein neues Netzkabel ist in Geschäften für Computer- oder Elektronikbedarf erhältlich.

Versuchen Sie nicht, den Monitor zu demontieren. Das Gehäuse darf nur durch qualifiziertes Wartungspersonal geöffnet werden.

Halten Sie Kinder oder Haustiere vom Monitor fern.

Gießen Sie niemals Flüssigkeiten in das Gehäuse.

Benutzen Sie den Monitor nicht unter Bedingungen, bei denen die vorgeschriebenen Grenzwerte für Temperatur und Luftfeuchtigkeit überstiegen werden.

Sorgen Sie hinsichtlich eines einwandfreien Betriebs dafür, dass der Monitor ausreichend belüftet wird.

Halten Sie den Monitor fern von starken Magnetfeldern, die von Transformatoren, Motoren, Ventilatoren oder anderen Geräten erzeugte werden.

Bei Zuführung einer unregelmäßigen Wechselstromspannung, kann der Monitor von einer Schutzschaltung ausgeschaltet werden (die Ein-/Ausschaltanzeige wird dann auch ausgeschaltet). Schalten Sie in diesem Fall den Computer mit der Ein- /Ausschalttaste aus und warten Sie mindestens 30 Sekunden, bevor Sie den Computer wieder einschalten.

### **INSTALLATIONSANWEISUNGEN (SIEHE ABBILDUNGEN AM ANFANG DIESES LEITFADENS)**

1. Achten Sie darauf, dass Ihr Computer und der Monitor AUS sind. Zum Lieferumfang Ihres Monitors gehört ein VGA-Signalkabel.

Schließen Sie einen der 15-poligen Stecker am VGA-Port auf der Rückseite Ihres Computers und, sofern nicht bereits geschehen, den anderen Stecker auf der Rückseite des Monitors an. Gemäß den PC99-Anforderungen, sollten der VGA-Stecker und die VGA-Schnittstelle blau sein. Der Monitor stellt sich automatisch auf die PC-Anzeigeeinstellungen mit maximaler XGA-Auflösung ein.

2. Schließen Sie das Netzteil wie in der entsprechenden Abbildung (Seite 2) gezeigt am Monitor an.

*Bevor Sie das Netzkabel am Monitor anschließen, müssen Sie sicherstellen, dass das Signalkabel vorschriftsmäßig angeschlossen ist. Vergewissern Sie sich, dass Ihr Computer und der Monitor AUSGESCHALTET sind. Wir empfehlen, zuerst den Monitor und erst dann den Computer einzuschalten!* 

### **BEDIENELEMENTE AM MONITOR (SIEHE ABBILDUNGEN AM ANFANG DIESES LEITFADENS)**

*Bevor Sie Änderungen vornehmen können, muss ein automatischer Einstellvorgang durchgeführt werden.*

Mit der Netztaste (**A**) wird der Monitor ein- und ausgeschaltet. Wir empfehlen, zuerst den Monitor und erst dann den Computer einzuschalten! Drücken Sie auf die Taste MENÜ (**B**), um das OSD-Menü aufzurufen. Zu Ihrer Information werden die aktuelle Auflösung und Frequenz oben im Menüfeld angezeigt. Drücken Sie auf die Taste UNTEN (**C**) oder OBEN (**D**), um die einzustellende Funktion auszuwählen. Mit der Taste MENÜ (**B**) nehmen Sie die gewünschte Modifikation vor. Anschließend können Sie über die Tasten OBEN und UNTEN den jeweils gewählten Wert vergrößern oder verringern. Drücken Sie die Taste MENÜ, um eine Auswahl zu bestätigen. Die Einstellungen für Kontrast und Helligkeit können Sie direkt über die Tasten UNTEN und OBEN vornehmen.

CT500p/CT700p: Benutzen Sie die Taste AUTO (**E**), um den Monitor automatisch an die optimalen Anzeigeeinstellungen anzupassen.

CC700p: Drücken Sie auf die Taste EXIT (**E**), um das OSD-Menü zu verlassen.

**DEUTSCH** 

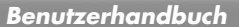

### **TREIBER**

Im Normalfall verfügt Ihr Computer bereits über die erforderlichen Treiber für den Packard Bell-Monitor. Sie können sie aber auch aus dem Support-Bereich auf der Packard Bell-Website unter www.packardbell.com herunterladen.

### **WEITERE INFORMATIONEN**

Weitergehende Informationen enthält ein umfassender Leitfaden auf der CD, die zum Lieferumfang des Monitors gehören kann. Legen Sie die CD in ein freies Laufwerk ein und wählen Sie in der im Begrüßungsbildschirm angezeigten Liste Ihren Monitor. Sollte die CD nicht automatisch gestartet werden, wählen Sie nacheinander Start > Mein Computer > Monitorhandbuch > welcome.htm

### **FEHLERBEHEBUNG**

*Unter den nachfolgend genannten Umständen sollten Sie unverzüglich das Netzkabel des Monitors von der Steckdose abtrennen und sich zwecks Unterstützung an qualifiziertes Wartungspersonal wenden:* 

Wenn das Netzkabel oder der Netzstecker beschädigt ist.

Falls Flüssigkeiten oder Gegenstände in das Innere des Monitors geraten sind.

Wenn der Monitor Regen oder Wasser ausgesetzt war.

Wenn der Monitor heruntergefallen oder das Gehäuse beschädigt ist.

Bevor Sie sich an einen autorisierten Packard Bell-Servicebetrieb wenden, überprüfen Sie bitte die folgenden Punkte: Der Monitor zeigt kein Bild, und die Netz-LED leuchtet nicht.

Überprüfen Sie, ob das Netzkabel an beiden Enden vorschriftsmäßig angeschlossen und der Strom eingeschaltet ist.

Überprüfen Sie, ob das Signalkabel korrekt am Computer angeschlossen und unbeschädigt ist.

Der Monitor zeigt kein Bild angezeigt, obwohl die Netz-LED leuchtet.

Ihr Computer befindet sich wahrscheinlich im stromsparenden Power Down- oder Sleep-Modus. Dies ist ein zeitweiliger Betriebszustand, in dem die Leistungsaufnahme Ihres Computers und Monitors reduziert ist. Bewegen Sie die Maus etwas oder betätigen Sie eine Taste auf der Tastatur und warten Sie einige Sekunden.

Es kann auch sein, dass die Helligkeit Ihres Monitors zu stark oder zu gering eingestellt ist. Stellen Sie die Helligkeit mit Hilfe der entsprechenden Funktionstaste ein.

Überprüfen Sie, ob Sie der verwendete Anzeigemodus vom Monitor unterstützt wird.

Schalten Sie den Monitor aus und an, um festzustellen, ob das Problem so gelöst werden kann.

Stellen Sie sicher, dass der Monitor eingeschaltet ist.

Das Bild ist instabil.

Isolieren oder entfernen Sie elektrische Felder oder Magnetfelder in unmittelbarer Nähe des Bildschirms.

Stellen Sie Ihren Computer auf einen unterstützten Videomodus ein (weitere Informationen enthält die Dokumentation auf der mitgelieferten CD).

Schließen Sie den Monitor an einer anderen, geerdeten Steckdose an, vorzugsweise an einer Steckdose, die zu einem anderen Stromkreis gehört.

Überprüfen Sie die Anzeigeeinstellungen Ihres Computers und stellen Sie sicher, dass ein unterstützter Modus gewählt wurde.

Auf dem Bildschirm erscheint die Meldung "Check Cable".

Stellen Sie sicher, dass das analoge Signalkabel korrekt am analogen Video-Port auf der Rückseite des Monitors angeschlossen ist.

Stellen Sie sicher, dass das andere Ende des Kabels korrekt am VGA-Port Ihres Computers angeschlossen ist.

# **SERVICE UND GARANTIE**

### *PACKARD BELL BESCHRÄNKTE GARANTIE*

Vielen Dank, dass Sie sich für ein Packard Bell Produkt entschieden haben. Dieses Dokument enthält die Bedingungen der beschränkten Packard Bell Garantie.

### **1. DEFINITIONEN**

**Packard Bell** 

- "Packard Bell" bezieht sich auf die NEC Computers Vertriebsniederlassung in dem Land, in dem das Packard Bell Produkt gekauft wurde oder falls es keine NEC Computers Vertriebsniederlassung in dem betreffenden Land gibt: NEC Computers International B.V., Nieuweweg 279, 6603 BN, Wijchen, Niederlande.
- "Kunde" oder "Sie" bezieht sich auf den Endbenutzer oder Käufer des Packard Bell-Produkts.
- "Produkt" bezieht sich auf einen Packard Bell Monitor, einschließlich Peripheriegeräte oder Verbrauchsgegenstände, die zum serienmäßigen Lieferumfang des Produkts gehört.

**23**

- "Garantie" bezieht sich auf die Garantie, die in dem Land, in dem das Produkt gekauft wurde, gesetzlich vorgeschrieben ist, oder auf die vertraglich zugesicherte Garantie, auf die Sie als Käufer des Produkts Anspruch haben.
- "Garantiefrist" bezieht sich auf den Zeitraum, in dem Sie die Garantie für das Produkt in Anspruch nehmen können. Die Garantiefrist beginnt an dem Tag, an dem das Produkt gekauft oder geliefert wurde.
- "Service und Support" bezieht sich auf die technische Unterstützung und Serviceleistung, die Packard Bell durch seine Techniker oder technischen Beauftragten erbringt, sowie auf das für Sie erreichbare Packard Bell Callcenter.
- "Land" bezieht sich auf das Land, in dem Sie das Produkt gekauft haben.

### **2. AKTIVIEREN DER PACKARD BELL-GARANTIE**

Packard Bell hat mit einigen Händlern spezielle Servicevereinbarungen getroffen. Informieren Sie sich bitte anhand der Serviceunterlagen des Händlers darüber, ob für Sie ein Anspruch auf Service und Support durch Ihren Händler als einen von Packard Bell autorisierten Servicedienstleister besteht. An Stelle der unten erläuterten Kontaktinformation sind die des jeweiligen Händlers zu verwenden.

Packard Bell versteht Ihre berechtigten Erwartungen sowohl in Bezug auf einwandfreie Produktqualität als auch auf angemessenen Service und Support.

Um bei Bedarf den besten Service und Support leisten zu können, werden bei Ihrer Kontaktaufnahme mit Packard Bell einige Registrierungsdaten abgefragt. Um Anspruch auf die Garantiefrist zu haben, teilt der Kunde Packard Bell das korrekte Kaufdatum mit. Im Zweifelsfall lässt der Kunde Packard Bell eine Kopie des Kaufbelegs (Rechnung oder Lieferschein) zukommen.

Packard Bell bewahrt Aufzeichnungen sämtlicher persönlichen Registrierungsdaten auf, um Ihnen während der Garantiefrist geeigneten Service und Support sowie angemessene Unterstützung zu gewähren. Packard Bell wird diese persönlichen Daten nach bestem Wissen schützen und behält sich das Recht vor, diese persönlichen Angaben an Dritte weiterzugeben, um die Ausführung einer Serviceleistung sicherzustellen.

### **3. GARANTIEUMFANG**

Packard Bell garantiert für die nachstehend angegebene Garantiefrist und das unten aufgeführte Land, dass das Produkt frei von Materialfehlern und Fertigungsmängeln ist. Diese Garantie ist auf den Austausch des Produkts oder eines als defekt anerkannten Teils durch ein identisches oder vergleichbares neues oder neuwertiges Produkt oder Teil beschränkt. Diese Garantie bezieht sich während der Garantiefrist auf Reparatur, zugehörige Teile und Arbeitszeit oder Ersatz, wie nachstehend ausgeführt. Wenn Sie das Produkt zusammen mit einem Packard Bell-Computer gekauft haben, dann gilt die in den Garantieunterlagen zu Ihrem Packard Bell-Computer genannte Garantiefrist. Sie finden diese Information auf dem Garantie- und Serviceblatt, das Sie zusammen mit Ihrem Computer erhalten haben.

### *Eine abweichende Garantiefrist kann gelten:*

- 1. Wenn Ihnen der Händler, bei dem Sie Ihren Computer gekauft haben, Garantieunterlagen mitgegeben hat, dann gilt die darin genannte Garantiefrist.
- 2. Wenn das Produkt als Einzelgerät gekauft wurde, dann hängt die Garantiefrist von dem Land ab, in dem es gekauft wurde: **2 Jahre:** Belgien, Dänemark, Deutschland, Finnland, Norwegen, Österreich, Portugal, Schweden, Schweiz **1 Jahr:** Alle anderen Länder

# *Spezielle Bedingungen für Flüssigkristall ("LCD")-Bildschirme:*

Packard Bell ist bestrebt, die hochwertigsten LCD-Displays in der Branche zu liefern. Ihr Produkt erfüllt die Klasse 2- Spezifikationen gemäß den Industrierichtlinien ISO 13406-2 für LCD-Monitore.

LCD-Monitore verwenden eine bildpunkt- oder pixelbasierte Technik. Ein Pixel ist eine Kombination aus drei Sub-Pixeln (Rot, Grün und Blau), die eine bestimmte Farbe erzeugen. Jeder LCD-Bildschirm hat Millionen solcher Sub-Pixel. Pixelfehler bei LCD-Bildschirmen können ganze Pixel oder Sub-Pixel betreffen, die entweder dunkel werden, permanent leuchten oder blinken.

Die Norm ISO 13406-2 lässt basierend auf der Gesamtanzahl von Pixeln im Monitor (festgelegt durch die Bildschirmgröße) eine bestimmte Anzahl von Pixelfehlern zu. Packard Bell ersetzt einen LCD-Monitor in der Garantiefrist, wenn folgende Kriterien erfüllt sind:

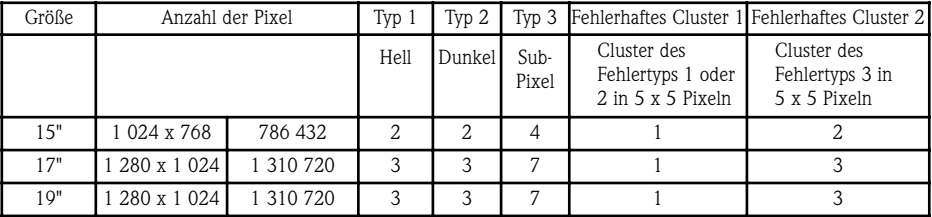

Typ 1: Ein ganzes Pixel ist dauerhaft auf dem Bildschirm sichtbar, was sich als weißer Punkt bemerkbar macht.

Typ 2: Ein ganzes Pixel leuchtet überhaupt nicht, was sich als dunkler Punkt bemerkbar macht.

Typ 3: Ein oder zwei Sub-Pixel sind fortwährend ein- oder ausgeschaltet, so dass ein Pixel eine der Grundfarben zeigt (Rot, Grün, Blau, Cyan, Magenta, Gelb). Oder ein Pixel blinkt kontinuierlich.

Fehlerhaftes Cluster 1: Innerhalb eines Feldes aus 5 x 5 Pixeln treten verschiedene Fehlfunktionen des Typs 1 oder 2 auf. Fehlerhaftes Cluster 2: Innerhalb eines Feldes aus 5 x 5 Pixeln treten verschiedene Fehlfunktionen des Typs 3 auf. Wann immer es nach alleinigem Ermessen von Packard Bell gerechtfertigt erscheint oder durch die

speziellen Verbraucherschutzgesetze des Landes obligatorisch ist, kann Packard Bell die Garantiefrist für ein Produkt einschränken oder erweitern.

### **4. GARANTIEAUSSCHLÜSSE**

- *Diese Garantie gilt nicht, wenn:* • defekte Zubehörteile, Verbrauchsgegenstände und/oder Peripheriegeräte nicht zum herstellerseitigen Lieferumfang des Produkts gehört haben oder getrennt vom Produkt gekauft wurden;
- Probleme durch Hardware oder Software verursacht werden, nicht zum herstellerseitigen Lieferumfang des Produkts gehört haben;
- die originalen Identifizierungskennzeichen verändert oder vom Produkt entfernt wurden;
- Defekte oder Ausfälle auf einen Unfall, Nachlässigkeit oder falscher Nutzung, Stromausfall oder Störungen in der Stromversorgung, externe Stromkreise, Klimaanlagen oder Steuerungen für die Umgebungsbedingungen, Wettereinflüsse oder die Verwendung von Gegenständen, die nicht von Packard Bell geliefert wurden, zurückzuführen;
- der Kunde, Dritte oder andere als Packard Bell oder seine autorisierten Auftragnehmer das Produkt verändert, angepasst, instand gesetzt, gewartet oder installiert haben;
- die Benutzung oder Installation des Produkts nicht in Übereinstimmung mit Packard Bell's Dokumentation erfolgt;
- der Defekt beim Produkt auf eine Ursache zurückzuführen ist, die nach der allein maßgeblichen Auffassung von Packard Bell nicht Folge eines Materialfehlers oder Fertigungsmangels ist;
- der Kunde nicht sämtliche in diesem Leitfaden ausgeführten Verfahrensweisen befolgt hat.

### **5. HAFTUNGSBESCHRÄNKUNG**

Diese Garantie ersetzt in Bezug auf dieses Produkt und seine Dokumentation alle sonstigen Garantiezusagen, ausdrücklicher oder stillschweigender Art, einschließlich, aber nicht ausschließlich begrenzt auf jegliche stillschweigende Gewährleistung hinsichtlich der Marktgängigkeit und der Eignung für einen bestimmten Zweck. Demgemäß ist Packard Bell's Haftung auf den Ersatz des Produkts oder auf seine Instandsetzung begrenzt. Insbesondere ist Packard Bell nicht verpflichtet, das Produkt zu ersetzen oder instand zu setzen, wenn die Garantie aufgrund der in Paragraph 4 beschriebenen Gründe nicht anwendbar ist. In jedem Fall haftet Packard Bell unter keinen Umständen für sonstige Kosten, Ausgaben, Aufwendungen, Verluste oder Schäden jeglicher Art: unmittelbare oder indirekte Schäden, Begleit- oder Folgeschäden, einschließlich, jedoch nicht hierauf beschränkt, entgangenem Gewinn oder jeglichen sonstigen geschäftlichen Schäden, sowie Datenverlust, die sich durch die Benutzung des Produkts oder Maßnahmen seitens des Service & Support ergeben.

Außer bei Todesfällen oder Personenschäden, die durch die Fahrlässigkeit von Packard Bell, seinen Mitarbeitern oder Servicedienstleistern verursacht wurden, stellt diese beschränkte Garantie die gesamte Haftung von Packard Bell in Bezug auf das Produkt sowie Waren oder Serviceleistungen, die im Rahmen dieser Garantie geliefert bzw. erbracht werden, dar. Darüber hinaus besteht für Packard Bell keinerlei weitergehende Verpflichtung, Verbindlichkeit oder Haftung gegenüber dem Kunden, ob aus vertraglicher Vereinbarung, aus unerlaubter Handlung (einschließlich Haftung wegen Fahrlässigkeit) oder anderweitig. Durch diese beschränkte Haftung werden jedoch die Rechte des Kunden, die ihm gemäß den geltenden Verbraucherschutzgesetzen im Land des Kaufs zustehen, weder berührt noch eingeschränkt.

Packard Bell haftet nicht für Leistungsausfälle oder -verzögerungen, die außerhalb seines Einflussbereichs liegen. Dazu gehören unter anderem Störungen des öffentlichen Telefonnetzes, Lieferverzögerungen infolge geschlossener Flughäfen, höhere Gewalt, Wetterbedingungen, Arbeitsniederlegungen sowie sonstige Gründe, die eine rechtzeitige Benachrichtigung des Kunden unmöglich machen.

### **6. GARANTIEERWEITERUNGEN**

Je nachdem, in welchem Land Sie das Produkt gekauft haben, besteht unter Umständen die Möglichkeit, eine Garantieerweiterung zu erwerben. Zu Einzelheiten wenden Sie sich bitte an das Geschäft, in dem Sie Ihr Produkt gekauft haben. Wenn Sie eine solche Garantieerweiterung erworben haben, dann haben die für diese erweiterte Garantie geltenden allgemeinen Bedingungen Vorrang vor den Bestimmungen dieser Garantie.

**25**

### **7. INANSPRUCHNAHME VON PACKARD BELL-GARANTIELEISTUNGEN**

In dem unwahrscheinlichen Fall einer Produktstörung sollten Sie sich an den Service und Support in Ihrem Land wenden, wie in Paragraph 11 unter "Kontakthinweise" ausgeführt, und dabei folgende Informationen bereithalten:

- Die Seriennummer des Produkts
- Den Originalkaufbeleg für das Produkt
- Einzelheiten zu eventuell am Produkt vorgenommenen Software- oder Hardwaremodifikationen
- Alle nicht von Packard Bell stammenden Hardwarekomponenten wurden vom Produkt entfernt
- Es wurde sichergestellt, dass das Problem nicht durch Hardware oder Software von Drittherstellern verursacht wird • Eine präzise Beschreibung aller Fehlermeldungen
- 
- Bei telefonischer Kontaktaufnahme sollten Sie sich vor Ihrem Produkt aufhalten und dieses eingeschaltet haben (sofern möglich)

Ein Packard Bell Techniker wird im Rahmen des Service & Support eine Diagnose erstellen und, wenn möglich, das Problem per Telefon beheben. Sollte sich der Fehler mittels telefonischer Unterstützung nicht beheben lassen, veranlasst Packard Bell die Reparatur des Produkts gemäß der jeweils anwendbaren Serviceart für das Produkt. Eine Verfahrensweise wird zwischen Ihnen und dem Techniker vereinbart.

Packard Bell behält sich das Recht vor, Teile und Arbeit in Rechnung zu stellen, falls Packard Bell weder einen Defekt noch ein Problem beim Produkt feststellt oder der Kunde eine der in diesem Paragraph ausgeführten Bedingungen nicht erfüllt hat. Sollte ein Kunde den Service und Support wo anders als in dem Land und/oder nach Ablauf der Garantiefrist in Anspruch nehmen, werden ihm die jeweils erbrachten Leistungen in Rechnung gestellt.

### **8. SERVICE UND SUPPORT-MAßNAHMEN**

Sollten nach alleinigem Ermessen des Packard Bell Service und Support-Technikers Maßnahmen erforderlich sein, wird Packard Bell entsprechend seiner Entscheidung das Produkt reparieren oder ersetzen, VORAUSGESETZT, DASS:

- Sie sämtliche in diesem Leitfaden ausgeführten Verfahrensweisen befolgt haben,
- alle nicht von Packard Bell stammenden Hardwarekomponenten entfernt haben. Jede Serviceart ist auf jeweils das Land begrenzt, in dem das Produkt gekauft wurde.

Trifft der Servicebeauftragte Sie oder einen autorisierten Bevollmächtigten nicht zur vereinbarten Zeit am vereinbarten Ort an, so können Ihnen weitere Anfahrten in Rechnung gestellt werden. Packard Bell behält sich das Recht vor, an Orten, an denen nach alleinigem Ermessen von Packard Bell die Sicherheit seines Servicebeauftragten oder die Durchführbarkeit des im vorliegenden Leitfaden beschriebenen Service & Support gefährdet wäre, eine Serviceleistung abzulehnen.

### **9. SERVICE-NIVEAU:**

Packard Bell hat mit einigen Händlern spezielle Servicevereinbarungen getroffen. Informieren Sie sich bitte anhand der Serviceunterlagen des Händlers darüber, ob für Sie ein Anspruch auf Service und Support durch Ihren Händler als einen von Packard Bell autorisierten Servicedienstleister besteht. Stattdessen sind die Kontaktinformationen des Händlers zu benutzen. Service und Support wird in unterschiedlicher Form geleistet, die vom jeweiligen Land und dem Händler abhängig ist. Im Mindestfall gilt als anwendbare Serviceart "Einsenden". Beachten Sie bitte, dass sich durch eine von Ihnen erworbene Garantieerweiterung Änderungen an der oben definierten Serviceart ergeben können. Ungeachtet der jeweils anwendbaren Serviceart müssen Sie die in Paragraph 8 definierte Verfahrensweise bei Service und Support-Maßnahmen befolgen. Nachfolgend finden Sie eine Beschreibung der einzelnen Servicearten:

### *a) Einsenden*

- • Der Kunde verpackt das komplette Produkt sicher im originalen oder einem gleichwertigen Versandkarton.
- Der Kunde fügt eine Kopie des Originalkaufbelegs (Rechnung) sowie sonstige relevante Verkaufsunterlagen bei.
- Der Kunde fügt eine ausführliche Beschreibung des Problems mit dem Produkt bei.
- Der Kunde bringt das komplette Paket zu dem Geschäft, in dem er das Produkt gekauft hat, oder zu einem autorisierten Packard Bell Servicedienst in seiner Nähe.
- Die Kosten für Weitertransport, Reparatur oder Austausch defekter Teile sowie für die Arbeitszeit werden von Packard Bell getragen.

### *b) Vor-Ort*

- • Zwischen Packard Bell und dem Kunden wird eine Vereinbarung bezüglich der Reparaturmaßnahmen getroffen.
- Der Kunde legt dem Servicebeauftragten bei seinem Eintreffen den Kaufbeleg für das Produkt vor.
- Die Fahrtkosten und die Kosten für die Instandsetzung bzw. den Austausch defekter Teile sowie für die Arbeitszeit werden von Packard Bell getragen. Sollte die Serviceleistung für das betreffende Produkt nicht am vereinbarten Ort erbracht werden können, liegt es beim Servicebeauftragten, das Produkt mitzunehmen und nach erfolgter Reparatur wieder zurückzubringen.

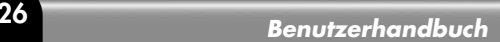

### **10. ÜBERTRAGUNG DER GARANTIE**

Im Falle eines Besitzerwechsels ist die Garantie für dieses Produkt übertragbar. Wichtig: Der neue Endbenutzer ist berechtigt, die verbleibende Garantiefrist unter zwei zusätzlichen Bedingungen in Anspruch zu nehmen:

- 1. Der Endbenutzer muss im Besitz des Originalkaufbelegs für das Produkt sein, und
- 2. Einzelheiten über den Besitzerwechsel des Produkts müssen Packard Bell unter der in Paragraph 11 genannten Adresse schriftlich mitgeteilt werden.

### **11. KONTAKTINFORMATIONEN**

Packard Bell hat mit einigen Händlern spezielle Servicevereinbarungen getroffen. Informieren Sie sich bitte anhand der Serviceunterlagen des Händlers darüber, ob für Sie ein Anspruch auf Service und Support durch Ihren Händler als einen von Packard Bell autorisierten Servicedienstleister besteht. An Stelle der unten erläuterten Kontaktinformation sind die des jeweiligen Händlers zu verwenden.

Um sich an den Packard Bell Service und Support zu wenden, benutzen Sie die Kontaktinformationen für Ihr jeweiliges Land, die Sie auf dem zum Lieferumfang Ihres Monitors gehörenden Serviceblatt finden.

Beachten Sie bitte, dass Änderungen an den Kontaktinformationen jederzeit vorbehalten bleiben. Die neuesten Kontaktinformationen finden Sie entweder in der Begleitdokumentation zum Produkt oder auf der Packard Bell Website. • Vor der Kontaktaufnahme mit dem Packard Bell Service & Support sollten Sie sich auf der Packard Bell Website über

Hinweise zur Störungsbeseitigung und technische Unterstützung informieren. **www.packardbell.com**

Die Software- und Hardwarekomponenten werden regelmäßig aktualisiert. Daher kann es sein, dass einige der Anweisungen, technischen Daten und Abbildungen in dieser Dokumentation nicht ganz auf Ihre spezielle Situation zutreffen.

Packard Bell behält sich das Recht vor, diese Veröffentlichung zu revidieren und ihren Inhalt gelegentlich zu ändern, ohne dadurch in irgendeiner Form Dritten gegenüber verpflichtet zu sein, derartige Überarbeitungen oder Änderungen mitzuteilen.

Copyright ©2001-2004 NEC Computers International BV. Alle Rechte vorbehalten.

# **BEKNOPTE HANDLEIDING VOOR VOOR PACKARD ACKARD BELL ELL MONITOR ONITOR**

### **VEILIGHEIDS- EN ONDERHOUDSINSTRUCTIES**

Om de kans op brand of elektrische schok te verminderen, dit apparaat niet blootstellen aan regen of vocht.

Zet de monitor op een stabiele ondergrond om vallen te voorkomen.

Gebruik de monitor niet in direct zonlicht of onder felle lampen, om uw ogen minder te vermoeien.

Om een elektrische schok te voorkomen de schroeven en kap niet verwijderen. Maak de monitor nooit open! In de monitor bevinden zich geen onderdelen die u zelf kunt vervangen. Laat reparaties uitsluitend door een gekwalificeerd technicus uitvoeren.

Netspanning: In veel Europese landen is de netspanning van stopcontacten 230 V; deze kan echter variëren tussen 200 en 240 V. Controleer of de netspanning in uw land geschikt is voor uw monitor.

Plaats geen zware voorwerpen op de netkabel of andere kabels. Een beschadigde netkabel kan brand of een elektrische schok veroorzaken. Gebruik de netkabel dus niet als deze beschadigd is. U kunt een vervangende kabel kopen bij uw plaatselijke computer- of elektronicawinkel.

Haal de monitor niet uit elkaar. De kap mag alleen verwijderd worden door een gekwalificeerd technicus.

Houd kinderen en huisdieren uit de buurt van de monitor.

Mors geen vloeistoffen en dranken in de kast.

Gebruik de monitor niet in omstandigheden buiten de gespecificeerde temperaturen en vochtigheidsgraad.

Zorg dat er rondom de monitor voldoende ventilatieruimte is.

Houd de monitor uit de buurt van sterke magnetische velden veroorzaakt, door transformatoren, motoren, ventilatoren of andere apparatuur.

Bij een onregelmatige wisselspanning kan de monitor door een beveiligingsschakelaar worden uitgeschakeld (het voedingslampje dooft). Druk in dat geval op de aan/uit-knop en wacht ten minste 30 seconden alvorens de monitor weer aan te zetten.

### **INSTRUCTIES VOOR INSTALLATIE (ZIE DE ILLUSTRATIES VOOR IN DEZE HANDLEIDING)**

1. Controleer of de computer en de monitor UIT staan. Bij uw monitor is een VGA-videokabel meegeleverd.

Sluit voorzichtig een van de 15-pins pluggen aan op de connector aan de achterzijde van de monitor en, indien nog niet aangesloten, de andere op de connector aan de achterkant van de monitor. Volgens PC99-voorschriften moeten de VGA-plug en de connector blauw zijn. De monitor is automatisch zo geconfigureerd dat de video-instellingen van de PC overeenkomen met de maximale XGA-resolutie.

2. Sluit de voeding op de monitor aan zoals op de bijbehorende afbeelding (pag. 2) wordt getoond.

*Controleer of de videokabel goed is aangesloten alvorens de netkabel van uw monitor aan te sluiten. Controleer of de computer en de monitor UIT staan. Wij raden u aan eerst de monitor in te schakelen en pas daarna de computer aan te zetten!* 

### **BEDIENING VAN DE MONITOR (ZIE DE ILLUSTRATIES VOOR IN DEZE HANDLEIDING)**

*Voer eerst een auto-setup uit alvorens de instellingen te wijzigen.*

Met de AAN/UIT-knop (**A**) schakelt u het beeldscherm in of uit. Het is raadzaam eerst de monitor en dan pas de computer in te schakelen. Druk op de MENU-knop (**B**) om het OSD-menu te activeren. Ter informatie verschijnen boven in het menu de huidige resolutie en frequentie. Met de knoppen DOWN (**C**) en UP (**D**) kunt u het onderdeel selecteren waarin u wijzigingen wilt aanbrengen. Met de MENU-knop (**B**) kunt u de te wijzigen instelling kiezen. Met de knoppen DOWN en UP kunt u de waarde van de gekozen functie verlagen of verhogen. Druk op de MENU-knop om uw keuze te bevestigen. De opties Contrast en Brightness (Helderheid) kunnen rechtstreeks worden geregeld met de knoppen DOWN en UP.

CT500p/CT700p: Druk op de AUTO-knop (**E**) om automatisch de optimale beeldweergave in te stellen. CC700p: Gebruik de knop EXIT (Afsluiten) (**E**) om het OSD-menu te verlaten.

### **STUURPROGRAMMA'S**

Onder normale omstandigheden zullen de benodigde stuurprogramma's voor de Packard Bell monitor op uw computer aanwezig zijn. Indien dit niet het geval is, kunt u de stuurprogramma's downloaden van de supportsectie van de Packard Bell website op www.packardbell.com

**NEDERLANDS NEDERLANDS**

**Gebruikershandleiding <sup>28</sup>**

### **NADERE INFORMATIE**

Voor nadere informatie verwijzen wij u naar de volledige handleiding op de CD die u bij uw monitor gekregen heeft. Plaats de CD in het cd-station en selecteer uw monitor in de lijst in het openingsscherm. Als de cd niet automatisch start, gaat u naar Start > My Computer > Monitor Guide > Welcome.htm.

### **MOGELIJKE OPLOSSINGEN**

*In de volgende gevallen haalt u de stekker van de voedingskabel van de monitor onmiddelijk uit het stopcontact en laat u door een service-monteur een reparatie uitvoeren:* 

Als de netkabel of de stekker is beschadigd

Als er vloeistof of voorwerpen in de monitor terecht gekomen zijn

Als de monitor heeft blootgestaan aan regen of water

Als de monitor is gevallen of de kast is beschadigd

Controleer de onderstaande punten alvorens een door Packard Bell erkend servicecentrum te bellen:

Ik heb geen beeld en het voedingslampje licht niet op

Controleer of de voedingskabel aan beide kanten correct is aangesloten en of de aan/uit-knop is ingedrukt.

Controleer of de videokabel correct is aangesloten op de computer en of de kabel niet beschadigd is.

Ik heb geen beeld maar het voedingslampje licht wel op

Het kan zijn dat uw computer in de Power Down- of Slaap-stand staat. Dit is een tijdelijke status waarin uw computer en monitor minder energie verbruiken. Beweeg met de muis of druk op de spatiebalk en wacht enkele seconden.

Het is ook mogelijk dat de Helderheid van uw monitor te hoog of te laag is ingesteld. Gebruik de helderheidknop onder aan uw scherm om de helderheid aan te passen.

Controleer of de gebruikte weergavemodus door de monitor wordt ondersteund.

Schakel de monitor uit en weer in om te zien of dit het probleem oplost.

Zorg dat de computer AAN staat.

Het beeld is instabiel.

Isoleer en verwijder bronnen van elektrische of magnetische velden in de buurt van de monitor.

Stel uw computer in op een videomodus die door de monitor wordt ondersteund. Zie de documentatie op de bijgeleverde CD voor meer informatie.

Probeer of de monitor wel werkt op een ander geaard stopcontact, bij voorkeur op een andere groep.

Controleer de scherminstellingen van uw computer. Controleer of het scherm de geselecteerde modus ondersteunt. Het bericht "Check cable" verschijnt op het scherm.

Controleer of de analoge videokabel goed is aangesloten op de analoge videopoort achter op de monitor. Controleer of de andere kant goed is aangesloten op de VGA-connector van uw computer.

# **SERVICE EN GARANTIE**

### *PACKARD BELL BEPERKTE GARANTIE*

Wij danken u voor het kopen van een Packard Bell-product. Dit document bevat de algemene voorwaarden van de Packard Bell Beperkte Garantie.

### **1. DEFINITIES**

- "Packard Bell" shall mean verwijst naar het hoofdkantoor van NEC Computers in het land van aankoop of als er geen hoofdkantoor van NEC Computers in dit land is naar: NEC Computers International B.V. Nieuweweg 279, 6603 BN, Wijchen, The Netherlands.
- "Klant" of "U" verwijst naar de eindgebruiker van het Packard Bell-product of degene die het heeft gekocht.
- "Product" staat voor de Packard Bell monitor, inclusief randapparatuur of verbruiksartikelen in de oorspronkelijke verpakking werd meegeleverd.
- "Garantie" verwijst naar de Garantie die op grond van de wet in het Land van aankoop van het Product van toepassing is of naar de contractuele Garantie waarop U na de aankoop van het Product recht hebt.
- "Garantieperiode" verwijst naar de periode waarin U recht hebt op de toepassing van de Garantie op het Product. De Garantieperiode gaat in op de aankoopdatum of leveringsdatum van het Product.
- "Service en Ondersteuning" staat voor de technische bijstand of service van Packard Bell, die door technici of technische vertegenwoordigers en het Packard Bell Call Centre wordt geleverd.

**29**

• "Land" verwijst naar het land waar U het Product hebt gekocht.

### **2. HOE ACTIVEERT U DE PACKARD BELL GARANTIE?**

Packard Bell heeft speciale serviceovereenkomsten met een aantal leveranciers. Raadpleeg de servicedocumentatie van de leverancier om te controleren of U recht hebt op Service en Ondersteuning van uw leverancier, die is aangewezen als geautoriseerde contractant van Packard Bell. Gebruik de contactinformatie van deze leverancier in plaats van de contactinformatie die hieronder wordt beschreven.

Packard Bell beantwoordt zowel aan uw eisen op het gebied van kwaliteit als op het gebied van een correcte Service en Ondersteuning.

Voor het uitvoeren van een correcte Service en Ondersteuning vraagt Packard Bell U om de registratiegegevens als u contact opneemt met Packard Bell. De Klant zal Packard Bell informeren over de juiste aankoopdatum, zodat duidelijk is tot welke datum hij recht heeft op Garantie. Bij twijfel zal de Klant Packard Bell een kopie van het aankoopbewijs sturen.

Packard Bell registreert alle persoonlijke gegevens om een passende en afdoende Service en Ondersteuning te kunnen leveren en U tijdens de Garantieperiode goed bij te staan. Packard Bell beschermt de persoonlijke gegevens en draagt ze alleen over aan derden wanneer dit voor Service en Ondersteuning nodig zou zijn.

### **3. WAT VALT ER ONDER DE GARANTIE?**

Packard Bell garandeert dat het Product vrij is van materiaal- en fabricagefouten tijdens de Garantieperiode en in de Landen die hieronder worden aangegeven. Deze Garantie is beperkt tot het vervangen van het Product of defecte onderdeel met een identiek of vergelijkbaar Product of door een nieuw onderdeel of onderdeel dat gelijkwaardig is aan nieuw.

Deze Garantie dekt de reparatie (inclusief de onderdelen en de werkuren) of de vervanging, zoals hieronder beschreven, tijdens de Garantieperiode. Indien u het Product tegelijkertijd hebt gekocht met een Packard Bell computer, is de Garantieperiode zoals aangegeven in de Garantiedocumentatie van uw Packard Bell computer van toepassing. Deze informatie vindt u op het Garantie- en Serviceblad dat u bij uw computer hebt gekregen.

# *De Garantieperiode kan afwijken:*

- 1. Indien de leverancier waar uw uw computer gekocht hebt garantiedocumentatie heeft meegeleverd, is de Garantieperiode zoals aangegeven in de Garantiedocumentatie van de leverancier van toepassing.
- 2. Als het Product los is gekocht, is de Garantieperiode afhankelijk van het land van aankoop:
	- **2 jaar:** België, Denemarken, Duitsland, Finland, Noorwegen, Oostenrijk, Portugal, Zweden, Zwitserland **1 jaar:** Overige landen

*Speciaal voor Liquid Crystal Displays ("LCD's"):* Packard Bell streeft ernaar de hoogste kwaliteit LCD-producten te leveren. Uw product voldoet aan de Klasse 2-specificaties van de industriële ISO 13406-2-richtlijnen voor LCD's.

LCD's maken gebruik van een technologie die is gebaseerd op pixels. Een pixel bestaat uit een combinatie van drie subpixels (rood, groen en blauw) voor elk van die kleuren. Op elk LCD bevinden zich miljoenen subpixels. Pixelfouten op LCD's kunnen bestaan uit hele pixels of subpixels die donker worden, permanent oplichten of knipperen.

De ISO 13406-2-standaard staat een aantal pixelfouten toe gebaseerd op het totale aantal pixels (wordt bepaald door de schermafmeting). Packard Bell vervangt een LCD in de garantieperiode als er wordt voldaan aan de volgende criteria:

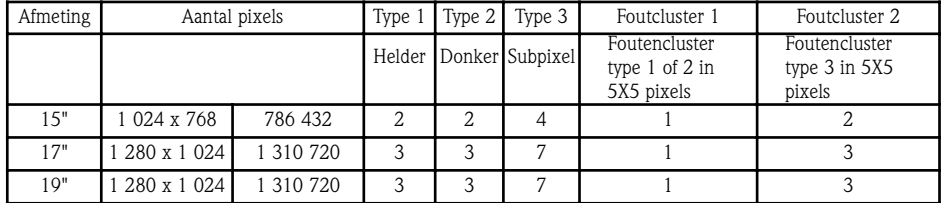

Type 1: Er is altijd een volledige pixel zichtbaar op het scherm, resulterend in een witte punt.

Type 2: Een volledige pixel licht nooit op, resulterend in een donkere punt.

Type 3: Een of twee subpixels zijn altijd in- of uitgeschakeld, wat resulteert in een pixel in een van de basiskleuren (rood, groen, blauw, cyaan, magenta, geel). Of er verschijnt een constant knipperende pixel.

Foutcluster 1: In een veld van 5x5-pixels treden er verschillende fouten van het Type 1 of het Type 2 op.

Foutcluster 2: In een veld van 5x5 pixels treden er verschillende fouten van het type 3 op. Packard Bell kan de Garantieperiode op het Product beperken of uitbreiden wanneer dit naar het oordeel van Packard Bell nodig blijkt of wanneer dit is voorgeschreven in de consumentenwetgeving van het Land.

### **4. GARANTIE-UITSLUITINGEN**

Deze Garantie is niet van toepassing indien:

• defecte accessoires, verbruiksartikelen en/of randapparatuur niet in de oorspronkelijke verpakking van het Product

**Gebruikershandleiding <sup>30</sup>**

**NEDERLANDS NEDERLANDS** werden meegeleverd of afzonderlijk van het Product zijn gekocht problemen optreden bij hardware of software die niet in de oorspronkelijke verpakking van het Product werden meegeleverd.

- de oorspronkelijke identificatiemarkeringen zijn verwijderd of veranderd.
- defecten of foutmeldingen het gevolg zijn van een ongeval, verwaarlozing of verkeerd gebruik, wanneer een storing of defect in de voedingsspanning optreedt of door ongebruikelijke mechanische of elektrische spanning, door airconditioning of milieubeheer, door weersomstandigheden of door het gebruik van niet door Packard Bell geleverde onderdelen.
- de Klant of anderen dan Packard Bell of geautoriseerde serviceverleners het Product hebben gewijzigd, aangepast, hersteld, geïnstalleerd of service hebben uitgevoerd het gebruik of de installatie van het Product niet werd uitgevoerd zoals in de documentatie van Packard Bell is beschreven.
- het Product defect is ten gevolge van een reden die naar oordeel van Packard Bell niet is terug te voeren op materiaalof fabricagefouten.
- de Klant niet alle procedures in deze handleiding beschreven heeft gevolgd.

### **5. BEPERKTE AANSPRAKELIJKHEID**

Deze Garantie sluit alle andere expliciete of impliciete garanties uit, met inbegrip van maar niet beperkt tot garanties met betrekking tot de verkoopbaarheid of geschiktheid voor enigerlei doel van dit Product en de bijbehorende documentatie. De aansprakelijkheid van Packard Bell is beperkt tot de reparatie of de vervanging van het Product. Packard Bell is niet aansprakelijk voor vervanging of reparatie van het Product indien de Garantie niet van toepassing is vanwege de redenen gegeven in sectie 4. Onder geen enkele voorwaarde is Packard Bell aansprakelijk voor enige andere kosten, uitgaven, verlies of beschadiging: direct of indirect, voortvloeiend of incidenteel, inbegrepen maar niet beperkt tot winstderving of andere commerciële schade, gegevensverlies, veroorzaakt door het gebruik van het Product of door Verlening Service en Ondersteuning

Met uitzondering van dood of persoonlijk letsel veroorzaakt door nalatigheid van Packard Bell of zijn werknemers of een serviceverlener omvat deze beperkte aansprakelijkheid de totale aansprakelijkheid met betrekking tot de hierin genoemde producten en service en zal er voor Packard Bell geen andere verplichting, schuld of aansprakelijkheid tegenover de klant bestaan, om het even uit hoofde van een contract, onrechtmatige daad (waaronder aansprakelijkheid voor nalatigheid) of anderszins. Deze beperkte aansprakelijkheid tast op geen enkele manier de statutaire rechten van de Klant aan die worden gewaarborgd door de nationale wetgeving voor de verkoop van consumptiegoederen in het Land.

Packard Bell is niet aansprakelijk voor eventuele storingen of vertragingen in prestaties ten gevolge van oorzaken die Packard Bell niet kan voorkomen. Dergelijke omstandigheden zijn onder andere onderbroken telefoondiensten, vertraging van levering van onderdelen vanwege gesloten vliegvelden, natuurrampen, stakingen en het niet met U contact kunnen opnemen om een afspraak te bevestigen.

### **6. UITBREIDING VAN GARANTIE**

Afhankelijk van het Land van aankoop is het mogelijk een uitgebreide garantie te kopen. Neem voor meer informatie contact op met de winkel waar U het Product hebt gekocht. Als U een uitgebreide garantie hebt gekocht, dan gaan de algemene voorwaarden van die uitgebreide garantie vóór deze Garantie.

### **7. HOE VERKRIJGT U DE PACKARD BELL GARANTIE?**

### Service en ondersteuning

Mocht zich onverhoopt een probleem met het Product voordoen, neem dan contact op met de afdeling Service en Ondersteuning in het Land door middel van de Contactinformatie zoals aangegeven in sectie 11. U dient de volgende informatie bij de hand te hebben:

- Serienummer van het Product.
- Origineel aankoopbewijs van het Product.
- Gegevens over alle eventuele wijzigingen aan de software of hardware van het Product.
- Alle niet-Packard Bell hardware-onderdelen moeten verwijderd zijn.
- Zekerheid dat het probleem niet is veroorzaakt door andere hardware of software.
- Gedetailleerde beschrijving van alle foutmeldingen.
- Als U telefoneert, zorg dan dat U bij het Product zit en dat het (indien mogelijk) is ingeschakeld.

Een technicus van Packard Bell zal telefonische ondersteuning verlenen om een diagnose te stellen en indien mogelijk het probleem telefonisch op te lossen. Als het probleem niet telefonisch kan worden opgelost, zal Packard Bell overeenkomstig de geldende serviceprocedure het Product repareren. U en de technicus zullen de te volgen procedure bespreken.

Packard Bell behoudt zich het recht voor onderdelen en werkuren in rekening te brengen als Packard Bell ontdekt dat het Product geen probleem of defect vertoont, of als de Klant niet aan de in deze sectie uiteengezette voorwaarden voldoet. Als de Klant Service en Ondersteuning vraagt in een ander land dan het Land en/of als de Garantieperiode op het Product is verlopen, dan wordt Service en Ondersteuning aan de Klant in rekening gebracht.

### **8. VERLENING SERVICE & SUPPORT**

**Packard Bell** 

Als naar het oordeel van een Packard Bell Service en Ondersteuning-technicus interventie nodig is, dan vervangt of herstelt Packard Bell, op advies van de technicus, het Product, OP VOORWAARDE DAT:

**31**

U alle in dit document aangegeven procedures hebt gevolgd.

U alle niet-Packard Bell hardware-onderdelen hebt verwijderd. Elke serviceprocedure is beperkt tot het Land van aankoop. Als U of een gemachtigde vertegenwoordiger niet op de afgesproken tijd en plaats aanwezig is, kunnen eventuele volgende bezoeken aan U in rekening worden gebracht. Packard Bell behoudt zich het recht voor het verlenen van service te weigeren op een plaats waar, naar het oordeel van Packard Bell, de veiligheid van de servicetechnicus van Packard Bell in gevaar is en het onmogelijk is de hierboven beschreven Service en Ondersteuning te verlenen.

### **9. SERVICEPROCEDURES**

Packard Bell heeft speciale serviceovereenkomsten met een aantal leveranciers. Raadpleeg de servicedocumentatie van de leverancier om te controleren of U recht hebt op Service en Ondersteuning van uw leverancier, die is aangewezen als geautoriseerde contractant van Packard Bell. Indien dit het geval is, dient u gebruik te maken van de contactinformatie van uw leverancier.

De procedure voor Service en Ondersteuning kan verschillen afhankelijk van het Land van aankoop en de leverancier. Het minimale serviceniveau is Carry-In. U kunt dit niveau verhogen door het aankopen van een uitgebreide garantie. Ongeacht de van toepassing zijnde serviceprocedure moet U de interventieprocedure voor Service en Ondersteuning volgen die hierboven in sectie 8 is beschreven.

Hierna volgt een beschrijving van elke procedure:

### *a) Carry-In*

- De Klant verpakt het volledige Product veilig in de (oorspronkelijke) verpakking.
- De Klant voegt een kopie van het originele aankoopbewijs (verkoopfactuur) en andere relevante verkoopinformatie toe.

- De Klant voegt een gedetailleerde beschrijving van het probleem aan het Product toe.
- De Klant geeft het volledige Product af aan de winkel waar het Product was gekocht of aan een geautoriseerde serviceverlener in de buurt van de woonplaats van de Klant.
- Bijkomende transport-, reparatie- en servicekosten en vervangende onderdelen zijn voor rekening van Packard Bell.

# *b) On-site*

Packard Bell maakt met de Klant een afspraak voor de reparatie.

- De Klant overlegt het bewijs van aankoop van het Product aan de technicus die de service komt verlenen.
- Transport-, reparatie- en servicekosten en vervangende onderdelen zijn voor rekening van Packard Bell. Als de service niet op de afgesproken plaats kan worden uitgevoerd, kan de technicus besluiten het Product mee te nemen en na reparatie terug te sturen.

### **10. OVERDRACHT VAN GARANTIE**

Mocht het Product van eigenaar wisselen, dan kan deze Garantie met het Product worden overgedragen. Belangrijk: De nieuwe eindgebruiker heeft onder twee voorwaarden recht op het resterende gedeelte van de Garantieperiode van het overgedragen Product:

- 1. De nieuwe eindgebruiker moet in het bezit zijn van het originele aankoopbewijs.
- 2. Informatie over verandering van eigenaar moet aan Packard Bell zijn doorgegeven via het adres vermeld in sectie 11 onder 'Contactinformatie'.

### **11. CONTACTINFORMATIE**

Packard Bell heeft speciale serviceovereenkomsten met een aantal leveranciers. Raadpleeg de servicedocumentatie van de leverancier om te controleren of U recht hebt op Service en Ondersteuning van uw leverancier, die is aangewezen als geautoriseerde contractant van Packard Bell. Gebruik de contactinformatie van deze leverancier in plaats van de contactinformatie die hieronder wordt beschreven.

U kunt contact opnemen met Packard Bell Service en Ondersteuning door middel van de contactinformatie voor uw land. U vindt deze op het Serviceblad in de verpakking van uw monitor.

Contactinformatie kan worden gewijzigd. De recentste contactinformatie vindt u in de bijgesloten documentatie of op de website van Packard Bell.

• Voordat U contact opneemt met Packard Bell Service en Ondersteuning, moet u eerst de website van Packard Bell raadplegen voor informatie over ondersteuning en het oplossen van problemen:

**www.packardbell.com**

Er worden regelmatig updates van hard- en software gemaakt. Daarom is het mogelijk dat bepaalde instructies, specificaties en afbeeldingen in deze documentatie voor uw situatie iets afwijken.

Bovendien behoudt Packard Bell zich het recht voor deze uitgave te herzien en veranderingen in de inhoud aan te brengen, zonder de verplichting iemand vooraf van de revisie of wijziging op de hoogte te brengen.

«Copyright ©2001-2004 NEC Computers International BV. Alle rechten voorbehouden.

# **MANUAL ANUAL DE DE INICIAÇÃO INICIAÇÃO RÁPIDA RÁPIDA DODO MONITOR MONITOR PACKARD ACKARD BELL ELL**

### **INSTRUÇÕES DE SEGURANÇA E MANUTENÇÃO**

Para reduzir o risco de incêndio ou de choque eléctrico, não exponha este monitor à chuva ou humidade.

Coloque o monitor numa superfície estável onde não haja o perigo de cair.

Para reduzir a fadiga ocular, não utilize o monitor sob a luz directa do sol ou sob luzes intensas.

Para evitar um choque eléctrico, não retire os parafusos ou a protecção do monitor. Não abra o monitor! O monitor não tem componentes que possam ser reparadas pelo utilizador. A reparação do monitor só deve ser realizada por um técnico qualificado.

Fonte de alimentação de entrada: Na maior parte dos países europeus, as tomadas são de 230 V, num intervalo que pode oscilar entre 200 e 240 V. Verifique se o monitor suporta a tensão eléctrica do seu pais.

Não coloque nenhum objecto pesado sobre o cabo de alimentação ou de outros cabos. Um cabo danificado pode dar origem a um incêndio ou causar um choque eléctrico. Se o cabo de alimentação estiver danificado, não o utilize. Um cabo substituto pode ser adquirido numa loja local de material informático ou electrónico.

Não desmonte o monitor. A protecção só deverá ser removida por um técnico qualificado.

Mantenha as crianças e os animais de estimação longe do monitor.

Não derrame líquidos para o interior da caixa.

Não utilize o monitor para além dos limites de temperatura e humidade especificados.

Para um funcionamento normal, mantenha uma ventilação adequada do monitor.

Mantenha o monitor afastado de campos magnéticos fortes produzidos por transformadores, motores, ventoinhas ou outros dispositivos.

Quando a tensão CA é irregular, um circuito de protecção desliga o monitor (o indicador de alimentação também se apaga). Se tal acontecer, desligue o interruptor de alimentação e espere pelo menos 30 segundos antes de voltar a ligar o monitor.

### **INSTRUÇÕES DE INSTALAÇÃO (CONSULTE AS ILUSTRAÇÕES NO INÍCIO DESTE GUIA)**

1. Verifique se o computador e o monitor estão DESLIGADOS. Juntamente com o monitor é fornecido um cabo de sinal de vídeo VGA.

Ligue cuidadosamente uma das fichas de 15 pinos do cabo à porta VGA localizada no painel posterior do computador e, se ainda não estiver colocada, a outra ao conector situado na parte de trás do monitor. De acordo com os requisitos da norma PC99, as tomadas e a ficha VGA devem ser de cor azul. O monitor é configurado automaticamente para coincidir com as definições de vídeo do PC com uma resolução XGA máxima.

2. Liga a fonte de alimentação ao monitor, utilizando a ilustração correspondente (página 2) como guia.

*Antes de ligar o cabo de alimentação ao monitor, verifique se o cabo de vídeo foi ligado correctamente. Verifique se o computador e o monitor estão DESLIGADOS. Recomenda-se que ligue primeiro o monitor antes de ligar o computador!* 

### **CONTROLOS DO MONITOR (CONSULTE AS ILUSTRAÇÕES NO INÍCIO DESTE GUIA)**

*Tem de executar a configuração automática antes de efectuar qualquer ajuste.*

O botão de alimentação (**A**) liga e desliga o monitor. Recomenda-se que ligue primeiro o monitor antes de ligar o computador. Prima o botão MENU (**B**) para aceder ao menu OSD. A resolução e a frequência são apresentadas na parte superior da caixa do menu. Prima o botão PARA BAIXO (**C**) ou o botão PARA CIMA (**D**) para seleccionar o item que pretende ajustar. Prima o botão MENU (**B**) para seleccionar a modificação. Os botões PARA BAIXO e PARA CIMA permitem diminuir ou aumentar o valor do controlo seleccionado. Prima o botão MENU para confirmar uma selecção. O contraste e a luminosidade são directamente acessíveis a partir dos botões PARA BAIXO e PARA CIMA .

CT500p/CT700p: Utilize o botão AUTO (**E**) para ajustar automaticamente a visualização do monitor para a definição óptima. CC700p: Utilize o botão SAIR (**E**) para sair do menu OSD.

### **CONTROLADORES**

Normalmente, o seu computador estará equipado com os controladores necessários para o monitor Packard Bell. No entanto, se o seu computador não estiver equipado com estes controladores, pode descarregá-los a partir da secção suporte do website da Packard Bell em: www.packardbell.com.

### **INFORMAÇÕES SUPLEMENTARES**

Para mais informações, consulte o manual completo disponível no CD fornecido juntamente com o monitor. Insira o CD numa unidade de disco livre e seleccione o seu monitor na lista que aparece no ecrã inicial. Se não se iniciar automaticamente, vá a Start (Iniciar) > My Computer (O meu computador) > Monitor Guide (Manual do monitor) > welcome.htm (boas-vindas).

### **RESOLUÇÃO DE PROBLEMAS**

*Desligue imediatamente o monitor da tomada e contacte um técnico qualificado nas seguintes condições:*  Se o cabo de alimentação ou a ficha estiver danificado.

Se forem derramados líquidos ou forem introduzidos objectos dentro do monitor.

Se o monitor for exposto à chuva ou água.

Se o monitor cair ou a caixa estiver danificada.

Antes de contactar um fornecedor de serviços autorizado da Packard Bell, verifique os seguintes itens:

O monitor não tem imagem e o indicador de alimentação está apagado.

Verifique se o cabo de alimentação CA está ligado correctamente em ambas as extremidades e se o interruptor de alimentação foi premido.

Verifique se o cabo de sinal está ligado correctamente no computador e se o cabo não está danificado.

O monitor não tem imagem e o indicador de alimentação está aceso.

O computador poderá estar no modo de poupança de energia. Este é um estado temporário no qual o computador e o monitor reduzem o consumo de energia. Tente mover o rato ou prima a tecla de espaço existente no teclado e espere alguns segundos. Também é possível que a luminosidade do monitor tenha sido definida para valores demasiado altos ou demasiado baixos. Ajuste a luminosidade com o botão da luminosidade situado na parte inferior do ecrã.

Verifique se está a utilizar um modo de visualização que é suportado pelo monitor.

Desligue o monitor e torne-o a ligar para ver se esta operação resolve o problema.

Verifique se o computador está ligado.

A imagem está instável.

Isole e elimine as fontes próximas de campos eléctricos ou magnéticos.

Defina o computador num modo de vídeo suportado; consulte a documentação fornecida no CD para obter mais informações. Tente ligar o monitor a uma outra tomada com terra, de preferência num circuito diferente.

Verifique as definições de visualização do computador. Verifique se um modo suportado está seleccionado.

Aparece a mensagem "Check Cable" no ecrã.

Verifique se o cabo de vídeo analógico está ligado correctamente na porta de vídeo analógico localizada na parte de trás do monitor.

Verifique se a ficha da outra extremidade do cabo de vídeo analógico está ligada correctamente no conector VGA do computador.

# **PÓS-VENDA E GARANTIA**

### *PACKARD BELL GARANTIA LIMITADA*

Obrigado pela sua preferência pelos produtos Packard Bell. O objectivo deste documento é fornecer-lhe os termos e condições da Garantia limitada da Packard Bell.

### **1. DEFINIÇÕES**

- "Packard Bell" significa o representante da NEC Computers do país em que o produto Packard Bell foi adquirido ou caso não exista um representante da NEC Computers nesse país: NEC Computers International B.V, Nieuweweg 279, 6603 BN, Wijchen, Países Baixos.
- "Cliente" ou "Você" significa o utilizador final ou comprador do produto Packard Bell.
- "Produto" significa um monitor da marca Packard Bell, incluindo os elementos periféricos ou consumíveis, que são fornecidos com o Produto na embalagem do fabricante.
- "Garantia" significa a garantia aplicável por lei no país de compra do Produto ou a garantia contratual de que é detentor devido à compra do Produto.
- "Período da Garantia" significa o período durante o qual têm direito à aplicação da Garantia do Produto. O Período de Garantia tem início na data de compra ou de entrega do Produto.
- "Assistência e apoio técnico" significa a assistência e apoio técnico fornecidos pela Packard Bell através do seu técnico ou representante técnico e o call center da Packard Bell ao qual tem acesso.
- "País" significa o país onde comprou o Produto.

### **2. COMO ACTIVAR A GARANTIA DA PACKARD BELL**

A Packard Bell tem acordos de assistência especiais com um determinado número de fornecedores. Consulte a documentação de assistência dos Fornecedores para verificar se tem direito à Assistência e apoio técnico por parte do seu Fornecedor enquanto prestador autorizado de assistência da Packard Bell. Deve utilizar as informações de contacto do Fornecedor em vez das informações de contacto explicadas abaixo.

A Packard Bell está consciente de que você pretende um produto de alta qualidade, bem como uma Assistência e apoio técnico adequados.

De modo a fornecer a melhor Assistência e apoio técnico sempre que forem necessários, quando contactar a Packard Bell, ser-lhe-á pedido as suas informações de registo. O Cliente fornecerá à Packard Bell a data correcta da compra, de modo a beneficiar do Período de Garantia. Em caso de dúvida, o Cliente fornecerá à Packard Bell uma cópia da prova de compra (factura ou talão de entrega).

A Packard Bell guardará em arquivo todos os dados pessoais do registo, de modo a poder fornecer-lhe a Assistência e apoio técnico apropriados durante o Período de Garantia. A Packard Bell protegerá estes dados pessoais do melhor modo possível e pode transferi-los para terceiros para garantir que a Assistência e apoio técnico são efectuados.

### **3. COBERTURA DA GARANTIA**

A Packard Bell garante que o Produto não tem qualquer defeito ao nível do material e de fabrico durante o Período de Garantia e no País abaixo definidos. A Garantia está limitada à substituição do Produto ou da peça identificados como defeituosos por um Produto ou peça idênticos ou similares, novos ou equivalentes a novos.

Esta Garantia cobre a reparação, peças e mão-de-obra incluídas ou troca, como definido abaixo, durante o Período de Garantia. Caso tenha comprado o Produto juntamente com um computador Packard Bell, será então aplicado o Período de Garantia referido nos documentos da garantia do computador Packard Bell. Pode consultar estas informações na folha de Garantia e Assistência fornecida com o computador.

# *Pode ser aplicado um Período de Garantia diferente:*

- 1. Se o representante onde comprou o computador lhe fornecer o certificado de garantia, então é aplicado o Período de Garantia mencionado no certificado de Garantia do representante.
- 2. Se o produto tiver sido adquirido separadamente, então o período de garantia varia consoante o país onde foi comprado: **2 anos:** Alemanha, Áustria, Bélgica, Dinamarca, Finlândia, Noruega, Portugal, Suécia, Suíça **1 ano:** Todos os outros países

### *Especificamente para os ecrãs LCD ("Liquid Crystal Display"):*

A Packard Bell está empenhada em fornecer ecrãs LCD com a melhor qualidade do sector. Este Produto está em conformidade com as especificações de Classe 2 das normas industriais ISO 13406-2 em relação a monitores LCD.

Os monitores LCD utilizam uma tecnologia baseada em pixels. Um pixel é o resultado da combinação de três sub-pixels (vermelho, verde e azul) que produzem uma cor específica. Existem milhões destes sub-pixels em cada ecrã LCD. Os defeitos de pixel nos ecrãs LCD podem corresponder a todos os pixels ou sub-pixels ficarem escuros, permanentemente acesos ou a piscar. As normas ISO 13406-2 permitem a existência de um determinado número de defeitos de pixel em função do número total de pixels do monitor (determinado pelo tamanho do ecrã). A Packard Bell substituirá um monitor LCD durante o período de garantia caso se verifiquem os seguintes critérios:

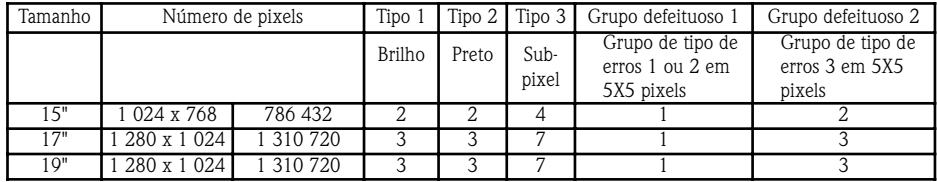

Tipo 1: Um pixel completo está sempre visível no ecrã, resultando num ponto branco.

Tipo 2: Um pixel completo nunca se acende, resultando num ponto preto.

Tipo 3: Um ou dois sub-pixels estão sempre a ligar-se e desligar-se, resultando num pixel com uma das cores primárias (vermelho, verde, azul, cian, magenta, amarelo) Ou resulta num pixel que está constantemente a piscar.

Grupo defeituoso 1: Numa área de 5x5 pixels, existem vários maus funcionamentos do tipo 1 ou tipo 2.

Grupo defeituoso 2: Numa área de 5x5 pixels, existem vários maus funcionamentos do tipo 3. Sempre que for razoável e por decisão exclusiva por parte da Packard Bell ou quando for imposto pela legislação relativa ao consumidor nacional no País, a Packard Bell pode limitar ou prolongar o Período de Garantia do Produto.

### **4. EXCLUSÕES DA GARANTIA**

Esta Garantia não é aplicada quando:

**Packard Bell** 

- os acessórios, consumíveis e/ou periféricos com defeito não foram fornecidos na embalagem do fabricante juntamente com Produto ou foram comprados separadamente;
- os problemas foram provocados por hardware ou software que não fornecido na embalagem do fabricante contendo o Produto;

**35**

• as marcas de identificação originais foram alteradas ou retiradas do Produto;

- os defeitos ou falhas têm origem num acidente, negligência ou utilização incorrecta, falha de ou erro de alimentação eléctrica, circuitos eléctricos externos, fadiga eléctrica ou física anormal, controlos ambientais ou do ar condicionado, efeitos das influências do clima; utilização dos elementos que não foram fornecidos pela Packard Bell;
- o Cliente ou qualquer terceiro que não faça parte da Packard Bell ou da assistência autorizada modificou, ajustou, reparou, fez a manutenção ou instalou o Produto;
- a utilização ou instalação do Produto não está em conformidade com a documentação fornecida pela Packard Bell;
- o defeito do Produto se ficar a dever a qualquer razão que, por decisão exclusiva por parte da Packard Bell, não resulta de um defeito no material ou no fabrico;
- o Cliente não seguiu todos os procedimentos definidos no presente manual.

### **5. LIMITAÇÃO DE RESPONSABILIDADE**

Esta Garantia substitui quaisquer garantias, expressas ou implícitas, incluindo mas não se limitando a garantias implícitas de comercialização e adequação a um objectivo específico no que diz respeito a este Produto e respectiva documentação. A responsabilidade da Packard Bell abaixo está limitada à reparação do Produto ou à respectiva substituição. Em particular, a Packard Bell não é responsável pela substituição ou reparação do Produto se a Garantia não se aplicar devido às razões referidas no ponto 4. Em qualquer caso, a Packard Bell não pode ser, em caso algum, tida como responsável por quaisquer custos, gastos, despesas, perdas ou danos de qualquer natureza que seja: directos ou indirectos, acidentais ou provocados, incluindo mas não se limitando à perda de lucros comerciais ou a quaisquer outros prejuízos comerciais, perda de dados, resultantes da utilização deste Produto ou da intervenção efectuado pela Assistência e apoio técnico.

Excepção feita à morte ou ferimentos pessoais causados por negligência da Packard Bell, dos seus empregados ou do prestador de serviços, esta responsabilidade limitada representa a responsabilidade integral da Packard Bell em relação ao Produto e aos bens e serviços fornecidos abaixo e a Packard Bell não tem qualquer outra obrigação, dever ou responsabilidade qualquer que seja em contrato, prejuízo (incluindo a responsabilidade por negligência) ou de outro modo em relação ao Cliente. No entanto, esta limitação da responsabilidade não afecta ou limita em qualquer caso os direitos legais do Cliente à luz da legislação nacional que regula a venda de bens de consumo no País.

A Packard Bell declina qualquer responsabilidade em caso de falha ou atraso de desempenho devido a qualquer causa alheia ao seu controlo. Tais circunstâncias incluem, mas estão limitadas a, interrupção do serviço telefónico, fecho do aeroporto que suspenda a entrega das peças, desastres naturais, condições climatéricas, greves laborais e a impossibilidade em contactá-lo para confirmar a hora de entrega.

### **6. ACTUALIZAÇÕES DA GARANTIA**

Consoante o País onde é comprado o Produto, é possível comprar uma Extensão da Garantia. Para mais informações, consulte a loja onde comprou o Produto. Se tiver comprado uma Extensão da Garantia, as condições gerais aplicáveis a esta Extensão da Garantia prevalecerão em relação a esta Garantia.

### **7. COMO OBTER A GARANTIA DA PACKARD BELL**

#### Assistência e apoio técnico

No caso improvável de um incidente com o Produto, deve contactar a Assistência e apoio técnico do País utilizando as "informações de contacto" como indicadas no ponto 11 e ter as seguintes informações à mão:

- O número de série do Produto;
- O talão original da compra do Produto;
- Detalhes sobre qualquer modificação feita no software ou no hardware do Produto;
- Todos os componentes do hardware que não são da Packard Bell foram retirados do Produto;
- Verificar que o problema não é provocado por um outro hardware ou software;
- A descrição precisa de todas as mensagens de erro;
- Se o contacto for feito através de telefone, deve estar diante do Produto e este, se for possível, ligado.

O técnico da Packard Bell fornecerá a Assistência e apoio técnico para diagnosticar e, se for possível, corrigir o defeito por telefone. Se a avaria não puder ser resolvida através do apoio via telefone, a Packard Bell reparará o Produto de acordo com o nível de assistência aplicável ao Produto. O procedimento será acordado entre si e o técnico.

A Packard Bell reserva-se o direito de facturar as peças e a mão-de-obra, caso a Packard Bell não descobrir qualquer defeito ou problema no Produto ou se o Cliente não tiver respeitado uma das condições mencionadas neste ponto.

Se o Cliente recorrer à Assistência e apoio técnico noutro País e/ou quando o Período de Garantia do Produto ter sido ultrapassado, a Assistência e apoio técnico facturará o Cliente.

### **8. INTERVENÇÃO DA ASSISTÊNCIA E APOIO TÉCNICO.**

Se, por decisão exclusiva por parte do técnico da Assistência e apoio técnico da Packard Bell, a intervenção for necessária, a Packard Bell irá, em função da decisão do técnico, reparar ou substituir o Produto, CASO TENHA:

- seguido todos os procedimentos definidos neste manual;
- retirado todos os componentes do hardware que não são da Packard Bell. Cada nível de assistência está limitado ao País de compra do Produto.

Caso você ou um representante autorizado não estiverem presentes no local à hora e data do encontro, qualquer visita posterior poderá ser cobrada. A Packard Bell reserva-se o direito de recusar prestar assistência em qualquer local no qual, por decisão exclusiva da Packard Bell, a segurança do representante técnico da Packard Bell e a capacidade de prestar a Assistência e apoio técnico aqui descrita possa ser perigosa.

### **9. NÍVEIS DE ASSISTÊNCIA**

A Packard Bell tem acordos de assistência especiais com um determinado número de Fornecedores. Consulte a documentação de assistência dos Fornecedores para verificar se tem direito à Assistência e apoio técnico por parte do seu Fornecedor enquanto prestador autorizado de assistência da Packard Bell. Em primeiro lugar, deve utilizar as informações de contacto do Fornecedor. A execução da Assistência e apoio técnico terá um nível diferente em função do País de compra e do fornecedor. O nível mínimo de assistência que pode ser aplicado é o "Carry-In". A Extensão da Garantia que comprou pode alterar o nível de serviço supramencionado. Qualquer que seja o nível de assistência aplicável, tem que seguir o procedimento de intervenção da Assistência e apoio técnico definido anteriormente no ponto 8.

A descrição dos procedimentos de cada nível de assistência é a seguinte:

# *a) Carry-In*

- • O Cliente acondiciona com segurança o Produto inteiro na embalagem do fabricante ou equivalente;
- O Cliente fornece uma cópia do talão de compra original (factura) e qualquer outra documentação comercial relevante;
- O Cliente fornece uma descrição detalhada do problema apresentado pelo Produto;
- O Cliente manda entregar a totalidade da embalagem na loja onde o Produto foi comprado ou num local de assistência autorizado da Packard Bell próximo da residência do Cliente.
- Os custos suplementares referentes ao transporte, reparação e substituição das peças defeituosas e da mão-de-obra serão assumidas pela Packard Bell.

# *b) No local*

- É determinada uma marcação para a realização da reparação entre a Packard Bell e o Cliente;
- O Cliente apresenta o talão da compra do Produto ao representante técnico que se deslocará para o encontro;
- Os custos referentes à deslocação, reparação e substituição das peças defeituosas e da mão-de-obra serão assumidas pela Packard Bell. Se o Produto não puder ser reparado no local acordado, o representante técnico pode decidir de levar o Produto e devolvê-lo após a execução da reparação.

### **10. TRANSFERÊNCIA DA GARANTIA**

Caso o Produto mude de proprietário, esta Garantia pode ser transferida juntamente com o Produto. Importante: O nome utilizador final será o titular da aplicação do restante Período de Garantia do Produto transferido, sob duas condições cumulativas:

- 1. o novo utilizador final deve estar na posse do talão original de compra do Produto e
- 2. as informações sobre a mudança da propriedade do Produto devem ser enviadas à Packard Bell para a morada indicada no ponto 11.

### **11. INFORMAÇÕES DE CONTACTO**

A Packard Bell tem acordos de assistência especiais com um determinado número de Fornecedores. Consulte a documentação de assistência dos Fornecedores para verificar se tem direito à Assistência e apoio técnico por parte do seu Fornecedor enquanto prestador autorizado de assistência da Packard Bell. Deve utilizar as informações do contacto do Fornecedor em vez das informações de contacto explicadas abaixo.

Pode contactar a Assistência e apoio técnico da Packard Bell utilizando as informações de contacto relevantes para o seu país que pode encontrar na folha de assistência incluída na embalagem do monitor.

As informações de contacto podem ser alteradas. As informações de contacto mais recentes podem ser obtidas na documentação incluída no produto ou no website da Packard Bell.

• Antes de contactar a Assistência e apoio técnico da Packard Bell, deve consultar o website da Packard Bell para obter informações sobre o suporte e a resolução de problemas:

### **www.packardbell.com**

As actualizações dos componentes do software e do hardware são realizadas com regularidade. Por conseguinte, algumas instruções, especificações e imagens desta documentação podem ser ligeiramente diferentes do seu caso específico.

A Packard Bell reserva-se ao direito de rever ou de introduzir alterações ou melhoramentos neste produto ou documentação, em qualquer altura, sem que seja obrigada a notificar alguém destas revisões ou melhoramentos.

**37**

Copyright ©2001-2004 NEC Computers International BV. Todos os direitos reservados.

# **SNABBSTARTGUIDE FÖR FÖR PACKARD ACKARD BELL ELL BILDSKÄRM BILDSKÄRM**

### **ANVISNINGAR FÖR SÄKERHET OCH UNDERHÅLL**

Utsätt inte skärmen för regn eller fukt, för att minska risken för brand och elektriska stötar.

Placera skärmen på ett stabilt underlag, där den inte riskerar att falla.

För att inte anstränga ögonen i onödan bör du undvika att använda skärmen i direkt solljus eller stark belysning.

För att undvika elektriska stötar skall du undvika att lossa skruvarna eller höljet. Öppna aldrig skärmen! Användaren kan inte reparera några delar inne i skärmen. Service skall endast utföras av kvalificerad servicepersonal.

Strömförsörjning: I många europeiska länder är matningen till vägguttagen 230 V (mellan 200 och 240 V). Kontrollera att skärmen klarar den spänning som används i ditt land.

Ställ ingenting tungt på nätsladden eller andra kablar. En skadad nätsladd kan orsaka brand eller elektriska stötar. Använd aldrig en skadad nätsladd. Skaffa en ny sladd från din dator- eller elektronikhandlare.

Ta inte isär skärmen. Höljet får endast avlägsnas av kvalificerad personal.

Håll barn och husdjur borta från skärmen.

Undvik att spilla vätska i höljet.

Använd inte skärmen utanför de angivna gränsvärdena för temperatur och luftfuktighet.

Se till att skärmen är väl ventilerad, för att säkerställa korrekt funktion.

Akta skärmen för starka magnetfält som uppstår kring transformatorer, motorer, fläktar eller andra enheter.

Om växelströmsmatningen är ojämn kan en skyddskrets slå av skärmen (strömindikatorn slocknar också). Om så sker slår du av skärmen med på/av-knappen och väntar minst 30 sekunder innan du slår på den igen.

### **INSTALLATIONSANVISNINGAR (SE BILDERNA I BÖRJAN AV HANDBOKEN)**

1. Kontrollera att strömmen till datorn och skärmen är AVSTÄNGD. En VGA-videosignalkabel medföljer skärmen. Anslut försiktigt den ena 15-stiftskontakten till VGA-porten på datorns bakre panel och den andra (om den inte redan är ansluten) till anslutningen på skärmens baksida. Enligt kraven i PC99 skall VGA-kontakten och anslutningen vara blåmarkerade. Skärmen konfigureras automatiskt för att passa datorns videoinställningar med maximal XGA-upplösning. 2. Anslut skärmen till nätet som motsvarande bild på sidan 2 visar.

*Innan du ansluter nätsladden till skärmen skall du försäkra dig om att videokabeln är korrekt ansluten. Kontrollera att strömmen till datorn och skärmen är AVSTÄNGD. Vi rekommenderar att du slår på skärmen innan du slår på datorn.* 

### **KONTROLLER PÅ BILDSKÄRMEN (SE BILDERNA I BÖRJAN AV HANDBOKEN)**

*Du måste utföra automatisk inställning (auto setup) innan du gör några justeringar.*

På/av-knappen (**A**) stänger av och slår på skärmen. Vi rekommenderar att du slår på skärmen först, innan du slår på datorn. Tryck på MENY-knappen (**B**) för att aktivera skärmmenyn. Den aktuella upplösningen och frekvensen visas längst upp i menyrutan som information. Tryck på knappen NEDÅT (**C**) eller UPPÅT (**D**) för att välja den post du vill justera. Använd MENY-knappen (**B**) för att välja ändring. Därefter kan du öka eller minska värdet för det valda reglaget med hjälp av knapparna NEDÅT eller UPPÅT. Tryck på MENY-knappen för att bekräfta inställningen. Kontrast och ljusstyrka ställs in direkt med knapparna NEDÅT och UPPÅT.

CT500p/CT700p: Använd AUTO-knappen (**E**) för att automatiskt optimera skärminställningarna. CC700p: Tryck på EXIT-knappen (**E**) för att stänga skärmmenyn.

### **DRIVRUTINER**

Normalt har datorn redan de drivrutiner som behövs för Packard Bell-skärmen. Om datorn av någon anledning inte har dessa drivrutiner, kan du hämta dem på supportdelen av Packard Bells webbplats på www.packardbell.com.

### **YTTERLIGARE INFORMATION**

Ytterligare information finns i en omfattande guide på CD, som kan medfölja skärmen. Sätt i CD-skivan i en ledig skivenhet och välj den aktuella bildskärmen i listan på öppningsskärmen. Om skivan inte startar automatiskt, går du till Start > Den här datorn > Monitor Guide > welcome.htm.

### **FELSÖKNING**

*Dra genast ut skärmens nätsladd och lämna in skärmen för service hos kvalificerad servicepersonal om något av följande inträffar:* 

**SVENSKA**

Nätsladden är skadad eller sliten.

Vätska har spillts eller föremål tappats på skärmen.

Skärmen har utsatts för regn eller vatten.

Skärmen har tappats eller höljet har skadats.

Kontrollera följande innan du ringer till Packard Bells auktoriserade servicepersonal:

Om det inte finns någon bild och strömindikatorn inte är tänd.

Kontrollera att nätsladden är korrekt isatt i båda ändarna och strömmen påslagen.

Kontrollera att signalkabeln är korrekt ansluten till datorn och att kabeln inte är skadad.

Om det inte finns någon bild och strömindikatorn är tänd.

Datorn kan vara avstängd eller i viloläge. Detta är ett tillfälligt tillstånd där datorn och skärmen minskar sin energiförbrukning. Flytta lite på musen eller tryck på mellanslagstangenten på tangentbordet och vänta några sekunder.

Det är också möjligt att skärmens ljusstyrka är felinställd. Använd knappen för ljusstyrka längst ned på skärmen för att justera ljusstyrkan.

Kontrollera att du använder ett visningsläge som stöds av skärmen.

Stäng av skärmen och slå på den igen, för att se om det löser problemet.

Kontrollera att datorn är påslagen.

Bilden är instabil.

Isolera och eliminera intilliggande källor till elektriska och magnetiska fält.

Ställ in datorn till ett videoläge som stöds. Mer information finns i dokumentationen på den medföljande CD-skivan.

Prova att ansluta bildskärmen till ett annat jordat vägguttag, helst i en annan krets.

Kontrollera datorns skärminställningar. Kontrollera att det valda läget stöds.

Meddelandet "Check Cable" visas på skärmen.

Kontrollera att den analoga videokabeln är korrekt ansluten till porten för analog video på baksidan av skärmen. Kontrollera att kabelns andra ände är korrekt ansluten till datorns VGA-anslutning.

**GARANTI OCH SERVICE**

### *PACKARD BELL BEGRÄNSAT GARANTIAVTAL*

Tack för att du har valt en Packard Bell-produkt! Syftet med det här dokumentet är att tillhandahålla villkor för Packard Bell-garantin.

### **1. DEFINITIONER**

- Med "Packard Bell" avses NEC Computers försäljningskontor i det land där Packard Bell-produkten köptes eller, om det inte finns något NEC Computers försäljningskontor i inköpslandet: NEC Computers International B.V, Nieuweweg 279, 6603 BN, Wijchen, Nederländerna
- Med "Kunden" eller "Du" avses slutanvändaren eller köparen av Packard Bell-produkten.
- Med "Produkt" avses en bildskärm av Packard Bell-märke, inklusive kringutrustning eller förbrukningsartiklar, som medföljt produkten i fabriksemballaget.
- Med "Garantin" avses den garanti som gäller enligt lag i det land där produkten köptes eller den avtalsgaranti du har rätt till genom köpet av produkten.
- Med "Garantitid" avses den period under vilken du är berättigad till garanti för produkten. Garantitiden inleds inköpsdagen eller vid leverans av produkten.
- Med "Service och support" avses teknisk assistans och service av Packard Bells tekniker eller servicerepresentanter och Packard Bells telefonservicecentral, som du har tillgång till.
- Med "Land" avses det land där du köpte produkten.

### **2. AKTIVERA PACKARD BELL-GARANTIN**

Packard Bell har speciella serviceavtal med ett antal återförsäljare. I återförsäljarens servicedokumentation ser du om du är berättigad till service och support från din återförsäljare som godkänd serviceleverantör för Packard Bell. Använd återförsäljarens kontaktinformation i stället för den kontaktinformation som ges nedan.

Packard Bell förstår att du behöver både överlägsna produkter och adekvat service och support.

För att kunna ge dig bästa service och support när så behövs, ber Packard Bell dig att uppge registreringsinformation när du kontaktar Packard Bell. För att omfattas av garantitiden skall kunden lämna uppgift om rätt inköpsdatum till Packard Bell. I tveksamma fall skall kunden skicka Packard Bell en kopia av inköpsbeviset (faktura eller leveranssedel).

Packard Bell för ett register över alla registrerade personuppgifter, för att under garantitiden kunna ge dig lämplig service och support och relevant hjälp. Packard Bell skyddar dessa personuppgifter efter bästa förmåga och kan behöva lämna ut dessa uppgifter till tredje part, för att säkerställa att service och support utförs.

**Packard Bell** 

**39**

### **3. GARANTINS OMFATTNING**

Packard Bell garanterar att produkten och programvaran är fri från defekter vad avser material och utförande under den garantitid och i det land som anges nedan. Garantin är begränsad till byte av produkten eller en defekt del mot en identisk eller likvärdig produkt eller del, ny eller i skick som ny.

Garantin täcker reparation, inkl. delar och arbetskostnad, eller utbyte, såsom anges nedan, under garantitiden. Om du har köpt produkten tillsammans med en Packard Bell-dator, gäller den garantiperiod som anges i garantidokumentationen för Packard Bell-datorn. Denna information finns på garanti- och servicebladet, som medföljer datorn.

### *Annan garantiperiod kan gälla.*

- 1. Om återförsäljaren du köpt datorn av tillhandahållit garantidokumentation, gäller den garantiperiod som anges i denna garantidokumentation.
- 2. Om produkten köpts fristående, är garantiperioden olika lång beroende på inköpsland:
	- **2 år:** Belgien, Danmark, Finland, Norge, Portugal, Schweiz, Sverige, Tyskland, Österrike
	- **1 år:** Alla andra länder

### *Specifikt för bildskärmar med flytande kristaller (LCD):*

Packard Bell strävar efter att erbjuda LCD-skärmar med högsta branschstandard. Produkten uppfyller specifikationerna i klass 2 i branschstandarden ISO 13406-2 för LCD-skärmar.

LCD-skärmar använder pixelbaserad teknologi. En pixel är en kombination av tre subpixlar (röd, grön och blå) som skapar en specifik färg. Det finns miljontals sådana subpixlar på varje LCD-skärm. Pixelstörningar på LCD-skärmar kan uppstå när hela pixlar eller subpixlar antingen släcks, alltid är tända eller blinkar.

ISO 13406-2-standarden tillåter ett visst antal pixelstörningar beroende på det totala antalet pixlar i skärmen (bestäms av skärmstorleken). Packard Bell ersätter LCD-skärmar under garantiperioden om följande kriterier uppfylls:

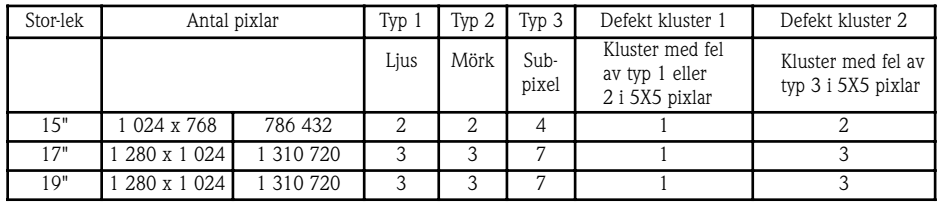

Typ 1: En hel pixel syns alltid på skärmen, vilket orsakar en vit punkt.

Typ 2: En hel pixel tänds aldrig, vilket orsakar en mörk punkt.

Typ 3: En eller två subpixlar är alltid tända eller alltid släckta, vilket orsakar en pixel i en av grundfärgerna (röd, grön, blå, cyan, magenta, gul). Eller en pixel blinkar kontinuerligt.

Defekt kluster 1: Inom ett fält med 5 x 5 pixlar finns det flera störningar av typ 1 eller typ 2.

Defekt kluster 2: Inom ett fält med 5 x 5 pixlar finns det flera störningar av typ 3. Packard Bell kan, närhelst detta är rimligt och efter eget skön, eller om detta är tvingande enligt nationell konsumentskyddslagstiftning, välja att begränsa eller förlänga garantitiden för produkten.

### **4. UNDANTAG FRÅN GARANTIN**

Garantin gäller inte följande:

- defekta tillbehör, förbrukningsartiklar och/eller kringutrustning som inte levererades i produktens emballage från fabriken eller som har inköpts separat från produkten
- problem som orsakats av maskinvara eller programvara som inte levererades i produktens emballage från fabriken,
- om produktens originalmärkning har ändrats eller avlägsnats
- brister eller fel som orsakats av olyckshändelse, uraktlåtenhet eller felaktig användning, felaktig eller bristande strömförsörjning, externt elnät, onormal fysisk eller elektrisk belastning, luftkonditionering eller miljöstyrning, följder av vädrets påverkan, användning av föremål som inte tillhandahålls av Packard Bell
- om kunden, tredje part till Packard Bell eller tredje part till Packard Bells auktoriserade serviceleverantör har modifierat, justerat, reparerat, utfört service eller installerat produkten
- om produkten inte installeras eller används i enlighet med Packard Bells dokumentation
- fel på produkten av någon annan orsak, som enligt Packard Bells fria skön inte är ett resultat av en defekt i material eller utförande,
- om kunden inte har följt alla förfaranden som anges i denna vägledning.

### **5. ANSVARSBEGRÄNSNING**

Denna garanti ersätter varje annan uttrycklig eller underförstådd garanti, inklusive, men inte begränsat till, underförstådda garantier rörande produktens och dess dokumentations saluförbarhet och lämplighet för visst ändamål. Packard Bells ansvar enligt denna garanti är begränsat till att reparera produkten eller byta ut den. Packard Bell ansvarar i synnerhet inte för att byta ut eller reparera produkten om garantin inte gäller på grund av de skäl som anges under avsnitt 4. Packard Bell ansvarar under inga omständigheter för eventuell annan kostnad, debitering, utgift, förlust eller skada av något som helst annat slag: direkt eller indirekt, följdskada eller annan skada, inklusive, men inte begränsat till, förlust av affärsinkomst eller annan kommersiell skada, förlust av data, som uppkommer till följd av användandet av produkten eller till följd av service- och supportåtgärd.

Utom i fall av dödsfall eller personskada orsakad genom Packard Bells eller dess anställdas eller serviceleverantörens oaktsamhet, utgör denna garanti Packard Bells enda ansvar i fråga om produkten och varor eller tjänster som tillhandahålls enligt densamma. Det åligger inte Packard Bell någon annan skyldighet, något åliggande eller något annat ansvar av vad slag det vara må, obligatoriskt eller utomobligatoriskt (däribland ansvar för oaktsamhet) eller av annat slag gentemot kunden. Denna garanti påverkar eller begränsar emellertid inte på något sätt kundens lagstadgade rättigheter enligt gällande nationell lagstiftning som i inköpslandet reglerar försäljningen av konsumentprodukter.

Packard Bell ansvarar inte för fel eller försenad service till följd av orsaker som ligger utanför företagets kontroll. Sådana omständigheter inbegriper, men är inte begränsade till, avbruten telefonservice, flygplatsstängningar som stör leveranser av delar, force majeure, väderförhållanden, arbetsmarknadskonflikter och omöjlighet att kontakta kunden för att bekräfta överenskomna tider.

### **6. UPPGRADERING AV GARANTIN**

Beroende på i vilket land produkten inköpts, kan det vara möjligt att köpa en utökad garanti. Kontakta affären där produkten köptes för närmare upplysningar. Om du har köpt en sådan utökad garanti, gäller de allmänna villkoren för den utökade garantin före denna garanti.

### **7. SÅ ERHÅLLER DU PACKARD BELL GARANTISERVICE OCH SUPPORT**

Om något trots allt händer med produkten, skall du kontakta service och support i det aktuella landet. Kontaktinformation finns i avsnitt 11 nedan. Se till att ha nedanstående uppgifter till hands.

- Produktens serienummer.
- Ursprungligt inköpsbevis för produkten.
- Information om eventuella ändringar av produkten (maskinvara eller program).
- Alla maskinvarukomponenter från annan leverantör än Packard Bell skall avlägsnas från produkten.
- Kontrollera att problemet inte orsakas av maskinvara eller programvara från tredje part.
- Exakt beskrivning av alla felmeddelanden.
- Om du ringer, bör du sitta framför produkten och ha den påslagen (om möjligt).

En Packard Bell-tekniker tillhandahåller service och support för att diagnostisera och, om möjligt, avhjälpa felet via telefon. Om felet inte kan avhjälpas med hjälp av telefonsupport, reparerar Packard Bell produkten i enlighet med den överenskomna servicenivån för produkten. Du och teknikern kommer överens om ett förfarande.

Packard Bell förbehåller sig rätten att ta betalt för delar och arbetskostnader om Packard Bell inte upptäcker någon defekt eller något problem på produkten eller om kunden inte har uppfyllt något av villkoren i det här avsnittet.

Om kunden begär service och support i ett annat land än inköpslandet eller efter att garantitiden för produkten gått ut, kommer service och support att faktureras kunden.

### **8. SERVICE- OCH SUPPORTÅTGÄRDER**

Om, enligt teknikerns från Packard Bell Service & Support – och endast dennes – åsikt, det krävs service, reparerar Packard Bell produkten eller byter ut den, FÖRUTSATT ATT:

- Du följer alla förfaranden som anges i denna vägledning.
- Du tar bort alla maskinvarukomponenter som inte kommer från Packard Bell. Varje servicenivå är begränsad till det land där produkten köptes.

Om du eller en godkänd företrädare inte befinner sig på överenskommen plats vid avtalad tid och datum, kan du komma att bli debiterad för eventuella senare besök. Packard Bell förbehåller sig rätten att neka att tillhandahålla service på plats där enligt Packard Bells – och endast dess – åsikt, säkerheten för Packard Bells servicerepresentant eller dennes möjligheter att tillhandahålla den häri beskriva servicen och supporten skulle äventyras.

### **9. SERVICENIVÅER**

Packard Bell har speciella serviceavtal med ett antal återförsäljare. I återförsäljarens servicedokumentation ser du om du är berättigad till service och support från din återförsäljare som godkänd serviceleverantör för Packard Bell. Använd i så fall återförsäljarens kontaktinformation i stället.

**41**

Utförandet av service och support kan ske på olika nivåer beroende på inköpsland och återförsäljare. Lägsta tillämpliga servicenivå är Lämna in-service. Observera att servicenivån som anges ovan kan ändras om du köper en utökad garanti. Oavsett servicenivå måste du följa de förfaranden för service- och supportåtgärder som anges i avsnitt 8 ovan. De olika servicenivåerna beskrivs nedan.

### *a) Lämna in-service*

- Kunden emballerar hela produkten ordentligt i originalförpackningen eller likvärdig förpackning.
- Kunden bifogar en kopia av det ursprungliga inköpsbeviset (kvitto, faktura) och eventuella andra relevanta inköpshandlingar.

- Kunden bifogar en detaljerad beskrivning av problemet med produkten.
- Kunden levererar hela paketet till inköpsstället eller till det godkända Packard Bell-serviceställe som ligger närmast kundens bostad.
- Packard Bell står för alla ytterligare kostnader för transport, reparation eller utbyte av defekta delar samt arbetskostnaden.

# *b) På plats*

- Packard Bell och kunden kommer överens om en tidpunkt för reparationsbesöket.
- Kunden måste visa inköpsbevis för produkten för den representant som utför reparationsbesöket.
- Packard Bell står för alla kostnader för resa, reparation eller utbyte av defekta delar samt arbetskostnaden. Kan service inte utföras på produkten på överenskommen plats, kan servicerepresentanten besluta att ta med sig produkten och återlämna den sedan reparationen utförts.

### **10. ÖVERFÖRING AV GARANTI**

Om produkten byter ägare kan denna garanti överlåtas med produkten. Viktigt: Den nye slutanvändaren är under två ytterligare villkor berättigad till återstående garantitid för den produkt som överlåtits:

- 1. den nye slutanvändaren måste inneha inköpsbeviset för produkten och
- 2. uppgifter om bytet av ägare av produkten måste skickas till Packard Bell under den adress som anges i avsnitt 11.

### **11. KONTAKTINFORMATION**

Packard Bell har speciella serviceavtal med ett antal återförsäljare. I återförsäljarens servicedokumentation ser du om du är berättigad till service och support från din återförsäljare som godkänd serviceleverantör för Packard Bell. Använd återförsäljarens kontaktinformation i stället för den kontaktinformation som ges nedan.

Kontakta Packard Bell service och support. Använd relevant kontaktinformation för det aktuella landet. Den finns på servicebladet som medföljer i skärmens emballage.

Observera att kontaktinformationen kan komma att ändras. Aktuell kontaktinformation finns i dokumentationen som medföljer produkten eller på Packard Bells webbsida.

• Besök Packard Bells webbplats för felsökning och supportinformation innan du tar kontakt med Packard Bell service och support.

### **www.packardbell.com**

Programvara och maskinvara uppdateras regelbundet. Därför kan vissa av anvisningarna, specifikationerna och bilderna i det här dokumentet skilja sig något från vad du har.

Packard Bell förbehåller sig rätten att när som helst ändra eller förbättra denna produkt och dokumentation, utan att behöva meddela någon person om sådana revisioner eller förbättringar.

Copyright ©2001-2004 NEC Computers International BV. Alla rättigheter förbehålles.

# **QUICK START GUIDE TIL TIL PACKARD ACKARD BELL ELL SKÆRME SKÆRME**

### **SIKKERHEDS- OG VEDLIGEHOLDELSESANVISNINGER**

Udsæt ikke skærmen for regn eller fugt, da dette indebærer fare for ild eller elektrisk stød.

Sæt skærmen på en stabil overflade, hvorfra den ikke kan komme til at falde ned.

Opstil ikke skærmen i direkte sollys eller under skarp belysning for at undgå træthed i øjnene.

Fjern ikke skruer eller skærmens kabinet for at undgå elektrisk stød. Åbn ikke skærmen! Skærmen indeholder ingen dele, der kan vedligeholdes af brugeren. Skærmen må kun serviceres eller repareres af kvalificeret servicepersonale.

Indgangsstrømforsyningskilde: I mange europæiske lande er stikkontakter i væggen beregnet til 230V, i et område fra 200 til 240V. Kontrollér venligst, at skærmen understøtter den spænding, der normalt bruges i dit land.

Anbring ikke tunge genstande på netledningen eller andre kabler. En beskadiget netledning kan forårsage brand eller elektrisk stød. Brug ikke netledningen, hvis den er beskadiget. Om nødvendigt, kan en ny netledning købes hos din lokale computerforhandler eller i en elektronikforretning.

Skil ikke skærmen ad. Dækslet må kun fjernes af kvalificeret servicepersonale.

Hold børn og husdyr væk fra skærmen.

Hæld ikke væske ned i kabinettet.

Brug ikke skærmen under eller over det angivne temperatur- og fugtighedsområde.

Sørg for tilstrækkelig ventilation omkring skærmen for at sikre optimale driftsforhold.

Opstil ikke skærmen i nærhed af stærke magnetiske felter, der er genereret af transformere, motorer, ventilatorer eller andre apparater.

Når der tilføres en uregelmæssig vekselstrømsspænding, kan det ske, at skærmen udkobles af et beskyttelseskredsløb (strøm-LED'en slukkes også i så fald). Hvis det sker, sluk da skærmen ved hjælp af tænd-/slukknappen og vent mindst 30 sekunder, før du tænder skærmen igen.

### **INSTALLATIONSANVISNINGER (SE ILLUSTRATIONERNE I STARTEN AF DENNE VEJLEDNING)**

1. Kontroller, at strømmen til computeren og skærmen er AFBRUDT. Der er er leveret et VGA-videosignalkabel sammen med skærmen.

Tilslut forsigtigt et af kablets 15-bens stik til VGA-porten bag på computeren og, hvis det endnu ikke er tilsluttet, det andet stik til konnektoren bag på skærmen. VGA-stikket og -konnektoren skal være mærket med blåt ifølge kravene i PC99. Skærmen konfigureres automatisk, så den passer til pc'ens grafikindstillinger med maksimal XGA-opløsning. 2. Tilslut strømforsyningen til skærmen, brug den tilsvarende illustration (side 2) som vejledende.

*Inden du tilslutter skærmens netledning, skal du kontrollere, at skærmkablet er tilsluttet korrekt. Kontroller, at strømmen til computeren og skærmen er AFBRUDT. Vi anbefaler, at du først tænder for computeren, og derefter for skærmen!* 

### **BETJENINGSELEMENTER PÅ SKÆRMEN (SE ILLUSTRATIONERNE I STARTEN AF DENNE VEJLEDNING)**

*Du skal udføre Auto Setup (automatisk opsætning), før du laver ændringer.*

Skærmen tændes og slukkes ved hjælp af tænd-/slukknappen (**A**). Vi anbefaler, at du først tænder computeren, og derefter skærmen! Tryk på knappen MENU (**B**) for at åbne OSD-menuen. Til din orientering vises skærmens aktuelle opløsning og frekvens øverst i menuens boks. Tryk på knappen NED (**C**) eller knappen OP (**D**) for at vælge det symbol, du vil ændre. Brug knappen MENU (**B**) for at vælge en anden indstilling. Derefter kan du formindske eller forøge værdien af det valgte kontrolelement med knapperne NED og OP. Tryk på knappen MENU for at bekræfte valget. Kontrast og Lysstyrke er tilgængelige direkte ved tryk på knapperne NED og OP.

CT500p/CT700p: Tryk på knappen AUTO (**E**) for automatisk at justere skærmbilledet med optimale indstillinger. CC700p: Brug knappen EXIT (**E**) for at afslutte OSD-menuen.

### **DRIVERE**

Under normale forhold er computeren udstyret med de nødvendige drivere til Packard Bell skærmen. Hvis disse drivere ikke er installeret på din computer, kan du downloade driverne fra sektionen Support på Packard Bell's websted www.packardbell.com.

**43**

### **YDERLIGERE INFORMATION**

Hvis du har brug for yderligere information, findes der en omfattende vejledning på den cd-rom, der eventuelt følger med din skærm. Indsæt cd-rom'en i et tilgængeligt diskdrev og vælg din skærm på den liste, der vises på velkomstskærmen. Hvis cd-rom'en ikke starter automatisk, skal du klikke på Start > Denne computer > Vejledning til skærm > velkommen.htm

### **FEJLFINDING**

*I følgende situationer skal skærmens netledning trækkes øjeblikkeligt ud af stikkontakten og fejlsøgningen bør overlades til kvalificeret servicepersonale:* 

Hvis selve netledningen eller netledningens stik er beskadiget.

Hvis der er spildt væske eller genstande er faldet ned i skærmen.

Hvis skærmen har været udsat for regn eller vand.

Hvis skærmen er faldet ned eller kabinettet er beskadiget.

Kontrollér venligst følgende punkter, før du ringer til et autoriseret Packard Bell serviceværksted:

Der vises intet billede og strøm-LED'en lyser ikke.

Kontrollér, at netledningen er korrekt sat til i begge ender og forvis dig om, at tænd-/slukknappen står på "ON".

Kontroller, at signalkablet er tilsluttet korrekt til computeren og at kablet ikke er beskadiget.

Der vises intet billede, selvom strøm-LED'en lyser.

Computeren er sandsynligvis i en strømbesparende tilstand eller dvaletilstand. Det er en midlertidig tilstand, hvori computeren og skærmen nedsætter strømforbruget. Bevæg musen, eller tryk på mellemrumstasten på tastaturet og vent nogle sekunder.

Det er også muligt, at skærmens lysstyrke er indstillet for højt eller lavt. Brug knappen til regulering af lysstyrken, der er placeret nederst på skærmen, til at justere lysstyrken.

Forvis dig om, at du bruger en skærmtilstand, der er understøttet af skærmen.

Sluk skærmen og tænd den igen for at se, om dette løser problemet.

Kontroller, at computeren er tændt.

Billedet er ustabilt.

Isolér og fjern kilder, der kan generere elektriske eller magnetiske felter, i nærheden af computeren.

Indstil computeren til en understøttet videotilstand; se dokumentationen på den vedlagte cd-rom for yderligere oplysninger.

Prøv at tilslutte skærmen til en anden stikkontakt med jordforbindelse, fortrinsvis fra en anden strømkreds. Kontroller computerens indstillinger for skærm. Kontroller, at der er valgt en tilstand, der er understøttet.

Meddelelsen "Check Cable" (Kontroller kabel) vises på skærmen.

Kontroller, at det analoge videokabel er tilsluttet korrekt til den analoge videoport bag på skærmen.

Kontroller, at kablets anden ende er tilsluttet korrekt til computerens VGA-konnektor.

# **SERVICE OG GARANTI**

### *PACKARD BELL BEGRÆNSET GARANTI*

Tak fordi du valgte et Packard Bell-produkt. Formålet med dette dokument er at oplyse dig om betingelser og vilkår for Packard Bell's begrænsede garanti.

### **1. DEFINITIONER**

**DANSK**

- "Packard Bell" betyder NEC Computers salgskontor i det land, hvor Packard Bell produktet er købt, eller hvis der ikke findes noget NEC Computers salgskontor i det pågældende land: NEC Computers International B.V. Nieuweweg 279, 6603 BN Wijchen, Holland.
- "Kunde" eller "Du" betyder slutbruger eller køber af Packard Bell produktet.
- "Produkt" betyder en skærm med varemærket Packard Bell, inklusive periferiudstyr eller forbrugsvarer, der er leveret sammen med produktet i originalemballagen.
- "Garanti" betyder den garanti, der ifølge loven gælder i det land, hvor produktet er købt eller den kontraktlige garanti, du er berettiget til som følge af, at du har erhvervet produktet ved køb.
- "Garantiperiode" betyder den periode, hvori du er berettiget til at anvende produktgarantien. Garantiperioden starter på købsdatoen eller efter levering af produktet.
- "Service og Support" betyder Packard Bell's tekniske assistance og serviceydelser, der udføres af Packard Bell's teknikere eller tekniske repræsentant og det Packard Bell callcenter, der star til rådighed for Dig.
- "Land" betyder det land, hvor du købte Produktet.

### **2. SÅDAN AKTIVERES PACKARD BELL GARANTIEN**

Packard Bell har særlige aftaler om service med en række forhandlere. Se venligst den pågældende forhandlers dokumentation for at finde ud af, om du er berettiget til service og support via forhandleren som er en autoriseret Packard Bell serviceyder. Forhandlerens kontaktoplysninger skal bruges i stedet for nedennævnte kontaktoplysninger.

Packard Bell forstår dit behov for udmærkede produkter såvel som en fyldestgørende service og support.

For at kunne yde den bedste service og support, når det er nødvendigt, vil Packard Bell bede dig om oplysninger om registrering, når du kontakter Packard Bell. Kunden skal meddele Packard Bell den rette købsdato for at garantiperioden kan fastsættes. I tvivlstilfælde skal kunden forevise en kopi af købebeviset (faktura eller følgeseddel).

Packard Bell opretter en journal, hvori samtlige kundens personlige oplysninger registreres, for at yde dig en passende service og support, samt tilfredsstillende hjælp i garantiperioden. Packard Bell gør sit yderste for at beskytte disse personlige oplysninger, og kan videregive personlige oplysninger til tredjepart for at sikre, at service og support udføres.

### **3. GARANTIENS DÆKNING**

Packard Bell garanterer, at produktet er frit for fejl med hensyn til materiale og udførelse i den garantiperiode og det land, der er angivet herunder. Denne garanti er begrænset til udskiftning af produktet eller udskiftning af defekte dele med et identisk eller tilsvarende produkt henholdsvis identiske eller tilsvarende dele, der er nye eller svarer til nye.

Denne garanti dækker reparation, dele og arbejdsløn eller udskiftning, som angivet herunder, i garantiperioden. Hvis du har købt produktet sammen med en Packard Bell computer, gælder den garantiperiode, der er anført i dokumentationen for din Packard Bell computers garanti. Du kan finde denne information på det garanti- & serviceark, der er vedlagt computeren.

### *Muligvis gælder der en anden garantiperiode:*

1. Hvis du modtog garantidokumentationen fra den forhandler, hvor du købte din computer, gælder den garantiperiode, der er angivet i forhandlerens garantidokumentation.

- 2. Hvis produktet er købt som et enkeltstående produkt, er garantiperioden afhængigt af det land, hvor produktet er købt: **2 år:** Belgien, Danmark, Finland, Norge, Portugal, Svejts, Sverige, Tyskland, Østrig
	- **1 år:** Alle øvrige lande

### *Særlige vilkår for skærme med flydende krystaldisplay ("LCD"-skærme):*

Packard Bell stræber efter at levere LCD-skærme af den højeste kvalitet i branchen. Dit produkt opfylder specifikationerne i klasse 2 i ISO 13406-2, industriens standard for LCD-skærme.

I LCD-skærme anvendes en teknologi, der er baseret på pixels (billedpunkter). En pixel er en kombination af tre subpixels (rød, grøn og blå), der danner en specifik farve. På hver LCD-skærm er der millioner af disse subpixels. Pixelfejl på LCDskærme kan bestå af hele pixels eller subpixels, der bliver mørke, der lyser hele tiden eller blinker.

ISO 13406-2 standarden tillader et bestemt antal pixelfejl baseret på skærmens samlede antal pixels (afhængigt af skærmens størrelse). Packard Bell udskifter en LCD-skærm i garantiperioden, hvis den opfylder følgende kriterier:

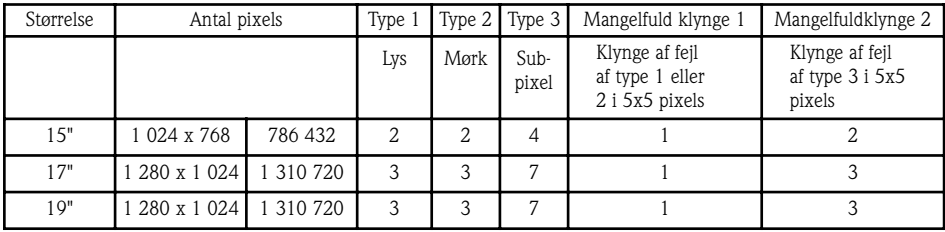

Type 1: En hel pixel er altid synligt på skærmen, hvilket resulterer i en hvid prik.

Type 2: En hel pixel lyser aldrig, hvilket resulterer i en mørk prik.

Type 3: En eller to subpixels er altid tændt eller slukket, hvilket resulterer i en pixel i en af basisfarverne (rød, grøn, blå, cyan, magenta, gul), eller der vises en pixel, der blinker hele tiden.

Mangelfuld klynge 1: Inden for et område på 5x5 pixels kan der konstateres flere funktionsfejl af type 1 eller type 2.

Mangelfuld klynge 2: Inden for et område på 5x5 pixels kan der konstateres flere funktionsfejl af type 3. Packard Bell kan, efter eget skøn, begrænse eller forlænge garantiperioden for produktet, hvis det er rimeligt, eller hvis

det er obligatorisk med hjemmel i landets forbrugerlovgivning.

### **4. TILFÆLDE DER ER UDELUKKET AF GARANTIEN**

Denne garanti gælder ikke:

**Packard Bell** 

• hvis defekte tilbehørsdele, forbrugsvarer og/eller periferiudstyr ikke er leveret i produktets originalemballage eller

**45**

hvis de er købt separate fra produktet;

- hvis problemerne skyldes hardware eller software, der er ikke leveret i produktets originalemballage;
- hvis originale identifikationsmærker er blevet ændret eller fjernet fra produktet;
- i tilfælde af defekter eller fejl, der skyldes uheld, forsømmelse eller forkert brug, fejl eller defekt i elektrisk strøm, eksterne elektriske kredsløb, usædvanlig fysisk eller elektrisk belastning, klimaanlæg eller anordninger til regulering af omgivelsesforhold, vejrpåvirkninger; anvendelse af emner, der ikke er leveret af Packard Bell;
- hvis kunden, en af Packard Bell's tredjepart eller en hvilken som helst anden tredjepart til dets autoriserede serviceyder har ændret, justeret, repareret, serviceret eller installeret produktet;
- hvis brugen eller installationen af produktet ikke er i overensstemmelse med Packard Bell's dokumentation;
- hvis produktet er defekt på grund af en årsag, som efter Packard Bell's eget skøn ikke er en følge af en defekt i materiale eller udførelse;
- hvis kunden ikke har fulgt alle procedurer, der er beskrevet i denne vejledning.

### **5. ANSVARSBEGRÆNSNING**

Denne garanti erstatter alle andre garantier, hverken udtrykte og underforståede, herunder, men ikke begrænset til, underforståede garantier om salgbarhed eller egnethed til et bestemt formål, for dette produkt og dets dokumentation. Packard Bell's ansvar er begrænset til reparation eller udskiftning af produktet. I særdeleshed er Packard Bell ikke ansvarlig for udskiftning eller reparation af produktet, hvis garantien ikke gælder på grund af de årsager, der er nævnt i afsnit 4. Under ingen omstændigheder kan Packard Bell gøres ansvarlig for eventuelle andre udgifter, omkostninger, tab eller skader af nogen som helst art: direkte eller indirekte skader, følgeskader eller tilfældige skader, herunder, men ikke begrænset til tab af indtjening, eller andre forretningsmæssige skader, tab af data, der måtte opstå i forbindelse med brugen af produktet eller på grund af service- og supportyderens indgreb.

Bortset fra død eller personskade, der skyldes uagtsomhed af Packard Bell, dets medarbejdere eller serviceydere, repræsenterer denne begrænsede garanti Packard Bell's hele ansvar for produktet, varer og tjenesteydelser, og Packard Bell påtager sig ikke nogen anden forpligtelse, ydelse eller noget som helst andet ansvar i kontrakt eller skadevoldende handlinger (herunder ansvar for uagtsomhed) eller på anden måde over for kunden. Denne ansvarsbegrænsning påvirker eller begrænser dog ikke på nogen måde kundens lovfæstede rettigheder ifølge gældende national lovgivning, der styrer salg af forbrugervarer i landet.

Packard Bell frasiger sig ethvert ansvar for fejl og forsinkelser i ydeevne som følge af omstændigheder, der ligger uden for firmaets kontrol. Sådanne omstændigheder inkluderer, men er ikke begrænset til, afbrudte telefonforbindelser, lukning af lufthavne med deraf resulterende forsinkelse i levering af dele, Guds handlinger, vejrforhold, arbejdsstrejker samt manglende mulighed for at kontakte dig for bekræftelse af aftaler.

### **6. OPGRADERINGER AF GARANTIEN**

Afhængigt af det land, hvor produktet er købt, kan det være mulig at købe en Udvidet Garanti. For yderligere oplysninger herom bedes du kontakte den forretning, hvor du købte produktet. Hvis du har købt sådan en Udvidet Garanti, tilsidesættes betingelserne for nærværende garanti af de generelle betingelser for denne Udvidede garanti.

### **7. SÅDAN ANMODER DU OM SERVICE OG SUPPORT UNDER**

#### Packard bell garantien

I det usandsynlige tilfælde af et problem med produktet, bør du kontakte service- og supportafdelingen i dit land, ved at benytte de "Kontaktoplysninger", der er beskrevet herunder i afsnit 11. Sørg for at have følgende oplysninger ved hånden:

- Produktets serienummer;
- Det originale købebevis for produktet;
- Oplysninger om software- eller hardware-ændringer på produktet;
- Kontroller, at alle hardware-komponenter, der ikke er leveret af Packard Bell, er fjernet fra produktet.
- Forvis dig om, at problemet ikke skyldes hardware eller software, der er leveret af tredjepart;
- En nøjagtig beskrivelse af alle fejlmeddelelser;

• Hvis kontakten er over telefonen, skal du sidde ved produktet og sørge for, at det er tændt (hvis det er muligt). Du kommer i kontakt med en Packard Bell tekniker, der yder service & support til at diagnosticere og, om muligt, løse problemet direkte i telefonen. Hvis problemet ikke kan løses over telefonen, reparerer Packard Bell produktet i henhold til det gældende serviceniveau for produktet. Du og teknikeren vil sammen træffe en beslutning om en serviceprocedure. Packard Bell forbeholder sig retten til at udstede en faktura for dele og arbejdsløn, hvis Packard Bell konstaterer, at produktet hverken er defekt eller fejlbehæftet, eller hvis kunden ikke har overholdt en af de betingelser, der er nævnt i dette afsnit. Hvis kunden anmoder om service & support i et andet land end det land, hvor produktet er købt, og/eller når garantiperioden for produktet er udløbet, vil kunden modtage en faktura over service- og supportydelserne.

### **8. SERVICE- & SUPPORTINDGREB**

Hvis det efter skøn af en tekniker hos Packard Bell service & support viser sig, at et indgreb er nødvendigt, vil Packard Bell, i overensstemmelse med teknikerens afgørelse, reparere eller udskifte produktet, FORUDSAT AT:

# **DANSK**

**Brugerhåndbog <sup>46</sup>**

- Du følger alle procedurer, der er beskrevet i denne vejledning;
- Du fjerner alle hardware-komponenter, der ikke er leveret af Packard Bell. Hvert serviceniveau er begrænset til det land, hvor produktet er købt.

Hvis du eller en autoriseret forhandler ikke er til stede på den aftalte adresse på dato og tidspunktet for besøget, kan du modtage en faktura for eventuelle efterfølgende besøg. Packard Bell forbeholder sig retten til at nægte at yde service på steder, der efter Packard Bell's opfattelse vil bringe Packard Bell serviceteknikerens sikkerhed i fare eller gøre det umuligt at udføre den her beskrevne service & support.

### **9. SERVICENIVEAUER**

Packard Bell har særlige aftaler om service med en række forhandlere. Se venligst den pågældende forhandlers dokumentation for at finde ud af, om du er berettiget til service og support via forhandleren som er en autoriseret Packard Bell serviceyder. Forhandlerens kontaktoplysninger skal bruges i stedet for nedennævnte kontaktoplysninger.

Afhængigt af det land og den forhandler, hvor Produktet er købt, kan service og support udføres på forskellige niveauer. Det laveste gældende serviceniveau er Carry-In (Indlevering). Bemærk, at det ovenfor definerede serviceniveau kan ændres af den Udvidede Garanti, som du eventuelt har købt. Uanset hvilket serviceniveau der gælder dit produkt, skal du følge proceduren for indgreb af service og support, der er defineret i afsnit 8 foroven. Herunder følger beskrivelsen af alle serviceniveauer:

*a) Carry-In (indlevering)*

- 
- Kunden pakker hele produktet forsvarligt i originalemballagen eller en tilsvarende emballage; • Kunden vedlægger en kopi af det originale købebevis (salgsnota) og anden relevant salgsdokumentation;
- Kunden vedlægger en detaljeret beskrivelse af det problem, der er opstået med produktet;
- Kunden afleverer hele pakken til den forretning, hvor produktet er købt eller til et autoriseret Packard Bell servicecenter i nærheden af kundens bopæl.
- Omkostninger i forbindelse med yderligere transport, reparation eller udskiftning af defekte dele og arbejdsløn vil være for Packard Bell's regning.

# *c) On-site (på stedet)*

- Packard Bell og kunden laver en aftale for reparationen;
- Kunden fremviser købebeviset for produktet for den servicetekniker, der besøger kunden;
- Omkostninger i forbindelse med rejse, reparation eller udskiftning af defekte dele og arbejdsløn vil være for Packard Bell's regning. Hvis service på produktet ikke kan udføres på det aftalte sted, kan serviceteknikeren beslutte at medtage produktet og returnere det efter reparationen.

### **10. OVERDRAGELSE AF GARANTIEN**

Hvis ejerskabet af produktet ændres, kan denne garanti overføres med produktet. Vigtig information: Den nye slutbruger er berettiget til garantiydelser i den resterende garantiperiode for det overførte produkt, under to betingelser, der begge skal være opfyldte:

- 1. den nye slutbruger skal være i besiddelse af det originale købebevis for produktet, og,
- 2. detaljerede oplysninger om ændringer i produktets ejerskabsforhold skal tilsendes Packard Bell til den adresse, der er nævnt i afsnit 11.

### **11. KONTAKTOPLYSNINGER**

**Packard Bell** 

Packard Bell har særlige aftaler om service med en række forhandlere. Se venligst den pågældende forhandlers dokumentation for at finde ud af, om du er berettiget til service og support via forhandleren som er en autoriseret Packard Bell serviceyder. Forhandlerens kontaktoplysninger skal bruges i stedet for nedennævnte kontaktoplysninger.

Du kan kontakte Packard Bell service og support ved at bruge de relevante kontaktoplysninger for dit land. Kontaktoplysningerne fremgår af det serviceark, der er vedlagt skærmens emballage.

Bemærk venligst, at kontaktoplysningerne kan ændres. Aktuelle kontaktoplysninger kan findes i dokumentationen til produktet eller på Packard Bell's web-sted.

• Inden du kontakter Packard Bell service og support, bør du gå til Packard Bell's web-sted for oplysninger om fejlfinding og support:

### **www.packardbell.com**

Med jævne mellemrum foretages der opdateringer af software- og hardwarekomponenterne. Derfor kan nogle af de anvisninger, specifikationer og billeder i denne dokumentation se lidt anderledes ud end de afbildninger du ser.

Packard Bell forbeholder sig retten til at revidere, ændre eller forbedre dette produkt eller dokumentationen når som helst uden at være forpligtet til at underrette nogen personer eller noget firma herom.

**47**

Copyright ©2001-2004 NEC Computers International BV. Alle rettigheder forbeholdes.

# **PACKARD BELL -NÄYTÖN PIKAOPAS**

### **TURVALLISUUS- JA KUNNOSSAPITO-OHJEET**

Tulipalo- ja sähköiskuvaaran välttämiseksi näytön ei saa antaa altistua sateelle tai kosteudelle.

Aseta näyttö tasaiselle alustalle, jossa se ei pääse kaatumaan.

Vältä näytön käyttämistä suorassa auringonpaisteessa tai kirkkaassa valossa, jotta silmäsi eivät väsyisi.

Älä avaa ruuveja tai koteloa. Älä koskaan avaa näyttöä! Näytön sisällä ei ole osia, joita käyttäjä voisi korjata. Ainoastaan valtuutettu huoltohenkilöstö saa korjata näytön.

Syöttöjännite: Useissa Euroopan maissa verkkojännite on 230 V (200 - 240 V). Tarkista, että näyttöön merkitty jännite vastaa käytettävää verkkojännitettä.

Älä aseta virtajohdon tai muiden kaapeleiden päälle painavia esineitä. Vahingoittunut virtajohto voi aiheuttaa tulipalon tai sähköiskuvaaran. Älä koskaan käytä viallista virtajohtoa. Uusia virtajohtoja saa tietokone- ja elektroniikkaliikkeistä.

Älä pura näyttöä. Ainoastaan valtuutettu huoltohenkilöstö saa avata näytön kuoren.

Pidä lapset ja kotieläimet loitolla näytöstä.

Älä roiskuta nesteitä näytön kotelon päälle.

Älä käytä näyttöä, jos käyttöpaikan lämpötila ja kosteus poikkeavat ilmoitetuista raja-arvoista.

Huolehdi näytön riittävästä tuuletuksesta.

Älä sijoita näyttöä voimakkaita magneettikenttiä aiheuttavien laitteiden, kuten muuntajien, moottorien ja tuulettimien, lähelle.

Jos verkkojännite vaihtelee liikaa, suojauspiiri voi ehkä kytkeä näytön virran pois päältä (virran merkkivalo sammuu). Katkaise tässä tapauksessa virta virtakytkimestä ja odota vähintään 30 sekunnin ajan, ennen kuin kytket virran uudelleen päälle.

### **ASENNUSOHJEET (KATSO OPPAAN ALUSSA OLEVAT KUVAT)**

- 1. Varmista, että tietokoneen ja näytön virta on POIS PÄÄLTÄ. Näytön toimitukseen sisältyy VGA-näyttösignaalikaapeli. Kytke varovasti kaapelin toinen 15-nastainen liitin tietokoneen takapaneelin VGA-liitäntään ja toinen liitin näytön takapaneelin liitäntään, jos sitä ei ole kytketty valmiiksi. PC99-vaatimusten mukaisesti VGA-liittimen ja -liitännän pitäisi olla merkitty sinisellä. Näyttö käyttää automaattisesti tietokoneen näyttöasetuksia vastaavia asetuksia suurimmalla mahdollisella XGA-tarkkuudella.
- 2. Kytke virtalähde näyttöön sivulla 2 olevan kuvan mukaisesti.

*Varmista ennen virtajohdon kytkemistä näyttöön, että näyttökaapeli on kytketty oikein. Varmista, että tietokoneen ja näytön virta on POIS PÄÄLTÄ. Näyttö on suositeltavaa kytkeä päälle ennen tietokonetta.* 

### **NÄYTÖN PAINIKKEET (KATSO OPPAAN ALUSSA OLEVAT KUVAT)**

*Huomautus: Asetukset on määritettävä automaattisesti ennen niiden muuttamista.*

Näyttö kytketään päälle ja pois päältä painamalla virtapainiketta (**A**). Näyttö on suositeltavaa kytkeä päälle ennen tietokonetta. Avaa kuvaruutuvalikko painamalla MENU-painiketta (**B**). Nykyinen tarkkuus- ja taajuusasetus näkyy valikkoruudun yläosassa. Valitse haluamasi vaihtoehto painamalla ALAS-painiketta (**C**) tai YLÖS-painiketta (**D**). Valitse muutettava asetus MENU-painikkeen (**B**) avulla. Tämän jälkeen voit muuttaa valitsemasi ominaisuuden asetusta ALAS- ja YLÖSpainikkeilla. Vahvista valinta painamalla MENU-painiketta. Kontrasti- ja kirkkausasetuksia voidaan muuttaa suoraan ALASja YLÖS-painikkeilla.

CT500p/CT700p: Voit automaattisesti säätää näytön asetukset ihanteellisiksi painamalla AUTO-painiketta (**E**). CC700p: Voit sulkea kuvaruutuvalikon painamalla EXIT-painiketta (**E**).

### **OHJAIMET**

Tietokoneen pitäisi sisältää kaikki Packard Bell -näytön tarvitsemat asetukset. Jos tietokoneessa ei kuitenkaan ole vielä näitä ohjaimia, voit ladata ne tukiosasta Packard Bell -sivustossa osoitteessa www.packardbell.com.

### **LISÄTIETOJA**

Lisätietoja on näytön mukana mahdollisesti toimitetulla CD-levyllä olevassa täydellisessä käyttöoppaassa. Aseta CD-levy tietokoneeseen ja valitse näyttöön tulevan ikkunan luettelosta oma näyttösi. Jos CD-levy ei käynnisty automaattisesti, valitse Käynnistä > Oma tietokone > Monitor Guide (Näyttöopas) > welcome.htm.

### **VIANMÄÄRITYS**

*Irrota välittömästi näytön virtajohto pistorasiasta ja toimita näyttö korjattavaksi valtuutettuun huoltoliikkeeseen, jos havaitset jonkin seuraavista seikoista:* 

Virtajohto tai pistoke on vahingoittunut. Näytön sisälle on kaatunut nestettä tai pudonnut vieraita esineitä. Näyttö on kastunut. Näyttö on pudonnut tai sen kotelo on vahingoittunut. Ennen kuin otat yhteyttä valtuutettuun Packard Bell -huoltoliikkeeseen, tarkista seuraavat seikat: Näyttöön ei tule kuvaa eikä virran merkkivalo pala. Tarkista, että virtajohto on paikallaan ja että virta on kytketty päälle virtakytkimestä. Tarkista, että signaalikaapeli on kytketty oikein tietokoneeseen ja että kaapeli on ehjä. Näyttöön ei tule kuvaa ja virran merkkivalo palaa. Tietokone saattaa olla virrankatkaisu- tai lepotilassa. Kyseessä on tilapäinen tila, jonka avulla vähennetään tietokoneen ja näytön virrankulutusta. Liikuta hieman hiirtä tai paina näppäimistön välinäppäintä ja odota muutaman sekunnin ajan. On myös mahdollista, että näytön Kirkkaus-asetus on asetettu liian suureksi tai pieneksi. Säädä näytön kirkkautta sen alaosassa olevalla kirkkaussäätimellä. Tarkista, että käyttämäsi näyttötila on yhteensopiva näytön kanssa. Tarkista poistuuko ongelma kytkemällä näyttö pois päältä ja uudelleen päälle. Varmista, että tietokone on kytketty päälle. Näytön kuva on epävakaa. Poista voimakkaita magneetti- ja sähkökenttiä aiheuttavat laitteet näytön läheisyydestä. Määritä tietokoneen näyttötilaksi näytön tukema tila. Lisätietoja on näytön mukana toimitetulla CD-levyllä olevassa oppaassa. Kokeile kytkeä näyttö toiseen maadoitettuun pistorasiaan, joka kuuluu eri virtapiiriin.

Tarkista tietokoneen näyttöasetukset. Varmista, että käyttöön on valittu tila, jota näyttö tukee.

Näyttöön tulee Check Cable (Tarkista kaapeli) -sanoma.

Varmista, että analoginen näyttökaapeli on kytketty oikein näytön takapaneelin analogiseen näyttöliitäntään.

Varmista, että kaapelin toinen pää on kytketty oikein tietokoneen VGA-liitäntään.

# **HUOLTO JA TAKUU**

### *PACKARD BELLIN RAJOITETTU TAKUU*

Kiitos, kun hankit Packard Bell -tuotteen. Tämä asiakirja sisältää rajoitetun Packard Bell -takuun ehdot.

### **1. MÄÄRITELMÄT**

- Ilmaisulla "Packard Bell" tarkoitetaan NEC Computersin myyntiyksikköä siinä maassa, josta Packard Bell -tuote on ostettu. Jos kyseisessä maassa ei ole tällaista myyntiyksikköä, ilmaisu viittaa NEC Computers International B.V:hen (osoite: Nieuweweg 279, 6603 BN, Wijchen, Alankomaat).
- Ilmaisuilla "asiakas" ja "sinä" tarkoitetaan Packard Bell -tuotteen loppukäyttäjää tai ostajaa.
- Ilmaisulla "tuote" tarkoitetaan Packard Bell -merkkistä näyttöä, tuotteen alkuperäispakkauksen sisältämät oheislaitteet tai kulutustarvikkeet mukaan lukien.
- Ilmaisulla "takuu" tarkoitetaan tuotteen ostomaan lainsäädännön mukaista takuuta tai sopimusperustaista takuuta, joka myönnetään asiakkaalle tuotteen hankkimisen yhteydessä.
- Ilmaisulla "takuukausi" tarkoitetaan sitä aikaa, jonka kuluessa asiakkaalla on oikeus vaatia tuotteen takuun soveltamista. Takuukausi alkaa tuotteen osto- tai toimitushetkellä.
- Ilmaisulla "huolto- ja tukipalvelu" tarkoitetaan asiakkaan käytettävissä olevaa Packard Bellin henkilökunnan tai sen valtuuttaman huoltoliikkeen teknistä tukipalvelua ja Packard Bellin asiakaspalvelua.
- Ilmaisulla "Maa" tarkoitetaan maata, josta asiakas on ostanut tuotteen.

### **2. PACKARD BELL -TAKUUN AKTIVOIMINEN**

Packard Bell on solminut monien jälleenmyyjien kanssa erityisiä huoltopalvelusopimuksia. Katso jälleenmyyjän toimittamista palvelutiedoista, onko sinulla oikeus käyttää jälleenmyyjän valtuutettuna Packard Bell -liikkeenä tarjoamia huoltoja tukipalveluita. Ota tässä tapauksessa yhteyttä suoraan jälleenmyyjään alla olevien yhteystietojen sijaan.

Packard Bell ymmärtää asiakkaan tarpeet, jotka liittyvät tuotteen hyvään laatuun sekä riittäviin huolto- ja tukipalveluihin. Jotta Packard Bell voisi tarvittaessa tarjota mahdollisimman laadukkaita huolto- ja tukipalveluita, Packard Bell pyytää sinulta rekisteröintitietoja ottaessasi yhteyttä Packard Belliin. Asiakas antaa Packard Bellille oikean ostopäivämäärän, josta takuukauden katsotaan alkavan. Epäselvissä tapauksissa asiakas toimittaa Packard Bellille kopion ostotositteesta (kuitista tai laskusta). Packard Bell säilyttää takuukauden ajan tietokannassaan asiakkaan kaikki rekisteröintiin liittyvät henkilötiedot voidakseen

tuottaa asianmukaiset huolto- ja tukipalvelut. Packard Bell suojaa henkilötiedot parhaalla käytettävissä olevalla tavalla ja voi siirtää nämä henkilötiedot kolmannelle osapuolelle, jos huolto- ja tukipalvelun toimittaminen asiakkaalle edellyttää tätä.

### **3. TAKUUN SOVELTAMISALA**

Packard Bell antaa tuotteelle takuun materiaali- ja valmistusvirheiden osalta alla mainitun maakohtaisen takuukauden ajaksi. Tämä takuu rajoittuu tuotteen tai viallisen osan vaihtamiseen samanlaiseen tuotteeseen tai osaan, joka voi olla uusi tai uutta vastaava.

Tämä takuu kattaa korjauksen, osat ja työ mukaan lukien, tai tuotevaihdon takuukauden aikana alla mainituin ehdoin. Jos olet hankkinut tuotteen yhdessä Packard Bell -tietokoneen kanssa, tuotteen osalta noudatetaan Packard Bell -tietokoneen takuuasiakirjoissa määritettyä takuukautta. Löydät tämän tiedon tietokoneen mukana toimitetusta takuu- ja huoltokortista.

# *Tästä poikkeavaa takuukautta voidaan soveltaa seuraavissa tapauksissa:*

- 1. Jos tietokoneen jälleenmyyjä on toimittanut erilliset takuuasiakirjat, voimassa on jälleenmyyjän takuuasiakirjoissa määritettyä takuukausi.
- 2. Jos tuote on ostettu erikseen, sen takuukausi vaihtelee ostomaan mukaan seuraavasti:
	- **2 vuotta:** Belgia, Itävalta, Norja, Portugali, Ruotsi, Saksa, Suomi, Sveitsi, Tanska
	- **1 vuosi:** Kaikki muut maat

*Nestekidenäyttöjä koskevat erityisehdot:* Packard Bellin tavoitteena on tuottaa alan laadukkaimpia nestekidenäyttötuotteita. Tuotteesi täyttää nestekidenäyttöjä koskevan ISO 13406-2 -standardin luokan 2 vaatimukset.

Nestekidenäyttöjen tekniikka perustuu kuvapisteiden eli pikselien käyttämiseen. Pikseli koostuu kolmen osapikselin (punainen, vihreä ja sininen) yhdistelmästä, joista kukin osapikseli tuottaa tietyn värin. Nestekidenäytössä on miljoonia tällaisia osapikseleitä. Nestekidenäyttöjen pikseliviat voivat olla seurausta kokonaisten pikselien tai osapikselien muuttumisesta pimeiksi, niiden pysymisestä jatkuvasti kirkkaina tai niiden vilkkumisesta.

ISO 13406-2-standardin mukaisesti viallisten pikselien tietty määrä on sallittu suhteessa näytön kokonaispikselimäärään (eli suhteessa näyttöalan kokoon). Packard Bell vaihtaa nestekidenäytön takuukauden aikana, jos sen vika täyttää seuraavat ehdot:

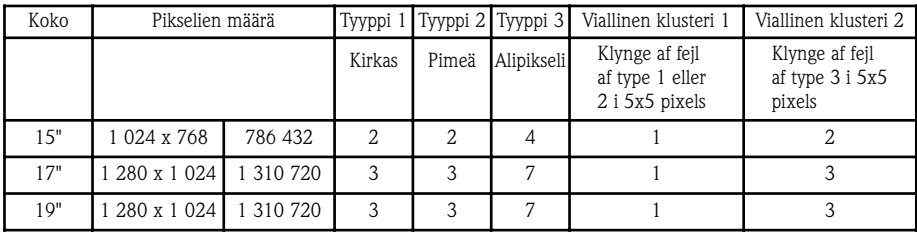

Tyyppi 1: Kokonainen pikseli näkyy kokoajan näytössä muodostaen siihen valkoisen pisteen.

Tyyppi 2: Kokonainen pikseli on aina pimeä muodostaen näyttöön tumman pisteen.

Tyyppi 3: Yksi osa pikseli tai kaksi osapikseliä pysyvät jatkuvasti päällä tai poissa päältä, jolloin näyttöön muodostuu jotakin perusväriä (punainen, vihreä, sininen, syaani, magenta, keltainen) edustava pikseli. Tämä vikatyyppi sisältää myös jatkuvasti vilkkuvan pikselin.

Viallinen klusteri 1: 5 x 5 pikselin ryhmässä on useita tyypin 1 tai tyypin 2 vikoja.

Viallinen klusteri 2: 5 x 5 pikselin ryhmässä on useita tyypin 3 vikoja. Packard Bell voi lyhentää tai pidentää tuotteen takuukautta silloin, kun se on perusteltavissa Packard Bellin oman harkinnan mukaan tai silloin, kun maan kuluttajalainsäädäntö sitä edellyttää.

### **4. TAKUUN PIIRIIN KUULUMATTOMAT SEIKAT**

Takuu ei ole voimassa siinä tapauksessa, että

- vialliset tarvikkeet, kulutustarvikkeet ja/tai oheislaitteet eivät ole sisältyneet tuotteen tehdastoimitukseen tai ne on hankittu erikseen.
- ongelman on aiheuttanut laite tai ohjelmisto, joka ei ole sisältynyt tuotteen tehdastoimitukseen.
- tuotteen alkuperäisiä tunnistemerkintöjä on muutettu tai ne on poistettu.

• viat tai virheet johtuvat onnettomuudesta, laiminlyönnistä tai väärinkäytöstä, sähkövirran viallisuudesta tai katkeamisesta, ulkoisesta sähköverkosta, epätavallisesta fyysisestä tai sähköisestä rasituksesta, ilmastoinnista tai ympäristöoloista, sääoloista tai muiden kuin Packard Bellin toimittamien laitteiden käyttämisestä.

• asiakas, jokin muu osapuoli kuin Packard Bell tai sen valtuuttama huoltoliike on muuttanut, säätänyt, korjannut tai huoltanut tuotetta tai asentanut sen.

- tuotetta ei ole käytetty tai asennettu Packard Bellin toimittamien ohjeiden mukaisesti.
- tuotteen vika tai virhe johtuu mistä tahansa syystä, joka Packard Bellin yksinomaisen harkinnan mukaan ei ole seurausta materiaali- tai valmistusvirheestä.
- asiakas ei ole noudattanut kaikkia tässä asiakirjassa annettuja toimintaohjeita.

### **5. VASTUUVAPAUTUSLAUSEKE**

Tämä takuu syrjäyttää kaikki muut takuut, ilmaistut tai oletetut, mukaan lukien - mutta muitakaan pois sulkematta - oletetut takuut kelpoisuudesta ja sopivuudesta mihinkään määrättyyn tarkoitukseen sekä tämän tuotteen että sen dokumentoinnin osalta. Packard Bellin vastuuvelvollisuus rajoittuu näin ollen tuotteen korjaamiseen tai sen vaihtamiseen. Erityisesti Packard Bell ei ole velvollinen vaihtamaan tai korjaamaan tuotetta, jos takuu on rauennut kohdassa 4 mainittujen syiden vuoksi. Packard Bell ei missään tapauksessa ole vastuussa mistään muista kustannuksista, kuluista, tappioista tai vahingoista olivatpa ne sitten suoria tai epäsuoria, välillisiä tai satunnaisia, mukaan lukien mutta muitakaan pois sulkematta liiketuottojen menetys tai muut kaupalliset vahingot, tietojen menettäminen, jotka johtuvat tuotteen käyttämisestä tai huoltoja tukipalvelun toiminnasta.

Lukuun ottamatta Packard Bellin, sen työntekijöiden tai palveluntarjoajien laiminlyönnistä johtuvia kuolemantapauksia tai henkilövahinkoja, tämä rajoitettu takuu kattaa Packard Bellin koko vastuuvelvollisuuden tuotteen osalta sekä siihen liittyvien tarvikkeiden ja palveluiden osalta, eikä Packard Bellillä ole mitään muita velvoitteita, vastuuvelvollisuutta tai vastaavaa asiakkaan suhteen minkään sopimuksen, oikeuksien loukkaamisen (mukaan lukien laiminlyöntejä koskeva vastuuvelvollisuus) tai muun sellaisen nojalla. Tämä vastuuvelvollisuuden rajoittaminen ei kuitenkaan vaikuta asiakkaan lainsäädännöllisiin oikeuksiin, jotka on määritetty ostomaan kuluttajalainsäädännössä, tai rajoita näitä oikeuksia.

Packard Bell ei ole vastuuvelvollinen minkään vian tai viiveen osalta, johon se ei ole itse voinut vaikuttaa. Näitä voivat olla, muitakaan pois sulkematta, puhelimen käytön keskeytyminen, osien toimittamisen keskeyttävät katkokset lentoliikenteessä, ylivoimaiset esteet, sääolot, lakot sekä esteet tavoittaa asiakas aikataulun vahvistamiseksi.

### **6. TAKUULAAJENNUKSET**

Tuotteen ostomaan mukaan asiakkaalla voi olla mahdollisuus hankkia jatkotakuu. Lisätietoja antaa tuotteen jälleenmyyjä. Jos asiakas hankkii tällaisen jatkotakuun, sitä koskevat yleisehdot syrjäyttävät tämän takuun.

### **7. PACKARD BELLIN TAKUUN PIIRISSÄ OLEVIEN HUOLTO- JA TUKIPALVELUIDEN SAAMINEN**

Siinä epätodennäköisessä tapauksessa, että tuotteessa havaitaan vika, asiakkaan tulee ottaa yhteyttä asianmukaisen maan Packard Bell -asiakaspalveluun alla olevassa kohdassa 11. Yhteystiedot ilmoitetulla tavalla ja toimittaa seuraavat tiedot:

- Tuotteen valmistusnumero.
- Tuotteen alkuperäinen ostotosite.
- Tiedot tuotteen ohjelmiston tai laitteiston kaikista muutoksista.
- Kaikkien muiden kuin Packard Bellin toimittamien laitteiden on oltava poistettu tuotteesta.
- Varmista, että ongelma ei johdu muun osapuolen toimittamasta laitteistosta tai ohjelmistosta.
- Tarkat kuvaukset kaikista virhesanomista.
- Jos otat palveluun yhteyden puhelimitse, istuudu tietokoneen ääreen ja kytke se päälle ennen soittamista (jos mahdollista).

Packard Bellin huoltoteknikko diagnosoi – ja mahdollisuuksien mukaan myös korjaa – vian puhelimitse. Jos vian korjaaminen ei onnistu puhelimitse, Packard Bell korjaa tuotteen sitä koskevan takuupalvelun ehtojen mukaisesti. Asiakas ja huoltoteknikko sopivat menettelytavasta.

Packard Bell pidättää oikeuden veloittaa osista ja työstä, jos Packard Bell ei löydä tuotteesta vikaa tai virhettä tai jos asiakas ei ole noudattanut tässä kohdassa annettuja ehtoja.

Jos asiakas vaatii huolto- ja tukipalvelua muussa maassa kuin josta tuote on hankittu ja/tai kun tuotteen takuukausi on päättynyt, asiakasta veloitetaan huolto- ja tukipalvelun käyttämisestä.

### **8. HUOLTO- JA TUKIPALVELUN SUORITTAMA HUOLTO**

Jos, Packard Bellin huolto- ja tukiteknikon yksinomaisen päätöksen mukaan, tarvitaan tuotteen huoltoa tai korjausta, Packard Bell korjaa tai vaihtaa tuotteen SILLÄ EDELLYTYKSELLÄ, ETTÄ:

- asiakas on noudattanut kaikkia tässä asiakirjassa annettuja toimintaohjeita
- tuotteesta on poistettu muiden kuin Packard Bellin valmistamat laitteet. Takuupalvelu rajoittuu maahan, josta tuote on ostettu.

Jos asiakas tai tämän valtuuttama edustaja ei ole sovitussa paikalla sovitulla tapaamishetkellä, asiakasta voidaan veloittaa seuraavista käynneistä. Packard Bell pidättää oikeuden kieltäytyä tarjoamasta huoltopalvelua paikoissa, joissa, Packard Bellin yksinomaisen harkinnan mukaan, Packard Bellin teknisen edustajan turvallisuus tai mahdollisuus tarjota tässä kuvattuja huolto- ja tukipalveluita voisivat vaarantua.

**51**

### **9. PALVELUTASOT**

Packard Bell on solminut monien jälleenmyyjien kanssa erityisiä huoltopalvelusopimuksia. Katso jälleenmyyjän toimittamista palvelutiedoista, onko sinulla oikeus käyttää jälleenmyyjän valtuutettuna Packard Bell -liikkeenä tarjoamia huoltoja tukipalveluita. Ota tässä tapauksessa yhteyttä suoraan jälleenmyyjään.

Tuotteen mukaan huolto- ja tukipalveluiden palvelutaso voi vaihdella ostomaan tai jälleenmyyjän mukaan. Vähimmäispalvelutaso on Carry-In-takuu. Ota huomioon, että mahdollinen erikseen hankittu jatkotakuu voi vaikuttaa edellä mainittuun palvelutasoon. Sovellettavasta palvelutasosta riippumatta asiakkaan on noudatettava yllä olevassa kohdassa 8 mainittuja ohjeita.

Eri palvelutasojen kuvaus:

# *a) Carry-In-takuu*

- Asiakas pakkaa koko tuotteen huolellisesti sen alkuperäiseen tai vastaavaan pakkaukseen.
- Asiakas liittää pakkaukseen kopion alkuperäisestä ostotositteesta sekä mistä tahansa muista ostotapahtumaan liittyvistä asiakirjoista.
- Asiakas liittää pakkaukseen yksityiskohtaisen kuvauksen tuotteessa olevasta viasta tai virheestä.
- Asiakas toimittaa pakkauksen jälleenmyyjälle, jolta tuote on ostettu, tai asiakkaan kotipaikan läheisyydessä sijaitsevaan valtuutettuun Packard Bell-huoltoliikkeeseen.
- Packard Bell vastaa muista kuljetus- ja korjauskuluista sekä viallisten osien vaihtamiseen liittyvistä varaosa- ja työkustannuksista.

### *b) On-Site-takuu*

- • Packard Bell ja asiakas sopivat tapaamisen paikassa, jossa huoltopalvelua halutaan.
- Asiakas esittää tuotteen ostotositteen huoltoteknikolle, joka saapuu sovittuun tapaamiseen.
- Packard Bell vastaa matka- ja korjauskuluista sekä viallisten osien vaihtamiseen liittyvistä varaosa- ja työkustannuksista. Jos tuotetta ei ole mahdollista korjata sovitussa paikassa, huoltoteknikko voi päättää viedä tuotteen mukanaan huoltoon ja palauttaa sen huollon jälkeen.

### **10. TAKUUN SIIRTÄMINEN**

Jos tuotteen omistaja vaihtuu, tämä takuu voidaan siirtää tuotteen mukana. Tärkeää: Uusi käyttäjä on oikeutettu vaatimaan takuuhuoltoa siirretyn tuotteen jäljellä olevan takuukauden aikana sillä edellytyksellä, että kaksi seuraavaa ehtoa täyttyvät:

- 1. uudella käyttäjällä on esittää tuotteen alkuperäinen ostotosite ja
- 2. yksityiskohtaiset tiedot tuotteen omistajan vaihtumisesta on lähetetty Packard Bellille kohdassa 11 mainittuun osoitteeseen.

### **11. YHTEYSTIEDOT**

Packard Bell on solminut monien jälleenmyyjien kanssa erityisiä huoltopalvelusopimuksia. Katso jälleenmyyjän toimittamista palvelutiedoista, onko sinulla oikeus käyttää jälleenmyyjän valtuutettuna Packard Bell -liikkeenä tarjoamia huolto- ja tukipalveluita. Ota tässä tapauksessa yhteyttä suoraan jälleenmyyjään alla olevien yhteystietojen sijaan.

Voit ottaa yhteyttä Packard Bellin huolto- ja tukipalveluun käyttämällä näytön pakkauksessa olevan huoltokortin sisältämiä oman maasi yhteystietoja.

Ota huomioon, että yhteystietoja voidaan muuttaa ilman erillistä ilmoitusta. Uusimmat yhteystiedot ovat joko tuotteen mukana toimitetuissa asiakirjoissa tai Packard Bellin Web-sivustossa.

• Ennen kuin otat yhteyttä Packard Bellin huolto- ja tukipalveluun, tutustu vianmääritysohjeisiin ja yhteystietoihin Packard Bellin Web-sivustossa osoitteessa:

### **www.packardbell.com**

Ohjelmistoa ja laitteistoa päivitetään säännöllisesti. Tämän vuoksi tämän käyttöoppaan ohjeet, tekniset tiedot ja kuvat voivat poiketa hieman omasta tilanteestasi.

Packard Bell pidättää oikeuden korjata tätä julkaisua ja ajoittain tehdä muutoksia sen sisältöön ilman velvoitetta erikseen ilmoittaa kenellekään sellaisista korjauksista tai muutoksista.

Copyright ©2001-2004 NEC Computers International BV. Kaikki oikeudet pidätetään.

# **PACKARD ACKARD BELL ELL-SKJERM SKJERM – KOMME OMME II GANG GANG**

### **SIKKERHETS- OG VEDLIKEHOLDSINSTRUKSJONER**

Ikke utsett skjermen for regn eller fuktighet. Da reduserer du faren for brann eller elektrisk støt.

Sett skjermen på en stødig overflate som den ikke kan falle ned fra.

For å unngå å bli trett i øynene, bør du ikke bruke skjermen i direkte sollys eller sterk belysning.

Ikke fjern skruer eller deksler. Da kan du få elektrisk støt. Du må aldri åpne skjermen! Det finnes ingen deler inne i skjermen som skal etterses av brukeren. Service må bare utføres av kvalifisert servicepersonell.

Inngangsspenning: I mange europeiske land er vegguttakene på 230 V, i et område mellom 200 og 240 V. Kontroller om din skjerm støtter spenningen i ditt land.

Ikke sett tunge gjenstander på strømkabelen eller noen av de andre kablene. En skadet strømkabel kan forårsake brann eller elektrisk støt. Hvis strømkabelen er skadet, må du ikke bruke den. Du kan kjøpe en ny kabel hos din lokale data- eller elektronikkforhandler.

Ikke demonter skjermen. Dekselet må bare fjernes av kvalifisert servicepersonell.

Ikke la barn eller kjæledyr komme i nærheten av skjermen.

Ikke søl væske inn i kabinettet.

Ikke bruk skjermen utenfor angitt temperatur- og fuktighetsområde.

Oppbevar skjermen på et tilstrekkelig ventilert sted, da fungerer den som den skal.

Ikke la skjermen komme i kontakt med sterke magnetfelt fra transformatorer, motorer, vifter eller annet utstyr.

Når uregelmessig vekselstrøm tilføres, kan et relé slå av skjermen (strømindikatoren slukker også). Hvis dette skjer, slår du av strømbryteren og venter i minst 30 sekunder før du slår den på igjen.

### **INSTALLASJONSVEILEDNING (SE ILLUSTRASJONENE FØRST I DENNE HÅNDBOKEN)**

- 1. Forsikre deg om at strømmen til datamaskinen og skjermen er AV. En videosignalkabel for VGA følger med skjermen. Koble forsiktig én av kabelens 15-stifters plugger til VGA-porten på datamaskinens bakpanel og den andre, hvis den ikke allerede er tilkoblet, til kontakten på baksiden av skjermen. I henhold til PC99-kravene skal VGA-pluggen og kontakten være merket i blått. Skjermen konfigureres automatisk etter PCens videoinnstillinger med maksimal XGAoppløsning.
- 2. Koble strømforsyningen til skjermen, med den tilhørende illustrasjonen (side 2) som veiledning.

*Før du kobler til strømkabelen for skjermen, må du kontrollere at videokabelen er riktig koblet til. Kontroller at strømmen til datamaskinen og skjermen er slått AV. Vi anbefaler at du slår på skjermen først, og deretter slår på datamaskinen!* 

### **SKJERMKONTROLLER (SE ILLUSTRASJONENE FØRST I DENNE HÅNDBOKEN)**

*Du må utføre automatisk innstilling før du kan foreta justeringer.*

Med strømknappen (**A**) slår du skjermen på og av. Vi anbefaler at du slår på skjermen først, og deretter slår på datamaskinen. Trykk på MENU-knappen (**B**) for å få frem OSD-menyen. Gjeldende oppløsning og frekvens vises øverst i menyfeltet, for informasjon. Trykk på NED -knappen (**C**) eller OPP -knappen (**D**) for å velge alternativet du vil justere. Bruk MENUknappen (**B**) for å velge endringen. Da kan du bruke NED- og OPP-knappene til å minske eller øke verdien for den valgte kontrollen. Trykk MENU-knappen for å bekrefte et valg. Du får direkte tilgang til kontrast og lysstyrke ved hjelp av NEDog OPP-knappene.

CT500p/CT700p: Trykk AUTO-knappen (**E**) og juster skjermvisningen automatisk til optimal innstilling. CC700p: Bruk EXIT-knappen (**E**) for å avslutte OSD-menyen.

### **DRIVERE**

Under normale forhold har datamaskinen din allerede de nødvendige driverne for Packard Bell-skjermen. Imidlertid, hvis datamaskinen din ikke allerede har disse driverne, kan du laste dem ned fra supportdelen av Packard Bells Web-område www.packardbell.com

### **MER INFORMASJON**

Du finner mer informasjon i en komplett håndbok som ligger på CDen du antagelig fikk levert med skjermen. Sett CDen inn i en ledig platestasjon og velg skjermen din fra listen som kommer frem i det første skjermbildet. Hvis den ikke starter automatisk, gå til Start > Min datamaskin > Skjermhåndbok > velkommen.htm

### **PROBLEMLØSING**

*Under følgende omstendigheter må du umiddelbart trekke skjermens strømkabel ut av stikkontakten i veggen og overlate feilsøkingen til kvalifisert servicepersonell:* 

Hvis strømkabelen eller støpselet er skadet Hvis det er sølt væske i skjermen eller det er falt gjenstander inn i den Hvis skjermen er blitt utsatt for regn eller vann Hvis skjermen er falt i gulvet eller kabinettet er skadet Før du ringer et autorisert Packard Bell serviceverksted, bør du kontrollere følgende punkter: Jeg har ikke bilde, og strømindikatoren lyser ikke. Sjekk at strømkabelen er koblet ordentlig til i begge ender, og at strømmen er slått på. Sjekk at signalkabelen er riktig plugget inn i datamaskinen, og at den ikke er skadet. Jeg har ikke bilde, og strømindikatoren lyser Datamaskinen din kan være i strømsparings- eller hvilemodus. Dette er en midlertidig status der datamaskinen og skjermen reduserer strømforbruket. Forsøk å bevege litt på musen eller trykke på mellomromtasten på tastaturet og vent i noen få sekunder. Det er også mulig at lysstyrken på skjermen er blitt stilt inn for høyt eller for lavt. Bruk lysstyrkeknappen nederst på skjermen til å justere lysstyrken. Kontroller at du bruker en skjermmodus som støttes av skjermen. Slå skjermen av og deretter på igjen for å se om det løser problemet. Forsikre deg om at datamaskinen er slått på. Skjermbildet er ustabilt Isoler og fjern kilder til elektriske eller magnetiske felter i nærheten. Still inn datamaskinen til en videomodus som støttes; se dokumentasjonen som ligger på den medfølgende CDen for mer informasion. Prøv å koble skjermen til et annet jordet strømuttak, fortrinnsvis på en annen krets.

Kontroller visningsinnstillingene for datamaskinen. Kontroller at det er valgt en modus som støttes.

Meldingen "Sjekk kabel" vises på skjermen

Kontroller at den analoge videokabelen er riktig plugget inn i den analoge videoporten på baksiden av skjermen. Kontroller at den andre enden er riktig plugget inn i VGA-kontakten på datamaskinen.

# **SERVICE OG GARANTI**

### *PACKARD BELL BEGRENSET GARANTI*

Takk for at du kjøpte et produkt fra Packard Bell. Formålet med dette dokumentet er å stille betingelsene for Packard Bells begrensede garanti til din disposisjon.

### **1. DEFINISJONER**

- "Packard Bell" skal bety NEC Computers' salgskontor i det landet der produktet fra Packard Bell ble kjøpt eller, hvis NEC Computers ikke har noe salgskontor i dette landet: NEC Computers International B.V, Nieuweweg 279, 6603 BN, Wijchen, Nederland.
- "Kunde" eller "du" skal bety sluttbrukeren eller kjøperen av produktet fra Packard Bell.
- "Produkt" skal bety en skjerm av merket Packard Bell, inklusive ytre utstyrsenheter eller forbruksvarer som er levert med produktet i fabrikkens emballasje.
- "Garanti" skal bety den garantien som kommer til anvendelse under loven i det landet der produktet ble kjøpt eller den kontraktfestede garantien du er berettiget til fordi du har kjøpt produktet.
- "Garantiperiode" skal bety det tidsrommet der du er berettiget til anvendelse av garantien på produktet. Garantiperioden starter den dagen produktet blir kjøpt eller levert.
- "Service og support" skal bety Packard Bells tekniske assistanse og service levert av deres tekniker eller tekniske representant og det Packard Bell anropsenter som er tilgjengelig for deg.
- "Land" skal bety det landet der du kjøpte produktet.

### **2. SLIK AKTIVERER DU PACKARD BELL-GARANTIEN**

Packard Bell har spesielle serviceavtaler med en rekke forhandlere. Vennligst les forhandlerens servicedokumentasjon for å se om du er berettiget til service og support fra forhandleren på grunnlag av at denne er autorisert serviceleverandør for Packard Bell. Du skal bruke forhandlerens kontaktinformasjon fremfor den kontaktinformasjonen som er angitt nedenfor. Packard Bell forstår at du har behov for både førsteklasses produkter og adekvat service og support.

For å kunne yte den beste service og support når det er behov for den, kommer Packard Bell til å be deg om registreringsinformasjon når du kontakter dem. Kunden skal gi Packard Bell den riktige datoen for kjøp for å få rett til garantiperioden. I tvilstilfeller skal kunden fremlegge en kopi av kjøpebeviset for Packard Bell (faktura eller leveringsseddel).

Packard Bell vil føre et register over alle registreringer av persondata for å kunne yte deg hensiktsmessig service og support og tilstrekkelig assistanse i garantiperioden. Packard Bell vil gjøre sitt ytterste for å verne slike persondata og skal kunne overføre slike persondata til en tredjepart for å sikre at service og support blir utført.

### **3. GARANTIDEKNING**

Packard Bell garanterer at produktet vil være uten defekter i materialer og fagmessig utførelse i garantiperioden angitt nedenfor og i landet nevnt nedenfor. Denne garantien er begrenset til utskiftning av det produktet eller den delen som har vist seg å være defekt med samme eller tilsvarende produkt eller del, ny(tt) eller som ny(tt).

Denne garantien dekker reparasjon, deler og arbeid inkludert, eller utskiftning, som angitt nedenfor, i garantiperioden. Hvis du har kjøpt produktet sammen med en datamaskin fra Packard Bell, er det garantiperioden angitt i garantidokumentasjonen for Packard Bell-maskinen som gjelder. Denne informasjonen finner du i Garanti- og servicearket som følger med datamaskinen.

# *En annen garantiperiode enn denne kan være gjeldende:*

1. Hvis forhandleren du kjøpte datamaskinen fra har levert deg garantidokumentasjon, så er det garantiperioden angitt i forhandlerens garantidokumentasjon som gjelder.

2. Hvis produktet er kjøpt som frittstående produkt, avhenger garantiperioden av hvilket land det ble kjøpt i: **2 år:** Belgia, Danmark, Finland, Norge, Portugal, Sveits, Sverige, Tyskland, Østerrike **1 år:** Alle andre land

# *Spesielt for LCD-skjermer (Liquid Crystal Display):*

Packard Bell etterstreber å levere LCD-skjermprodukter av den høyeste kvaliteten i bransjen. Produktet ditt overholder spesifikasjonene i klasse 2 av bransjeretningslinjene ISO 13406-2 for LCD-skjermer.

LCD-skjermer bruker en teknologi som er basert på piksler. En piksel er en kombinasjon av tre underpiksler (rød, grønn og blå), som danner en bestemt farge. Det finnes millioner av slike underpiksler på hver LCD-skjerm. Pikselfeil på LCDskjermer kan bestå av hele piksler eller underpiksler som enten blir mørke, lyser hele tiden eller blinker.

Standarden ISO 13406-2 tillater et visst antall pikselfeil basert på skjermens totale antall piksler (avhengig av skjermstørrelse). Packard Bell erstatter en LCD-skjerm i løpet av garantiperioden hvis den oppfyller følgende kriterier:

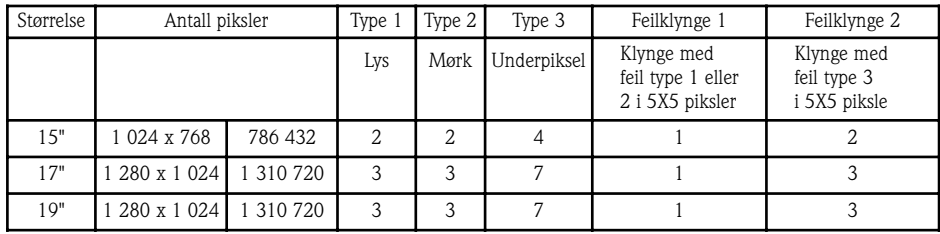

Type 1: En hel piksel er alltid synlig på skjermen, og resulterer i en hvit prikk.

Type 2: En hel piksel lyser aldri, og resulterer i en mørk prikk.

Type 3: En eller to underpiksler er alltid slått på eller av, og resulterer i en piksel i en av grunnfargene (rød, grønn, blå, cyan, magenta, gul), eller det vises en piksel som blinker hele tiden.

Feilklynge 1: Innenfor et felt på 5x5 piksler er det flere feilfunksjoner av type 1 eller 2.

Feilklynge 2: Innenfor et felt på 5x5 piksler er det flere feilfunksjoner av type 3. Når dette anses å være rimelig og etter Packard Bells egen avgjørelse, eller når det er påkrevd i følge den nasjonale lovgivningen for beskyttelse av forbrukeren, kan Packard Bell velge å begrense eller utvide garantiperioden for produktet.

### **4. UNNTAK FRA GARANTIEN**

Denne garantien gjelder ikke når:

- Defekt tilbehør, forbruksvare og/eller eksternt utstyr ikke ble levert sammen med produktet i originalemballasjen fra fabrikken eller er innkjøpt uavhengig av produktet.
- Problemer er forårsaket av maskin- eller programvare som ikke ble levert sammen med produktet i originalemballasjen fra fabrikken.

**55**

• De opprinnelige identifikasjonsmerkene er blitt endret eller er fjernet fra produktet.

- Defekter eller svikt er forårsaket av ulykke, vanstell eller misbruk, svikt eller feil i elektrisk strøm, eksterne elektriske strømkretser, uvanlig fysisk eller elektrisk stress, ventilasjon eller miljømessig kontroll, virkningene av meteorologiske forhold, bruk av komponenter som ikke er levert av Packard Bell.
- Kunden selv, en eventuell tredjepart til Packard Bell eller en eventuell tredjepart til dennes autoriserte serviceleverandør har endret, justert, reparert, utført service på eller installert produktet.
- Bruk eller installasjon av produktet ikke er i overensstemmelse med Packard Bells dokumentasjon.
- Produktets defekt har en årsak som etter Packard Bells egen avgjørelse ikke er resultatet av en feil i materialet eller utførelsen.
- Kunden ikke har fulgt alle fremgangsmåtene forklart i denne håndboken.

### **5. ANSVARSBEGRENSNING**

Denne garantien erstatter alle andre garantier, enten uttrykte eller underforståtte, inklusive men ikke begrenset til garantier for salgbarhet og egnethet for et bestemt formål for dette produktet og dokumentasjonen. Packard Bells ansvar herunder er begrenset til reparasjon av produktet eller utskiftning av det. Packard Bell skal spesielt ikke være ansvarlig for utskiftning eller reparasjon av produktet hvis garantien ikke gjelder av de årsaker som er angitt i avsnitt 4. Packard Bell skal ikke under noen omstendigheter være ansvarlig for noen andre kostnader, gebyrer, utgifter, tap eller skader av noen art: direkte eller indirekte, påfølgende eller tilfeldige, inklusive, men ikke begrenset til, tap av fortjeneste eller andre forretningsmessige skader eller tap av data som kan oppstå som følge av bruken av produktet eller av en intervensjon fra service og support.

Med unntak av død eller personskade forårsaket av Packard Bells eller deres ansattes eller serviceleverandørs uaktsomhet, utgjør denne begrensede garantien Packard Bells hele ansvar i forbindelse med produktet og med varer eller service levert herunder og Packard Bell skal ikke ha noen annen forpliktelse, plikt eller ansvar, kontraktmessige eller ikke-kontraktmessige (heri inkludert uaktsomhet), overfor kunden. Denne begrensede garantien påvirker eller begrenser imidlertid på ingen måte kundens juridiske rettigheter under den gjeldende nasjonale lovgivning som regulerer salg av forbrukervarer i landet. Packard Bell skal ikke holdes ansvarlig for mangler eller forsinkelser i utførelsen som skyldes forhold utenfor selskapets kontroll. Slike omstendigheter omfatter men er ikke begrenset til brudd i telefontjenester, stengte lufthavner som hindrer leveranse av deler, naturkatastrofer, værforhold, streik samt manglende mulighet til å kontakte deg for å bekrefte tidsskjemaer.

### **6. OPPGRADERING AV GARANTIEN**

Avhengig av hvilket land produktet ble kjøpt i, kan det være mulig å kjøpe en utvidet garanti. Du kan få nærmere opplysninger i den forretningen som solgte deg produktet. Hvis du har kjøpt en slik utvidet garanti, skal de generelle betingelsene som gjelder for den utvidete garantien få hevd fremfor herværende garanti.

### **7. SLIK FÅR DU GARANTI FRA PACKARD BELL**

### Service og support

Hvis du mot formodning skulle få et problem med produktet, bør du kontakte service og support i landet ved bruk av "Kontaktinformasjonen" gitt i avsnitt 11 nedenfor, og ha følgende informasjon for hånden:

- Produktets serienummer.
- De originale kjøpedokumentene for produktet.
- Nærmere informasjon om eventuelle program- eller maskinvareendringer som er gjort på produktet.
- Alle ikke-Packard Bell maskinvarekomponenter skal være fjernet fra produktet.
- Forsikre deg om at problemet ikke er forårsaket av tredjeparts maskin- eller programvare.
- Nøyaktig beskrivelse av alle feilmeldinger.
- Hvis du tar kontakt over telefonen, må du sitte foran produktet og ha slått dette på (hvis mulig).

En tekniker fra Packard Bell vil gi service og support for å stille en diagnose og om mulig rette feilen over telefonen. Hvis feilen ikke kan rettes ved hjelp av telefonstøtte, vil Packard Bell reparere produktet i henhold til det kontraktfestede servicenivået. Fremgangsmåten vil bli avtalt mellom deg og teknikeren.

Packard Bell forbeholder seg retten til å fakturere deler og arbeid hvis de ikke finner noen defekt eller noe problem i produktet eller hvis kunden har unnlatt å oppfylle en av betingelsene gitt i dette avsnittet.

Hvis kunden ber om service og support i et annet land enn dette landet og/eller når garantiperioden for produktet er utløpt, vil service og support bli fakturert kunden.

### **8. INTERVENSJON FRA SERVICE OG SUPPORT**

Hvis Packard Bells tekniker i service og support beslutter at det kreves en intervensjon, vil Packard Bell i overensstemmelse med teknikerens avgjørelse reparere eller bytte ut produktet PÅ BETINGELSE AV AT:

- Du følger alle fremgangsmåtene forklart i denne håndboken.
- Du fjerner alle maskinvarekomponenter som ikke er levert av Packard Bell. Hvert servicenivå er begrenset til det landet produktet ble kjøpt i.

Hvis du eller en autorisert representant ikke er på avtalt sted til avtalt tid, kan du bli belastet for eventuelle påfølgende besøk. Packard Bell forbeholder seg retten til å nekte å levere tjenesten til et sted der, etter Packard Bells egen avgjørelse, deres tekniske representants sikkerhet eller mulighet til å yte den service og support som er beskrevet her kan være truet.

### **9. SERVICENIVÅER**

Packard Bell har spesielle serviceavtaler med en rekke forhandlere. Vennligst les forhandlerens servicedokumentasjon for å se om du er berettiget til service og support fra forhandleren på grunnlag av at denne er autorisert serviceleverandør for Packard Bell. Forhandlerens kontaktinformasjon skal brukes i stedet.

Ytelse av service og support vil være på ulike nivåer avhengig av landet der kjøpet ble foretatt og av forhandleren. Det laveste servicenivået som kommer til anvendelse er Innlevering. Vennligst merk at den utvidete garantien du har kjøpt kan endre dette servicenivået. Uansett hvilket servicenivå som gjelder, må du følge prosedyren for service og support definert i avsnitt 8 ovenfor.

Beskrivelsen av de enkelte servicenivåer er som følger:

# *a) Innlevering*

- • Kunden pakker hele produktet forsvarlig i originalemballasjen fra fabrikken, eller tilsvarende.
- Kunden legger ved en kopi av det opprinnelige bevis for kjøpet (salgsfaktura) og eventuell annen relevant salgsdokumentasjon.
- Kunden legger ved en detaljert beskrivelse av problemet som er oppstått med produktet.
- Kunden leverer den komplette pakken til forretningen der produktet ble kjøpt eller til et autorisert Packard Bell servicested i nærheten av kundens bolig.
- Kostnadene for ytterligere transport, reparasjon eller utskiftning av de defekte delene, samt arbeid, dekkes av Packard Bell.

# *b) På stedet*

- • Tidspunktet for reparasjonsintervensjonen avtales mellom Packard Bell og kunden.
- Kunden fremlegger beviset for kjøp av produktet for servicerepresentanten som møter frem.
- Kostnadene for reise, reparasjon eller utskiftning av de defekte delene, samt arbeid, dekkes av Packard Bell. Hvis det ikke kan utføres service på produktet på det avtalte stedet, kan den tekniske representanten beslutte å ta med seg produktet og levere det tilbake etter at reparasjonen er utført.

### **10. OVERFØRING AV GARANTIEN**

Hvis produktet skifter eier, kan denne garantien overføres sammen med produktet. Viktig: Den nye sluttbrukeren vil få rett til å nyte godt av resten av garantiperioden for det overførte produktet, på to kumulative betingelser:

- 1. Den nye sluttbrukeren må være i besittelse av originaleksemplaret av beviset for kjøp av produktet, og
- 2. detaljert informasjon om produktets eierskifte må sendes til Packard Bell på den adressen som er angitt i avsnitt 11.

### **11. KONTAKTINFORMASJON**

Packard Bell har spesielle serviceavtaler med en rekke forhandlere. Vennligst les forhandlerens servicedokumentasjon for å se om du er berettiget til service og support fra forhandleren på grunnlag av at denne er autorisert serviceleverandør for Packard Bell. Du skal bruke forhandlerens kontaktinformasjon fremfor den kontaktinformasjonen som er angitt nedenfor. Du kan kontakte Packard Bells service og support ved bruk av den relevante kontaktinformasjonen for ditt land, som du finner på servicearket i skjermens emballasje.

Vennligst merk at kontaktinformasjonen kan endre seg. Den nyeste kontaktinformasjonen finnes enten i dokumentasjonen som følger med produktet eller på Packard Bells Web-område.

• Før du kontakter Packard Bells service og support, bør du lese informasjonen om feilløsing og support på Packard Bells Web-område:

### **www.packardbell.com**

Programvare- og maskinvarekomponentene oppdateres med jevne mellomrom. Derfor kan enkelte av instruksjonene, spesifikasjonene og bildene i denne dokumentasjonen avvike noe fra det du ser i din egen installasjon.

Packard Bell forbeholder seg retten til å revidere eller foreta endringer eller forbedringer i dette produktet eller dokumentasjonen til enhver tid uten forpliktelse til å varsle om slike revisjoner eller forbedringer.

**57**

Opphavsrett ©2001-2004 NEC Computers International BV. Alle rettigheter forbeholdt.

NEC Computers International B.V. Postbus 337 6600 AH Wijchen The Nederlands

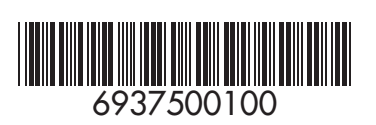